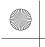

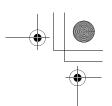

### SPECIAL MESSAGE SECTION

**PRODUCT SAFETY MARKINGS:** Yamaha electronic products may have either labels similar to the graphics shown below or molded/stamped facsimiles of these graphics on the enclosure. The explanation of these graphics appears on this page. Please observe all cautions indicated on this page and those indicated on the safety instruction section.

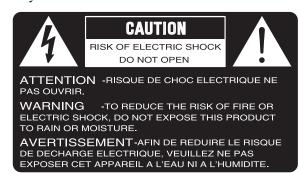

SEE BOTTOM OF ENCLOSURE OR LOWER FRONT PANEL FOR GRAPHIC SYMBOL MARKINGS

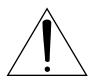

The exclamation point within the equilateral triangle is intended to alert the user to the presence of important operating and maintainance (servicing) instructions in the literature accompanying the product.

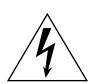

The lightning flash with arrowhead symbol within the equilateral triangle is intended to alert the user to the presence of uninsulated "dangerous voltage" within the product's enclosure that may be of sufficient magnitude to constitute a risk of electrical shock.

**IMPORTANT NOTICE:** All Yamaha electronic products are tested and approved by an independent safety testing laboratory in order that you may be sure that when it is properly installed and used in its normal and customary manner, all foreseeable risks have been eliminated. DO NOT modify this unit or commission others to do so unless specifically authorized by Yamaha. Product performance and/or safety standards may be diminished. Claims filed under the expressed warranty may be denied if the unit is/has been modified. Implied warranties may also be affected.

**SPECIFICATIONS SUBJECT TO CHANGE:** The information contained in this manual is believed to be correct at the time of printing. However, Yamaha reserves the right to change or modify any of the specifications without notice or obligation to update existing units.

**ENVIRONMENTAL ISSUES:** Yamaha strives to produce products that are both user safe and environmentally friendly. We sincerely believe that our products and the production methods used to produce them, meet these goals. In keeping with both the letter and the spirit of the law, we want you to be aware of the following:

**Battery Notice:** This product MAY contain a small non-rechargeable battery which (if applicable) is soldered in place. The average life span of this type of battery is approximately five years. When replacement becomes neccessary, contact a qualified service representative to perform the replacement.

Warning: Do not attempt to recharge, disassemble, or incinerate this type of battery. Keep all batteries away from children. Dispose of used batteries promptly and as regulated by applicable laws. Note: In some areas, the servicer is required by law to return the defective parts. However, you do have the option of having the servicer dispose of these parts for you.

**Disposal Notice:** Should this product become damaged beyond repair, or for some reason its useful life is considered to be at an end, please observe all local, state, and federal regulations that relate to the disposal of products that contain lead, batteries, plastics, etc.

**NOTICE:** Service charges incurred due to lack of knowledge relating to how a function or effect works (when the unit is operating as designed) are not covered by the manufacturer's warranty, and are therefore the owners responsibility. Please study this manual carefully and consult your dealer before requesting service.

**NAME PLATE LOCATION:** The graphic below indicates the location of the name plate. The model number, serial number, power requirements, etc., are located on this plate. You should record the model number, serial number, and the date of purchase in the spaces provided below and retain this manual as a permanent record of your purchase.

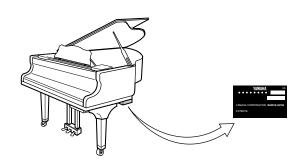

| Model         |  |
|---------------|--|
| Serial No     |  |
| Purchase Date |  |

92-469 1

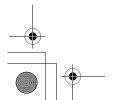

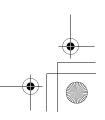

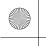

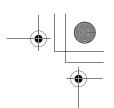

## SECTION DE MESSAGE SPÉCIAL

INSCRIPTIONS DE SÉCURITÉ DU PRODUIT: Les produits électroniques Yamaha peuvent comporter des étiquettes semblables aux représentations graphiques indiquées ci-dessous ou fac-similés moulés/estampés de ces représentations graphiques sur l'encoffrement. L'explication de ces représentations graphiques apparaît à cette page. Veuillez respecter toutes les précautions indiquées à cette page et celles indiquées dans la section des directives de sécurité.

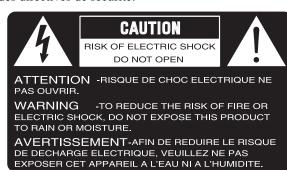

VOIR SOUS L'ENCOFFREMENT OU EN BAS DU PANNEAU FRONTAL EN CE QUI CONCERNE LES INSCRIPTIONS DE SYMBOLE GRAPHIQUES

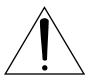

Le point d'exclamation placé dans un triangle équilatéral est destiné à alerter l'utilisateur de la présence de directives importantes sur l'utilisation et l'entretien (dépannage) dans la documentation qui accompagne le produit.

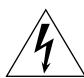

L'éclair de foudre avec le symbole en pointe de flèche dans un triangle équilatéral est destiné à alerter l'utilisateur de la présence d'une "tension dangereuse" non isolée circulant dans l'encoffrement du produit et qui peut avoir une puissance suffisante pour constituer un risque d'électrocution.

NOTIFICATION IMPORTANTE: Tous les produits électroniques Yamaha sont vérifiés et approuvés par un laboratoire de contrôle de sécurité indépendant pour que vous puissiez être sûr que quand il est correctement installé et utilisé de façon normale et habituelle, tous les risques prévisibles ont été éliminés. NE modifiez PAS cet appareil ni déléguez d'autres personnes à le faire à moins d'être autorisé spécifiquement par Yamaha à le faire. Les performances de ce produit et/ou les normes de sécurité peuvent être diminuées. Les réclamations soumises sous les termes de la garantie exprimée peuvent être refusées si l'appareil est ou a été modifié. Des garanties implicites peuvent également être affectées.

CARACTÉRISTIQUES SUJETTES À MODIFICA-TION: On pense que les informations contenues dans ce manuel sont correctes au moment de l'impression. Cependant, Yamaha se réserve le droit de changer ou de modifier toute caractéristique sans avis préalable ni obligation de mettre à jour les appareils existants. PUBLICATION SUR L'ENVIRONNEMENT: Yamaha s'efforce de produire des appareils qui réunissent à la fois la sécurité à utilisateur et constituent un environnement convivial. Nous croyons sincèrement que nos produits et les méthodes de production les produisaient, atteignent ces buts. En accord avec la lettre et l'esprit de la loi, nous voulons que vous vous rendiez compte de ce qui suit :

Notification relative à la batterie: Ce produit PEUT contenir une petite batterie non-rechargeable qui (quand ceci est applicable) est soudée en place. La durée moyenne de ce type de batterie est approximativement de cinq ans. Quand le remplacement devient nécessaire, prenez contact avec un technicien qualifié pour exécuter le remplacement.

Avertissement: N'essayez pas de recharger, démonter ou incinérer ce type de batterie. Maintenez toutes les batteries hors de la portée des enfants. Mettez les batteries usées au rebut et promptement conformément aux obligations imposées par les lois applicables. Remarque: Dans certains secteurs, il est exigé par la loi que le préposé à l'entretien renvoie les pièces défectueuses. Cependant, vous avez l'option que le préposé à l'entretien mette ces pièces au rebut pour vous.

Notification de mise au rebut: Si ce produit était endommagé au delà de la possibilité du dépannage, ou pour quelque raison si sa durée de vie utile est considérée comme arrivant à terme, veuillez respecter la réglementations d'état, locale et fédérale et qui est associée à la mise au rebut des produits qui contiennent du plomb, des batteries, des plastiques, etc.

**NOTIFICATION:** Les frais administratifs encourus en raison d'un manque de connaissance concernant la façon dont une fonction ou des effets réagissent (quand l'appareil est utilisé comme conçu) ne sont pas couverts par la garantie du constructeur, et incombent pour cette raison la responsabilité des propriétaires. Veuillez étudier attentivement ce manuel et consultez votre distributeur avant de demander un dépannage.

EMPLACEMENT DE LA PLAQUE SIGNALÉ-TIQUE: La représentation graphique ci-dessous indique l'emplacement de la plaque signalétique. Le numéro de modèle, le numéro de série, les conditions d'alimentation électrique, etc., sont mentionnées sur cette plaque. Vous devriez enregistrer le numéro de modèle, le numéro de série et la date de l'achat dans les espaces fournis ci-dessous et conserver ce manuel comme relevé permanent de votre achat.

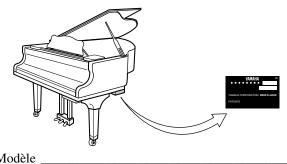

| (               |  |
|-----------------|--|
| Modèle          |  |
| Numéro de série |  |
| Date d'achat    |  |

92-469 ①

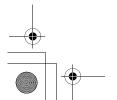

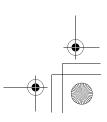

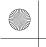

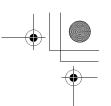

### IMPORTANT SAFETY INSTRUCTIONS

**WARNING** — When using any electrical or electronic product, basic precautions should always be followed. These precautions include, but are not limited to, the following:

- 1 Read these instructions.
- 2. Keep these instructions.
- 3 Heed all warnings.
- 5 Do not use this apparatus near water.
- 6. Clean only with dry cloth.
- 7. Do not block any ventilation openings. Install in accordance with the manufacturer's instructions.
- 8. Do not install near any heat sources such as radiators, heat registers, stoves, or other apparatus (including amplifiers) that produce heat.
- 9. Do not defeat the safety purpose of the polarized or grounding-type plug. A polarized plug has two blades with one wider than the other. A grounding type plug has two blades and a third grounding prong. The wide blade or the third prong are provided for your safety. If the provided plug does not fit into your outlet, consult an electrician for replacement of the obsolete outlet.
- 10. Protect the power cord from being walked on or pinched particularly at plugs, convenience receptacles, and the point where they exit from the apparatus.
- 11. Only use attachments/accessories specified by the manufacturer.

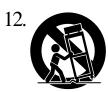

Use only with the cart, stand, tripod, bracket, or table specified by the manufacturer, or sold with the apparatus. When a cart is used, use caution when moving the cart/apparatus combination to avoid injury from tip-over.

- 13. Unplug this apparatus during lightning storms or when unused for long periods of time.
- 14. Refer all servicing to qualified service personnel. Servicing is required when the apparatus has been damaged in any way, such as power-supply cord or plug is damaged, liquid has been spilled or objects have fallen into the apparatus, the apparatus has been exposed to rain or moisture, does not operate normally, has been dropped.
- 15. This product shall not be exposed to dripping or splashing and that no objects filled with liquids, such as vases, shall be placed on the apparatus.

- 16. Do not place this product or any other objects on the power cord or place it in a position where anyone could walk on, trip over, or roll anything over power or connecting cords of any kind. The use of an extension cord is not recommended! If you must use an extension cord, the minimum wire size for a 25' cord (or less) is 18 AWG. NOTE: The smaller the AWG number, the larger the current handling capacity. For longer extension cords, consult a local electrician.
- 17. **WARNING** To reduce the risk of fire or electric shock, do not expose this apparatus to rain or moisture.
- 18. Care should be taken that objects do not fall and liquids are not spilled into the enclosure through any openings that may exist.
- 19. This product, either alone or in combination with an amplifier and headphones or speaker/s, may be capable of producing sound levels that could cause permanent hearing loss. DO NOT operate for a long period of time at a high volume level or at a level that is uncomfortable. If you experience any hearing loss or ringing in the ears, you should consult an audiologist. IMPORTANT: The louder the sound, the shorter the time period before damage occurs.
- 20. Some Yamaha products may have benches and/or accessory mounting fixtures that are either supplied as a part or the product or as optional accessories. Some of these items are designed to be dealer assembled or installed. Please make sure that benches are stable and any optional fixtures (where applicable) are well secured BEFORE using. Benches supplied by Yamaha are designed for seating only. No other uses are recommended.
- 21. This product shall be connected to a MAINS socket outlet with a protective earthing connection.
- 22. This product has a power switch for shutting off all system. The switch is located on the Power Supply Unit nearby the entrance of the AC cord. Note that the switch on the Controller does not shutdown all system.
- 23. Make sure that the plug of the Power Supply Unit's power cable can easily be disconnected from the AC outlet as a measure of precaution.

#### Battery

Danger of explosion if battery incorrectly replaced.
 Replace only with the same type.

#### **Outlets for Speakers**

- Connect speakers of 2A or less of totals. Do not connect other products except speakers.
- Consult Yamaha service technician when using the outlets outside the purchased area.

### 92-469-DK 2 PLEASE KEEP THIS MANUAL

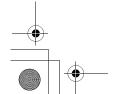

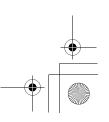

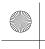

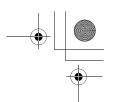

## INSTRUCTIONS DE SÉCURITÉ IMPORTANTES

**AVERTISSEMENT** — Lors de l'utilisation de n'importe quel appareil électrique ou électronique, les précautions fondamentales devraient toujours être suivies. Ces précautions comprennent, mais ne sont pas limitées à, ce qui suit:

- 1 Lisez ces directives.
- **?** Conservez ces directives.
- **3** Observez tous les avertissements.
- ∆ Suivez toutes les directives.
- 5 N'utilisez pas cet appareil près de l'eau.
- 6. Nettoyez seulement avec un tissu sec.
- 7. Ne bloquez aucune des ouvertures de ventilation. Installez conformément aux directives du constructeur.
- 8. N'installez près d'aucune source de chaleur telle que des radiateurs, des registres de chaleur, des appareils de chauffage ou d'autres appareils (amplificateurs y compris) qui produisent de la chaleur.
- 9. N'asservissez pas l'objectif de sécurité de la prise de type polarisée ou de mise à la terre. Une prise polarisée a deux lames avec une plus large que l'autre. Une prise de type à mise à la terre a deux lames et une troisième lame de mise à la terre. La lame large ou la troisième lame est prévue pour votre sécurité. Si la prise fournie ne s'ajuste pas dans votre prise secteur, consultez un électricien pour le remplacement de l'ancien modèle de prise.
- 10. Protégez le cordon d'alimentation de secteur afin que personne ne puisse marcher ni le pincer en particulier les prises, les prises de courant et la position où il quitte de l'appareil.
- 11. Utilisez seulement les équipements ou accessoires indiqués par le constructeur.

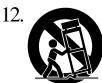

Utilisez seulement avec le chariot, le support, le trépied, la platine de fixation ou la table indiquée par le constructeur, ou vendue avec l'appareil. Quand un chariot est utilisé, faites attention en déplaçant la combinaison chariot/appareil pour éviter de se blesser en renversant l'appareil.

- 13. Débranchez cet appareil pendant les orages et la foudre ou s'il est inutilisé pendant de longues périodes.
- 14. Confiez toutes les opérations d'entretien au personnel de service qualifié. L'entretien est exigé quand l'appareil a été endommagé de quelque façon que ce soit, comme par exemple l'endommagement du cordon ou de la prise d'alimentation secteur, quand du liquide a été renversé ou que des objets sont tombés dans l'appareil, l'appareil a été exposé à la pluie ou à l'humidité, ne fonctionne pas normalement, est tombé par
- 15. Ce produit ne doit pas être exposé à un suintement ou des éclaboussures et aucun objet rempli de liquide, tels que des vases, ne doit être mis sur l'appareil.

- 16. Ne placez ce produit ni aucun autre objet sur le cordon d'alimentation secteur ou ne le placez pas dans une position où n'importe qui pourrait marcher dessus, trébucher dedans ou faire rouler n'importe quoi sur les cordons d'alimentation en aucune manière. L'utilisation d'un cordon prolongateur n'est pas recommandée! Si vous devez utiliser un cordon prolongateur, la taille minimum du calibre de fil du cordon pour un cordon de 25 pouces (ou moins) est de 18 du calibrage américain normalisé. REMARQUE: Plus le numéro du calibrage américain normalisé est petit, plus la capacité de gestion de l'intensité est grande. Pour de plus longs cordons prolongateurs, consultez un électricien local.
- 17. AVERTISSEMENT Pour réduire les risques d'incendie ou de décharge électrique, n'exposez pas cet appareil à la pluie ou à l'humidité.
- 18. Un soin tout particulier devrait être pris pour qu'aucun objet ne tombe et que des liquides ne soient renversés dans l'encoffrement par aucune des ouvertures qui peuvent exister.
- 19. Ce produit, individuel ou en combinaison avec un amplificateur et des écouteurs ou le ou les haut-parleurs, risque de produire des niveaux sonores qui pourraient causer une perte d'auditive permanente. NE PAS mettre en service pendant une longue période à un niveau de volume élevé ou à un niveau qui est inconfortable. Si vous éprouvez n'importe quelle sorte de perte auditive ou de sonnerie dans les oreilles, vous devriez consulter un audiologiste. IMPORTANT: Plus le son est fort, plus la période de temps avant que les dégâts se produisent est courte.
- 20. Certains produits Yamaha peuvent avoir des supports et/
  ou des accessoires d'installation complémentaires qui
  sont fournis comme partie du produit ou en tant qu'accessoires optionnels. Certains de ces articles sont conçus
  pour être montés ou installés par le distributeur. Veuillez
  vous assurer que les supports sont stables et que tous les
  accessoires optionnels (quand ceci est applicable) sont
  bien fixés AVANT l'utilisation. Les supports fournis
  par Yamaha sont conçus pour un positionnement seulement. Aucune autre utilisation n'est recommandée.
- 21. Ce produit doit être connecté à une prise de sortie secteur munie d'une connexion protectrice par la mise à la terre.
- 22. Ce produit est muni d'un interrupteur d'alimentation permettant de couper l'alimentation de tout le système. L'interrupteur d'alimentation est installé sur le bloc d'alimentation tout près l'entrée du cordon d'alimentation secteur. Notez que l'interrupteur d'alimentation sur le contrôleur n'arrête tout le système.
- 23. Assurez-vous que la prise du cordon d'alimentation électrique du bloc d'alimentation peut facilement être débranchée de la prise de sortie secteur comme mesure de précaution.

#### **Batterie**

 Risque d'explosion si la batterie n'est pas remplacée comme il faut. Remplacez seulement par le même type de batterie.

#### Prises de sortie pour des haut-parleurs

- Connectez des haut-parleurs de 2A ou moins au total. Ne connectez aucun autre produit excepté des haut-parleurs.
- Consultez le technicien de service Yamaha quand des prises sont utilisées en dehors du secteur d'achet.

92-469-DK 2 VEUILLEZ CONSERVER CE MANUEL

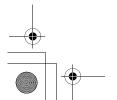

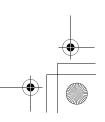

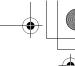

## \_\_\_

#### IMPORTANT NOTICE FOR THE UNITED KINGDOM

#### **Apply for Grand Pianos**

Connecting the Plug and Cord

IMPORTANT: The wires in mains lead are coloured in accordance with the following code:

GREEN-AND-YELLOW : EARTH
BLUE : NEUTRAL
BROWN : LIVE

As the colours of the wires in the mains lead of this apparatus may not correspond with the coloured markings identifying the terminals in your plug, proceed as follows:

The wire which is coloured GREEN and YELLOW must be connected to the terminal in the plug which is marked by the letter E or by the safety earth symbol or coloured GREEN and YELLOW

The wire which is coloured BLUE must be connected to the terminal which is marked with the letter N or coloured BLACK.

The wire which is coloured BROWN must be connected to the terminal which is marked with the letter L or coloured RED.

The control unit is classified as a Class 1 laser product. One of the labels below is located on the inside of the CD drive unit.

L'unité de commande est classée produit laser de Classe 1. Une des étiquettes ci-dessous ou une étiquette similaire se trouve à l'intérieur du lecteur de CD.

CLASS I LASER PRODUCT LASER KLASSE I LUOKAN I LASERLAITE KLASS I LASER APPARAT APAREIL A LASER DE CLASSE I EN60825 CLASS 1 LASER PRODUCT LASER KLASSE 1

Laser Diode Properties

- \* Material: GaAIAs
- \* Wavelength: 790 nm
- \* Laser Output Power at the lens of the Laser Pick Up Unit: max. 0.2 mW

Propriétés de la diode à semi-conducteur

- \* Matériau : GaAlAs
- \* Longueur d'ondes : 790 nm
- \* Puissance de sortie laser à la lentille du capteur laser : 0.2 mW max.

**CAUTION**—Use of controls or adjustments or performance of procedures other than those specified herein may result in hazardous radiation exposure.

**ATTENTION**—L'utilisation de commandes ou de réglages, ou l'exécution de procédures, autres que celles qui sont spécifiées ici peuvent conduire à une exposition à des rayonnements dangereux.

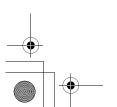

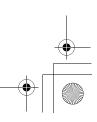

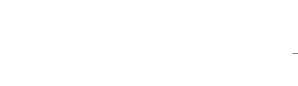

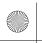

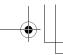

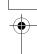

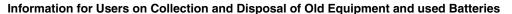

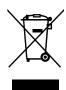

These symbols on the products, packaging, and/or accompanying documents mean that used electrical and electronic products and batteries should not be mixed with general household waste.

For proper treatment, recovery and recycling of old products and used batteries, please take them to applicable collection points, in accordance with your national legislation and the Directives 2002/96/EC and 2006/66/EC.

By disposing of these products and batteries correctly, you will help to save valuable resources and prevent any potential negative effects on human health and the environment which could otherwise arise from inappropriate waste handling.

For more information about collection and recycling of old products and batteries, please contact your local municipality, your waste disposal service or the point of sale where you purchased the items.

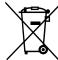

[For business users in the European Union]

If you wish to discard electrical and electronic equipment, please contact your dealer or supplier for further information.

[Information on Disposal in other Countries outside the European Union]

These symbols are only valid in the European Union. If you wish to discard these items, please contact your local authorities or dealer and ask for the correct method of disposal.

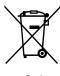

Note for the battery symbol (bottom two symbol examples):

This symbol might be used in combination with a chemical symbol. In this case it complies with the requirement set by the Directive for the chemical involved.

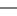

## Information concernant la Collecte et le Traitement des piles usagées et des déchets d'équipements électriques et électroniques

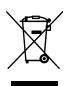

Les symboles sur les produits, l'emballage et/ou les documents joints signifient que les produits électriques ou électroniques usagés ainsi que les piles ne doivent pas être mélangés avec les déchets domestiques habituels. Pour un traitement, une récupération et un recyclage appropriés des déchets d'équipements électriques et électroniques et des piles usagées, veuillez les déposer aux points de collecte prévus à cet effet, conformément à la réglementation nationale et aux Directives 2002/96/EC et 2006/66/EC.

En vous débarrassant correctement des déchets d'équipements électriques et électroniques et des piles usagées, vous contribuerez à la sauvegarde de précieuses ressources et à la prévention de potentiels effets négatifs sur la santé humaine qui pourraient advenir lors d'un traitement inapproprié des déchets.

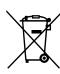

Pour plus d'informations à propos de la collecte et du recyclage des déchets d'équipements électriques et électroniques et des piles usagées, veuillez contacter votre municipalité, votre service de traitement des déchets ou le point de vente où vous avez acheté les produits.

[Pour les professionnels dans l'Union Européenne]

Si vous souhaitez vous débarrasser des déchets d'équipements électriques et électroniques veuillez contacter votre vendeur ou fournisseur pour plus d'informations.

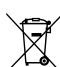

[Information sur le traitement dans d'autres pays en dehors de l'Union Européenne]

Ces symboles sont seulement valables dans l'Union Européenne. Si vous souhaitez vous débarrasser de déchets d'équipements électriques et électroniques ou de piles usagées, veuillez contacter les autorités locales ou votre fournisseur et demander la méthode de traitement appropriée.

Note pour le symbole « pile » (deux exemples de symbole ci-dessous) :

Ce symbole peut être utilisé en combinaison avec un symbole chimique. Dans ce cas il respecte les exigences établies par la Directive pour le produit chimique en question.

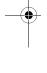

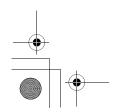

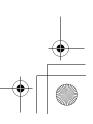

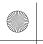

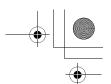

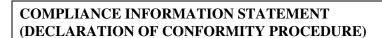

Responsible Party : Yamaha Corporation of America

Address : 6600 Orangethorpe Avenue, Buena Park, CA 90620 USA

Telephone : 1-714-522-9011
Fax : 1-714-522-9301
Type of Equipment : Player Piano
Model Name : Disklavier E3

This device complies with Part 15 of the FCC Rules. Operation is subjected to the following conditions;

1) this device may not cause harmful interference, and

2) this device must accept any interference received including interference that may cause undesigned operation.

See user manual instructions if interference to radio reception is suspected.

The above statements apply ONLY to those products distributed by Yamaha Corporation of America or its subsidiaries.

#### FCC INFORMATION (U.S.A.)

- 1. IMPORTANT NOTICE: DO NOT MODIFY THIS UNIT!
  - This product, when installed as indicated in the instructions contained in this manual, meets FCC requirements. Modifications not expressly approved by Yamaha may void your authority, granted by the FCC, to use the product.
- IMPORTANT: When connecting this product to accessories and/or another product use only high quality shielded cables. Cable/s supplied with this product MUST be used. Follow all installation instructions. Failure to follow instructions could void your FCC authorization to use this product in the USA.
- 3. NOTE: This product has been tested and found to comply with the requirements listed in FCC Regulations, Part 15 for Class "B" digital devices. Compliance with these requirements provides a reasonable level of assurance that your use of this product in a residential environment will not result in harmful interference with other electronic devices. This equipment generates/uses radio frequencies and, if not installed and used according to the instructions found in the users manual, may cause interference harmful to the operation of other electronic devices. Compliance with FCC regulations does not guarantee that interference will not occur in all installations. If this product is found to be the source of interference, which can be determined by turning the unit "OFF" and "ON", please try to eliminate the problem by using one of the following measures:

Relocate either this product or the device that is being affected by the interference.

Utilize power outlets that are on different branch (circuit breaker or fuse) circuits or install AC line filter/s.

In the case of radio or TV interference, relocate/reorient the antenna. If the antenna lead-in is 300 ohm ribbon lead, change the lead-in to coaxial type cable.

If these corrective measures do not produce satisfactory results, please contact the local retailer authorized to distribute this type of product. If you can not locate the appropriate retailer, please contact Yamaha Corporation of America, Electronic Service Division, 6600 Orangethorpe Ave. Buena Park. CA 90620

The above statements apply ONLY to those products distributed by Yamaha Corporation of America or its subsidiaries.

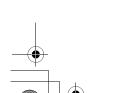

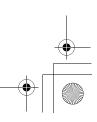

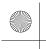

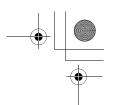

## Mounting the Control Unit to the Grand Piano Installation du boîtier de commande sur un piano à queue

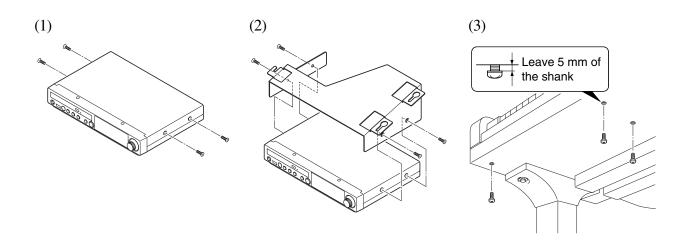

- (1) Remove the four screws from the sides of the control unit.
- (2) Place the metal suspension bracket, included with the Disklavier grand model, over the control unit, then secure the metal suspension bracket to the control unit using the same screws.
- (3) Insert the three restraining screws (attached) into the marked nuts underneath the bass side key bed, then tighten the screws, leaving a gap of about 5 mm between head of the screw and piano body.

#### Notes

- 1) Handle the metal suspension bracket and the control unit carefully to avoid scratches.
- 2) Screws;
  Restraining screws:
  Bind head (5 × 12) × 3
  BWH screws:
  Flat head (4 × 10) × 4
- 3) When mounted correctly, the control unit is angled approximately 18° above horizontal.

- (1) Retirer les quatre vis sur les côtés du boîtier de commande.
- (2) Placer le support métallique (fourni avec le Disklavier pour piano à queue) sur le boîtier de commande, puis fixer le support métallique au boîtier de commande en utilisant les quatre vis à tête conique.
- (3) Introduire les trois vis de fixation dans les écrous marqués sous le clavier du côtés des aigus, puis serrer les vis en laissant un espace d'environ 5 mm entre la tête de la vis et le corps du piano.

#### Remarques:

- 1) Manipuler soigneusement le support métallique et le boîtier de commande pour éviter les rayures.
- 2) Vis: Vis de retenue (5 × 12) 3 Vis BWH (4 × 4) 4
- 3) Lorsqu'il est monté correctement, le boîtier de commande est incliné d'environ 18° sur l'horizontale.

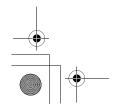

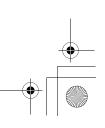

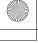

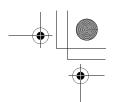

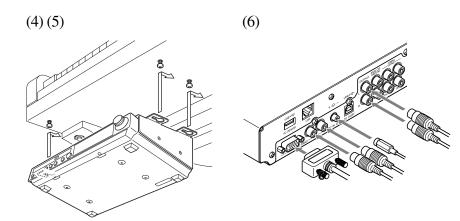

- (4) Fit the "slots" of the metal suspension bracket containing the control unit to the screws mentioned in step (3).
- (5) After mounting the control unit, push the control unit back as far as it will go and then tighten the three screws to secure the bracket.
- (6) Insert the coaxial cable into the TO PIANO connector on the rear panel of the control unit, then securely tighten the two screws attached to the connector.
- (4) Glisser les "fentes" du support métallique contenant le boîtier de commande sur les vis mentionnées à l'étape (3).
- (5) Après avoir installé le boîtier de commande, l'enfoncer jusqu'à l'extrémité et serrer les trois vis pour fixer le support.
- (6) Raccorder le câble de commande au connecteur D-SUB situé au dos du boîtier de commande, puis serrer correctement les deux vis du connecteur. Prendre soin de vérifier l'orientation du connecteur D-SUB en raccordant le câble.

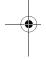

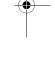

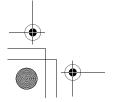

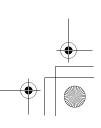

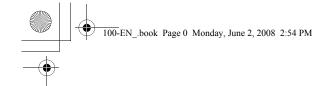

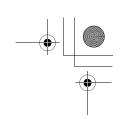

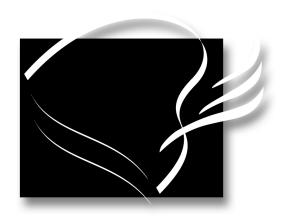

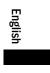

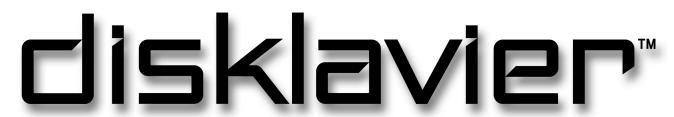

E3 Series

## **Operation Manual**

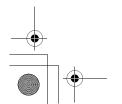

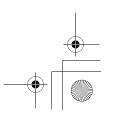

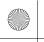

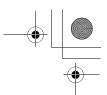

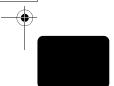

### Welcome to the Yamaha Disklavier™!

Thank you for purchasing the Yamaha Disklavier piano!

The Disklavier is a fascinating instrument that integrates a classic Yamaha acoustic piano with innovative electronics to suit your entertainment, educational, and creative needs, while retaining the tone, touch and long-term value that have long made Yamaha pianos the world's finest.

Before using your Disklavier piano, please read this manual thoroughly and retain it for future reference.

#### ■ Notes on Source Code Distribution

For three years after the factory shipment, you may request from Yamaha the source code for any portions of the product which are licensed under the GNU General Public License by writing to the following address:

1480 Ryoke, Kakegawa, Shizuoka, 436-0038, JAPAN Piano International Sales Division, YAMAHA Corporation

The source code will be provided at no charge; however, we may require you to reimburse Yamaha for the cost of delivering the source code to you.

The source code download is also available on the following website:

http://www.global.yamaha.com/download/disklavier\_e3/

- Note that we shall bear no responsibility whatsoever for any damage arising from changes (additions/ deletions) made to the software for this product by a third party other than Yamaha (or party authorized by Yamaha).
- Note that re-use of source code released to the public domain by Yamaha is unguaranteed, and Yamaha shall not bear any responsibility whatsoever for the source code.

#### ■ Trademarks & Copyrights

- Yamaha, Disklavier, Silent, PianoSoft, PianoSoft·Plus, PianoSoft·PlusAudio, PianoSmart, and SmartPianoSoft are trademarks of Yamaha Corporation.
- SmartKey, CueTIME, and You Are The Artist are trademarks of Yamaha Corporation or Yamaha Corporation of America.
- Disklavier E3 software, Copyright © 2008 YAMAHA CORPORATION.
- This contains programs licensed under the GNU General Public License, GNU Lesser General Public License, the BSD Copyright, the Artistic License, and the others.
- Windows is a registered trademark of Microsoft Corporation in the United States and other countries.
- Macintosh and Mac OS are trademarks of Apple Inc., registered in the U.S. and other countries.

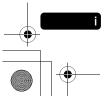

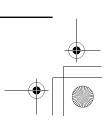

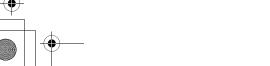

### **Important Precautions**

Read the following before operating the Disklavier.

#### **■** Warnings

- Do not locate the Disklavier in a place subject to excessive heat, low temperatures, or direct sunlight. This could be a fire hazard and may damage the finish and internal parts.
- Excessive humidity or dust can lead to fire or electric shock.
- Connect the plug on the Disklavier power cable to a compatible AC outlet. Failure to do so will present a fire and electric shock hazard. If the power cable plug is not compatible with your AC outlet, consult your dealer.
- Do not plug several devices into the same AC outlet. This can overload the AC outlet, and lead to fire and electric shock hazard. It may also affect the performance of some devices.
- Do not place heavy objects on the power cable. A damaged power cable is a potential fire and electric shock hazard. If the power cable runs under a carpet, make sure heavy objects, including the Disklavier, are not placed on top of
- If the power cable is damaged (i.e. cut or a bare wire is exposed), ask your dealer for a replacement. Using the Disklavier in this condition is a fire and shock hazard.
- When disconnecting the power cable from an AC outlet, always pull from the plug. Never pull the cable. Damaging the cable in this way is a potential fire and electric shock hazard.
- The cover of the unit should be removed only by qualified service technicians.
- Do not place liquid containers such as vases, potted plants, glasses, cosmetic bottles, medicines, etc., on top of the Disklavier.
- Do not try to modify the Disklavier, as this could lead to fire or electric shock hazard.
- When moving the Disklavier to another location, turn off the power, remove the power plug from the AC outlet, and remove all cables connected to external devices.

#### **■** Cautions

- Turn off all audio devices when connecting to the Disklavier. Refer to the user's guide for each device. Use the correct cables and connect as specified.
- Set the volume level on all the devices to minimum before applying power.
- Do not play the Disklavier at a high volume for extended periods; you may damage your hearing. This is especially important when using headphones. If you think your hearing ability is impaired, consult your doctor.
- If the Disklavier is worked extremely hard —that is, prolonged playback of very "busy" songs the Disklavier's thermal relay may trip. The thermal relay will automatically reset when the Disklavier has cooled down.
- If you notice any abnormality such as smoke, odor, or noise — turn off the Disklavier immediately, and remove the power plug from the AC outlet. Consult your dealer for repair.
- If a foreign object or water gets inside the Disklavier turn it off immediately, and remove the power plug from the AC outlet. Consult your
- If you plan not to use the Disklavier for a long period of time (such as when you are on vacation), disconnect the electrical mains.
- Always remove the power plug from the AC outlet before cleaning the Disklavier. Leaving the power plug connected presents a risk of electric
- Do not use benzene, thinner, cleaning detergent, or a chemical cloth to clean the Disklavier.
- Do not place metal objects with rubber feet on top of the Disklavier. The color and finish of the Disklavier can be damaged.
- Do not place heavy objects on the Disklavier. Doing so can damage the Disklavier.
- Use a soft, dry cloth to clean the Disklavier. However, if you discover a stain, carefully use a soft damp cloth to remove it.

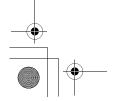

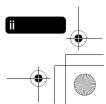

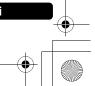

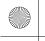

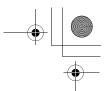

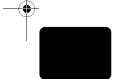

#### **■** Interference

 The Disklavier uses high-frequency digital circuits that may cause interference to radios and TVs placed close to it. If interference does occur, relocate the affected equipment.

#### **■** Handling Batteries

The remote control of this unit is powered by dry batteries. Improper use or misuse of the dry batteries can cause the dry batteries to heat up, leak electrolyte or burst which in turn may result in a fire, damage to equipment and/or nearby objects or in burns, injury or other bodily harm. Read through and familiarize yourself with the following safety precautions prior to use to ensure correct usage.

- Do not directly touch the chemicals (electrolyte) which have leaked from dry batteries.
  - If electrolyte from dry batteries has made contact with your eyes, rinse your eyes thoroughly with clean water and seek medical treatment from a physician immediately.
  - 2. If electrolyte from dry batteries has touched your skin or clothing, rinse it off immediately with clean water.
  - 3. If electrolyte from dry batteries has found its way inside your mouth, gargle immediately and consult a physician.

- Do not install the dry batteries with the "+" and
  "-" poles reversed. Misaligning the poles of dry
  batteries can lead the dry batteries to be
  charged or shorted or it can cause them to heat
  up, leak electrolyte or burst which in turn may
  result in a fire, damage to nearby objects or in
  burns, injury or other bodily harm.
- Use only the designated batteries. Do not use used batteries with unused batteries or different types of batteries together. This can cause them to heat up, leak electrolyte or burst which in turn may result in a fire or in burns, injury or other bodily harm. Replace all the dry batteries at the same time. Do not use new and old dry batteries together. Do not use different types of batteries (alkaline and manganese batteries, batteries made by different manufacturers or different battery products made by the same manufacturer) together: this can cause them to heat up, ignite or leak electrolyte.
- When the battery-powered unit is not going to be used for a prolonged period of time, remove the dry batteries from the unit. Otherwise the batteries will run down and their electrolyte may leak, resulting in damage to the unit.
- Remove spent batteries immediately from equipment. Otherwise, batteries will overdischarge, causing them to heat up, leak electrolyte or burst which in turn may result in damage to nearby objects or in burns, injury or other bodily harm.
- Dispose of batteries in accordance with the applicable regulations and ordinances.

Please keep this manual for future reference.

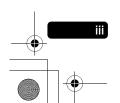

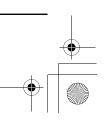

### **Table of Contents**

| Chapter 1                          | Introduction                       |  |
|------------------------------------|------------------------------------|--|
| Features                           | 1                                  |  |
| Items supplied with the Disklavier |                                    |  |
| Names of Part                      | s and Their Functions2             |  |
| Basic Disklavie                    | er Terminology7                    |  |
| Chapter 2                          | Getting Started                    |  |
| Connecting the                     | e Control Unit8                    |  |
| Connecting the                     | e AC Power Cable8                  |  |
| Using the Rem                      | note Control9                      |  |
| Turning On the                     | e Disklavier10                     |  |
| Setting the Inte                   | ernal Calendar11                   |  |
| Turning Off the                    | e Disklavier (Standby Mode)13      |  |
| Shutting Down                      | the Disklavier14                   |  |
| Compatible Me                      | edia Format for the Removable      |  |
| Media                              | 14                                 |  |
| Compatible Fil                     | e Format15                         |  |
| Basic Precauti                     | ons for Using CDs15                |  |
| Chapter 3                          | Basic Song Playback                |  |
| Types of Playa                     | able Software16                    |  |
| Selecting Med                      | ium and Their Contents17           |  |
| Selecting Albu                     | ms/Songs with the Number           |  |
| Keypad                             | 20                                 |  |
| Starting Playba                    | ack20                              |  |
| Stopping Playl                     | oack21                             |  |
| Pausing Playb                      | ack21                              |  |
| Fast Preview 8                     | & Review22                         |  |
| Fast Forward 8                     | & Reverse23                        |  |
| Searching a S                      | pecific Section of a Song24        |  |
| Listening to the                   | e DisklavierRadio25                |  |
| Adjusting the \                    | /olume26                           |  |
| Chapter 4                          | Advanced Song Playback             |  |
| Changing the                       | Playback Tempo27                   |  |
| Playing Back S                     | Songs in a Different Key           |  |
| (Transposition                     | )27                                |  |
| Repeating Sor                      | ng Playback28                      |  |
| Repeating a S                      | pecific Section of a Song          |  |
| (A~B Repeat)                       | 29                                 |  |
| Playing Back (                     | Only the Desired Piano Part30      |  |
| Adjusting the \                    | olume Balance among the            |  |
| Keyboard Play                      | ring, Ensemble Sound, and Software |  |
| Playback                           | 31                                 |  |

| Adjusting the Pitch of Audio                   | 34<br>34<br>37<br>al<br>38 |
|------------------------------------------------|----------------------------|
| Chapter 5 Advanced Piano Playing               |                            |
| Playing the Disklavier along with the Internal |                            |
| Metronome                                      | 40                         |
| Playing the Disklavier with an Ensemble Voice  | 41                         |
| Chapter 6 Basic Recording                      |                            |
| Recording a New Song                           | 12                         |
| Titling a Song                                 |                            |
| Tilling a 30ng                                 | 40                         |
| Chapter 7 Advanced Recording                   |                            |
| Recording with the Internal Metronome          | 45                         |
| Recording the Left and Right Parts Separately  | 47                         |
| Recording the Left and Right Parts Together    |                            |
| (Setting a Split Point)                        | 49                         |
| Re-Recording One Part                          | 51                         |
| Changing the Default Tempo                     | 52                         |
| CD Synchronized Recording                      | 54                         |
| Chapter 8 Media Management                     |                            |
| Managing Albums                                | <b>5 5</b>                 |
| Making Copies of Albums                        |                            |
| Deleting Albums                                |                            |
| Creating a New Album                           |                            |
| Renaming an Album                              |                            |
| Rearranging the Order of Albums                |                            |
| Managing Songs                                 |                            |
| Making Copies of Songs                         |                            |
| Deleting Songs                                 |                            |
| Renaming a Song                                |                            |
| Rearranging the Order of Songs                 |                            |
| Converting Song Format                         |                            |
| Changing the Counter Display                   |                            |
| Managing Playlists                             |                            |
| Adding Songs/Albums to the Playlist            |                            |
| Deleting a Playlist                            |                            |
| · · · · · · · · · · · · · · · · · · ·          | -                          |

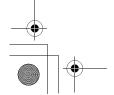

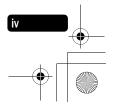

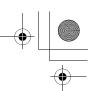

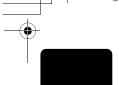

| Creating a New Playlist                            | 2<br>3<br>4 |
|----------------------------------------------------|-------------|
| the Disklavier                                     |             |
| Formatting the Floppy Disk (Optional)              | 9           |
| Restoring the Backups81                            |             |
| Chapter 9 Internet Direct Connection               |             |
| (IDC) Service                                      |             |
| What is Internet Direct Connection (IDC)?83        | 3           |
| Obtaining an ID and Password for the IDC Service   |             |
| (IDC Registration)83                               | 3           |
| Connecting the Disklavier to the Internet83        | 3           |
| Setting the Disklavier for the Internet Settings85 | 5           |
| Accessing the Internet87                           | 7           |
| Checking Your Account Information88                | 3           |
| Logging out from the IDC Service88                 |             |
| Updating the Disklavier Using the Internet89       |             |
| Initializing Internet Settings89                   |             |
|                                                    |             |
| Chapter 10 Enhancing the Disklavier by             |             |
| Hooking Up Other Devices                           |             |
| Hooking Up AV Equipment90                          | )           |
| Setting Up the Disklavier for Audio Data           |             |
| Reception/Transmission91                           | 1           |
| Hooking Up MIDI Devices93                          | 3           |
| Setting Up the Disklavier for MIDI Data            |             |
| Reception93                                        | 3           |
| Setting Up the Disklavier for MIDI Data            |             |
| Transmission95                                     | 5           |
| Setting Up the Disklavier for Keyboard Playing     |             |
| Data Transmission96                                | 3           |
|                                                    |             |

| Chapter 11      | Other Settings                    |
|-----------------|-----------------------------------|
| Tuning the Ton  | e Generator (TG Master Tune) 98   |
| Resetting the D | isklavier99                       |
| Diagnosing the  | Disklavier                        |
| (Maintenance N  | Node) 100                         |
| Updating the D  | sklavier 101                      |
| Chapter 12      | Internal Tone Generator<br>Voices |
| Internal GM/XG  | Tone Generator Basic Voice        |
| List            | 103                               |
| Internal TG3 To | one Generator Basic Voice         |
| List            |                                   |
| Chapter 13      | Troubleshooting 108               |
| Chapter 14      | Error Messages 111                |
| Chapter 15      | <b>Glossary</b> 112               |
| Chapter 16      | Specifications115                 |

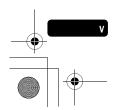

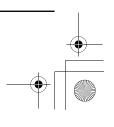

## Introduction

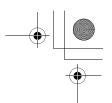

#### **Features**

The Disklavier E3 offers the valuable features that open up your musical possibility to explore. Here are brief explanations of such features:

#### **Advanced Features for Your Listening Pleasure**

- Special music CDs, contain over 20 hours of fantastic music, let you start listening on the day the Disklavier E3 arrives at your home.
- DisklavierRadio; you can listen to over 11 music channel by streaming broadcasts over the Internet.

#### **Convenient Recording Features to Preserve Your Musical Memories**

- Total 128 megabytes of internal memory comes with the Disklavier E3 to preserve your valuable data.
- Connecting external USB devices to the Disklavier E3 allows you to record your performance directly onto them, or even make backups of your valuable data in the internal memory.

#### Simple and Easy-to-use Features Enhancing Your Performance

- The remote control, with clear and logical layout of buttons, lets you quickly enjoy the features of the Disklavier E3.
- The display on the front panel employs an organic electro-luminescent display which makes it brighter and more easily readable than ever.

### Items supplied with the Disklavier

Check that the following items are supplied with your Disklavier:

- 1 Control unit
- 1 Control unit suspension bracket
- 2 Monitor speakers\*
- 1 Monitor speaker installation kit\*
- 2 Speaker cords\*
- 1 Remote control
- 2 Batteries for remote control
- 2 Sample PianoSoft CD software
- 1 Quick reference
- 1 Operation manual
- \* Only for models supplied with the monitor speakers

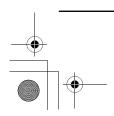

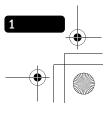

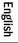

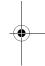

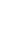

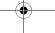

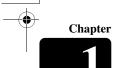

#### Introduction

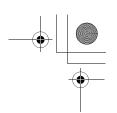

#### **Names of Parts and Their Functions**

#### **■** Control Unit — Front Panel

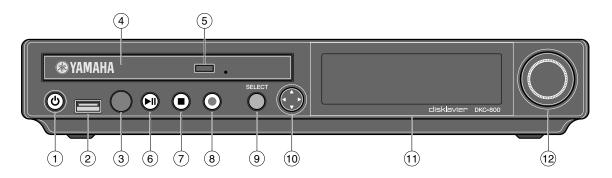

#### 1 [ON/OFF] button

Turns on or shuts down the Disklavier. Press once to turn it on, and once again to shut it down.

#### 2 USB port

Used to connect a USB flash memory, etc.

#### (3) Remote control sensor

When using the remote control, point it toward this sensor.

#### (4) CD drive

Insert a PianoSoft-PlusAudio or other audio or audio/MIDI CD here.

#### 5 CD eject button

Used to open the CD drive.

#### 6 [PLAY/PAUSE] button

Used to start and pause playback.

#### 7 [STOP] button

Used to stop playback and recording.

#### 8 [RECORD] button

Used to engage the record standby mode before recording starts.

#### 9 [SELECT] button

Used to select media.

#### 10 Cursor/[ENTER] buttons

Cursor: Used to select options and parameters.

[ENTER]: Used to execute the selection.

#### 11 Display

Shows various information.

#### 12 Dial

Used to adjust the volume, and to set parameter values.

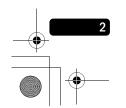

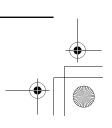

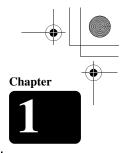

#### **■** Control Unit — Rear Panel

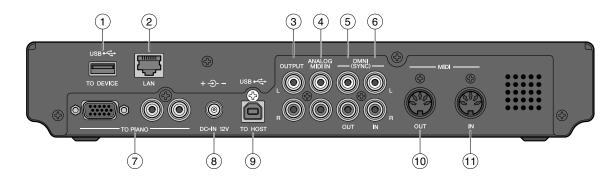

#### 1 USB TO DEVICE port

Used to connect a USB flash memory, etc.

#### 2 LAN port

Used to connect to the Internet.

#### **3** OUTPUT jacks

Used to connect the speaker cord from the monitor speakers\*

#### 4 ANALOG MIDI IN jacks

Used to connect the audio equipment such as an external CD changer.

#### 5 OMNI (SYNC) IN jacks

Used to connect the output of the audio equipment.

#### 6 OMNI (SYNC) OUT jacks

Used to connect the input of the audio equipment.

#### 7 TO PIANO connectors

Used to connect the piano.

#### 8 DC-IN 12V connector

Used to connect to the power supply unit.

#### 9 USB TO HOST port

Used to connect the USB cable from a computer.

#### 10 MIDI OUT terminal

Used to connect external MIDI equipment for outputting MIDI data.

#### 11 MIDI IN terminal

Used to connect external MIDI equipment for inputting MIDI data.

 $* \quad \textit{Only for models supplied with the monitor speakers}.$ 

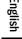

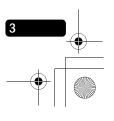

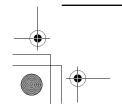

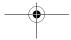

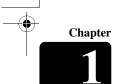

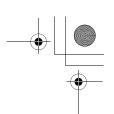

#### **■** Remote Control

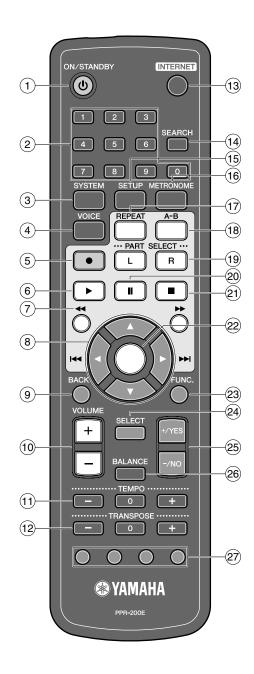

#### 1 [ON/STANDBY] button

Turns on the Disklavier or puts it in the standby mode.

#### 2 Number keypad

Used for direct album/song selection and to enter a start time for song playback.

#### (3) [SYSTEM] button

Used to access the system menu.

#### 4 [VOICE] button

Used to access the voice function.

#### 5 [RECORD] button

Used to engage the record standby mode before recording starts.

#### 6 [PLAY] button

Used to start playback.

#### 7 [REVERSE]/[FORWARD] buttons

In the play mode: used to fast preview and review. In the pause mode: used to fast forward and reverse.

#### 8 Cursor buttons

Used to select options and parameters.

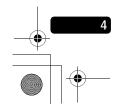

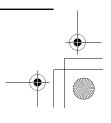

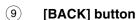

Cancels the selection, and returns to the previous screen.

#### [VOLUME] buttons

Used to adjust the volume.

[-] lowers the volume, [+] raises the volume.

#### [TEMPO] buttons

Used to change the playback tempo.

[-] decreases the tempo, [+] increases the tempo, and [0] resets the tempo to 00.

#### [TRANSPOSE] buttons

Used to transpose song playback.

[-] transposes down, [+] transposes up, and [0] resets the transposition value to 00.

#### [INTERNET] button

Used to access the Internet menu.

#### [SEARCH] button

Used to access the search function.

#### [SETUP] button

Used to access the setup menu.

#### [METRONOME] button

Used to access the metronome function.

#### [REPEAT] button

Used to select one of the repeat modes: ALL, RPT, RND, or OFF.

#### [A-B] button

Used to enter A and B points for the A~B repeat

#### (19) [PART SELECT] buttons

For L/R and ensemble songs, these buttons are used to choose which part will play: left-hand part, right-hand part, or both parts.

They are also used to select a part for recording.

#### [PAUSE] button

Used to pause playback.

#### [STOP] button

Used to stop playback and recording.

#### [ENTER] button

Used to execute the selection.

#### [FUNC.] button

Used to access the function menu.

#### [SELECT] button

Used to select media.

#### [+/YES]/[-/NO] buttons

Used to select options and parameters.

#### [BALANCE] button

Used to adjust the TG, audio and voice balance.

#### **Color buttons**

For future use.

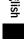

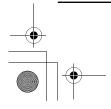

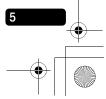

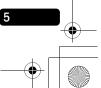

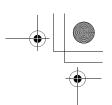

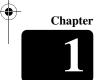

### **■** monitor Speaker

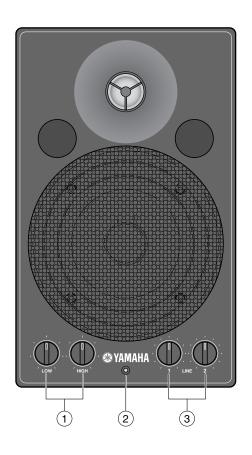

1 LOW/HIGH volume controls

Adjust the base/treble sound volume.

2 Power indicator

Lights up while the speaker is turned on.

#### 3 LINE1/2 volume controls

Adjust the sound volume for each line input.

**Note:** For normal use, turn down the LINE1 volume completely, and turn up the LINE2 volume at the three o'clock position.

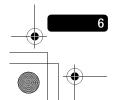

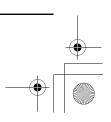

### **Basic Disklavier Terminology**

The following is a list of several basic Disklavier words that you may need to know before proceeding with operational procedures in this manual. For additional Disklavier terminology, see the glossary provided in Chapter 15.

#### **Ensemble Song**

An ensemble song contains the same left- and right-hand parts as an L/R song, and extra tracks that are played by the internal XG tone generator. Accompanying tracks can include acoustic bass, drums, strings, vibes, etc.

#### L/R Song

In a L/R song, the left-hand piano part is stored on track 1 (L) and the right-hand piano part is stored on track 2 (R). During playback you can cancel either part, and practice that part yourself. When recording an L/R song, you can record the two parts simultaneously or separately.

#### **Memory Disk**

The Disklavier has a total of 128 megabytes of internal flash memory named Memory Disks that allow you to store song data without a floppy disk.

#### MIDI

An acronym for Musical Instrument Digital Interface. MIDI allows electronic musical instruments to communicate with each other.

#### PianoSoft PianoSoft

The PianoSoft Disk Collection is a library of prerecorded song disks made by Yamaha for use with the Disklavier series. Many titles are available, and among the many musical styles included are classical, jazz, and popular. The disk includes songs for listening enjoyment, piano study disks for the piano student, and accompaniment disks for vocal and instrumental practice. PianoSoft is sometimes used as a generic term for PianoSoft and PianoSoft·Plus.

#### PianoSoft.Plus

PianoSoft-Plus software contains prerecorded ensemble songs featuring instrumental accompaniment that can be played back on the Disklavier. See your Disklavier dealer for a PianoSoft catalog.

#### PianoSoft-PlusAudio

CD software made by Yamaha containing audio and MIDI signals for playing back on the Disklavier.

#### **SmartPianoSoft**

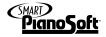

**PianoSoft**: Plus

Software made by Yamaha containing MIDI signals for playing back along with standard audio CDs.

#### Song

A "song" usually means a short piece of music with lyrics. However, in the Disklavier manuals the term "song" is used to refer to any piece of music.

#### **Tone Generator**

An electronic device that generates instrument voices. The Disklavier has an internal XG tone generator that can produce nearly 700 instrumental and percussion voices.

#### **Voice**

The sounds produced by a tone generator expressing various instruments.

#### XG

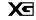

Yamaha XG is an extension of the GM (General MIDI) format. With greater polyphony, more voice, and effects, it improves song compatibility between MIDI devices. When a song in the Yamaha XG format is played on another XG compatible tone generator or synthesizer, it will play and sound as the original composer/creator intended.

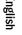

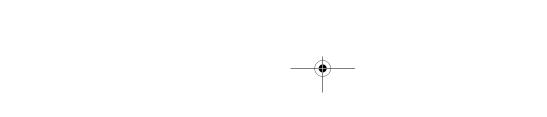

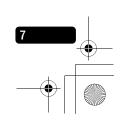

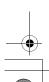

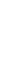

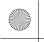

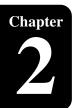

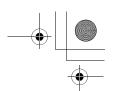

### **Connecting the Control Unit**

Make sure that the coaxial cable extending from the piano is connected to the TO PIANO connector on the rear panel of the control unit.

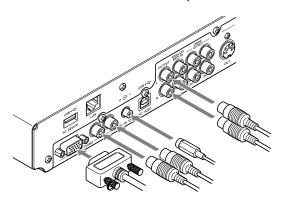

It is recommended to mount the control unit to the underside of the bass side key bed.

Note: The coaxial cable should be connected to the control unit when the Disklavier is installed. If, however, it is not, carefully connect them to the control unit's TO PIANO connector on the rear panel.

### **Connecting the AC Power Cable**

- Connect the cord extending from the power supply unit of the piano to the DC-IN 12V connector of the control unit.
- 2 Connect the AC power cable extending from the piano to the AC wall outlet.

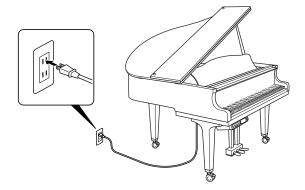

#### Important:

Make sure that the voltage of the AC wall outlet matches that marked on the Disklavier's Serial No. plate.

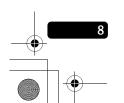

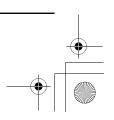

### **Using the Remote Control**

The Disklavier is equipped with a remote control which allows convenient control from almost anywhere in the room. This chapter provides notes on handling the remote control.

#### ■ Installing Batteries in the Remote Control

Before the remote control can be used, the two batteries supplied with the Disklavier must be installed.

Remove the battery cover from the rear of the remote control, install the batteries, and then replace the cover.

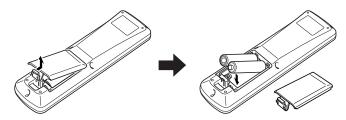

A diagram inside the battery compartment shows which way the batteries should be installed. Make sure you insert them correctly.

#### **■** Battery Replacement

When the remote control fails to work from a distance, replace the batteries.

- Replacement batteries should be UM-3, AA, R6P, or LR6 type.
- · Always replace both batteries.
- If the remote control is not to be used for a prolonged period of time, remove the batteries to prevent possible damage by battery leakage.

#### **■** Using the Remote Control

To use the remote control, point it at the remote control sensor on the control unit.

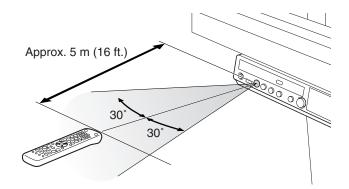

#### Important:

Be sure to read the section on Handling Batteries on page iii of "Important" for details on the safe handling of dry batteries.

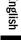

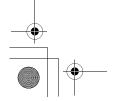

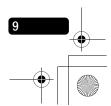

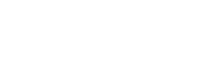

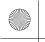

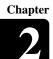

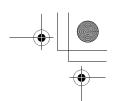

### **Turning On the Disklavier**

Make sure that the main switch is turned on in the power supply unit.

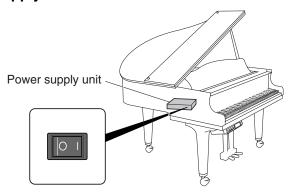

Press [ON/OFF] on the control unit.

ON/OFF

While the control unit is in the standby mode, you can also turn on the Disklavier by pressing [ON/STANDBY] on the remote control. ON/STANDBY

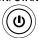

The following message appears on the display, and [ON/OFF] on the control unit lights green.

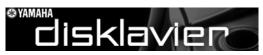

In a lot of seconds, the loading screen will appear, and latest selected song will be loaded.

The song playback screen appears.

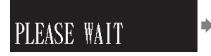

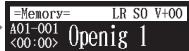

Your Disklavier is now ready for use.

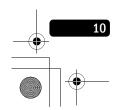

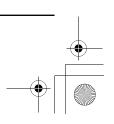

### **Setting the Internal Calendar**

#### [SYSTEM]

The Disklavier has an internal calendar that can be set from 1/1/1985 00:00:00 to 12/31/2084 23:59:59. Set the calendar accurately so that the Disklavier displays the correct current time during the stop mode.

Setting the correct time is also important for engaging timer-controlled programs (see Chapter 4 "Advanced Song Playback – Using Timer Play" on page 34).

Time is displayed in 24-hour format.

#### **■** Calendar

Press [SYSTEM].

The system menu screen appears.

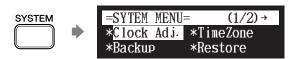

Select "Clock Adj." with the cursor buttons ([ ◀ ] [ ▶ ] [ ▲ ] [ ▼ ]), then press [ENTER].

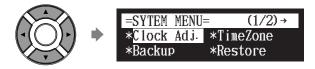

The current date and time appear.

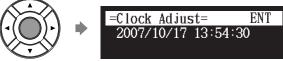

Press [ENTER].

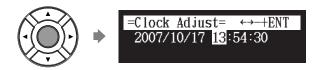

The time setup screen appears with the cursor flashing on the hours display.

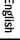

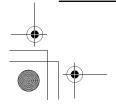

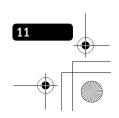

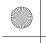

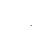

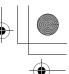

Chapter 2

#### **Getting Started**

Select year, month, date, hours, minutes, and seconds with the cursor buttons ([ ◀ ] [ ▶ ]), then press [+/YES] and [-/NO] to set a value.

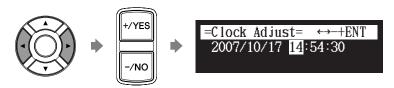

5 Press [ENTER].

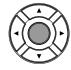

The date and time are stored in the internal calendar, and the display returns to the current time screen.

Press [BACK] to return to the system menu screen, then proceed to the time zone setting.

#### **■** Time Zone

Select "TimeZone" with the cursor buttons ([ ◀ ] [ ▶ ] [ ▲ ] [ ▼ ]), then press [ENTER].

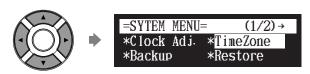

The time zone setup screen appears.

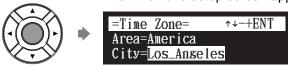

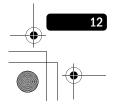

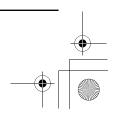

Press [+/YES] and [-/NO] to change the time zone.

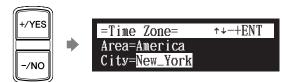

#### **Examples of Time Zone**

The chart below shows the correspondence between the time zone setting on the Disklavier and actual time zone used in the U.S. and Canada.

| Setting | Actual Time Zone              |
|---------|-------------------------------|
| GMT-10  | Hawaii-Aleutian Standard Time |
| GMT-9   | Alaska Standard Time (AKST)   |
| GMT-8   | Alaska Daylight Time (AKDT)   |
|         | Pacific Standard Time (PST)   |
| GMT-7   | Pacific Daylight Time (PDT)   |
|         | Mountain Standard Time (MST)  |
| GMT-6   | Mountain Daylight Time (MDT)  |
|         | Central Standard Time (CST)   |
| GMT-5   | Central Daylight Time (CDT)   |
|         | Eastern Standard Time (EST)   |
| GMT-4   | Eastern Daylight Time (EDT)   |

Note: The time zone listed above should be used only as a guide. For more details, contact your local observatories.

nglish

Press [ENTER].

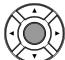

The time zone is set, and the display returns to the system menu.

### **Turning Off the Disklavier (Standby Mode)**

Press [ON/STANDBY] on the remote control.

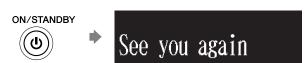

The ending screen appears, and the [ON/OFF] on the control unit lights red.

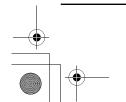

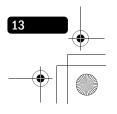

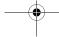

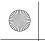

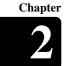

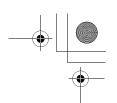

### **Shutting Down the Disklavier**

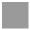

#### Press [ON/OFF] on the control unit.

ON/OFF

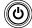

The ending screen appears, and the [ON/OFF] on the control unit turns off.

**Note:** When turning the Disklavier back on, be sure to wait for 5 seconds before doing so.

### **Compatible Media Format for the Removable Media**

#### **Compact Disc**

The Disklavier can play songs on commercial audio CDs and data CDs (such as PianoSoft·PlusAudio).

- The audio CDs should be formatted in ISO 9660.
- The data CDs should be formatted in ISO 9660 Level 1.

#### **USB Flash Memory**

You can use commercially available USB flash memories to store song data. The USB flash memory should be formatted in FAT16 or FAT32 file system.

#### **USB Hard Disk**

You can use commercially available USB hard disk drives to store song data or make a backup of song data. The USB hard disk drive should be formatted in FAT32 file system.

#### Floppy Disk (Optional)

With the optional USB floppy disk drive, you can use 3.5" 2DD or 2HD floppy disks to store song data. The floppy disk should be formatted in MSDOS.

Note: Yamaha does not assure the operation of commercially available USB flash memories or USB hard disk drives. For a list of compatible products, please visit: www.yamaha.com/disklavier.

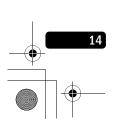

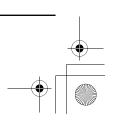

### **Compatible File Format**

The Disklavier can handle these three types of file format:

#### SMF0

Standard MIDI file format 0 for playback and recording. The name of the file should have an extension as ".MID" or ".mid."

#### SMF1

Standard MIDI file format 1 for playback only. The name of the file should have an extension as ".MID" or ".mid."

#### E-SEQ

Format developed by Yamaha, for playback and overwrite recording. The name of the file should have an extension as ".FIL" or ".fil."

### **Basic Precautions for Using CDs**

#### **■** Handling CDs

In order to protect data stored on compact discs from damage or loss, handle them with care, and observe the following precautions.

- Do not touch the surface of a CD.
- Do not expose CDs to extreme temperatures or humidity. The working temperature range is between 4°C and 52°C (40°F and 125°F).
- Wipe CDs with a clean, dry cloth before playback.
- Remove the CD from the CD drive before turning off the Disklavier.

### ■ Loading a CD

Press the CD eject button on the control unit to open the CD tray.

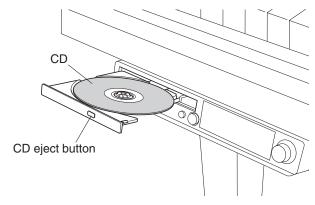

Place a CD on the tray, and then close the tray.

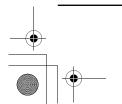

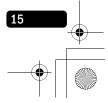

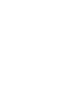

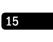

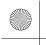

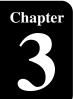

# **Basic Song Playback**

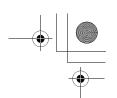

### **Types of Playable Software**

### <u>PianoSoft</u>® <u>PianoSoft</u>®

PianoSoft Plus

<u> PianoSoft</u>

#### PianoSoft and PianoSoft Plus

When piano songs such as those contained in PianoSoft and PianoSoft·Plus software are played back on the Disklavier, the piano parts are actually played by the Disklavier keyboard, and the keys move up and down as though they were being played by an invisible performer. The ensemble parts (contained in PianoSoft·Plus software) are played by the internal tone generator and are heard from the monitor speakers\*.

#### PianoSoft-PlusAudio

PianoSoft·PlusAudio songs are recorded using two channels, an analog MIDI channel for the piano parts and an audio channel for instrumentals and vocals. When they are played back on the Disklavier, the piano parts area played by the Disklavier keyboard as with PianoSoft and PianoSoft·Plus songs, and all other instrumental and vocal parts are heard from the monitor speakers\* just like a normal stereo system.

#### **SmartPianoSoft**

SmartPianoSoft contains a recorded piano accompaniment to the commercial CDs, and the acoustic accompaniment will play back matching with the commercial CD. You can also record your own accompaniment for your favorite commercial CDs at home; play your Disklavier as you listen to a CD, and SmartPiano·Soft will match the music together during playback, essentially adding you to famous performances.

#### **Standard Audio CDs**

Standard audio CDs contain two audio channels (L and R), and are both heard from the monitor speakers\* just like a normal stereo system. In other words, the Disklavier can be used to play CDs in place of a stereo system.

\* Only for models supplied with the monitor speaker.

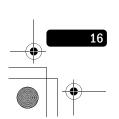

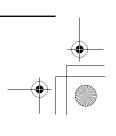

### **Selecting Medium and Their Contents**

[SELECT]

Press [SELECT].

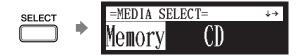

The media selection screen appears with the current selected medium highlighted.

Select a desired medium with the cursor buttons ([  $\blacktriangleleft$  ] [ **▶** ]).

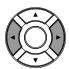

The following media are available:

| Medium        | Description                                                                                                    |
|---------------|----------------------------------------------------------------------------------------------------|
| Memory        | Internal flash memory                                                                                                    |
| CD            | Audio CD or data CD                                                                                                    |
| USB1,<br>USB2 | USB flash memory or USB HDD (USB1 indicates the first inserted one, and USB2 indicates the second.)                                                       |
| Playlist      | Playlist in the internal flash memory                                                                                                    |
| D-Radio       | DisklavierRadio                                                                                                    |
| FromToPC      | FromToPC folder in the internal flash memory. See Chapter 8 "Media Management – Copying Song File from a Personal Computer to the Disklavier" on page 76. |

3 Press [ENTER] or [ ▼ ].

The album selection screen appears.

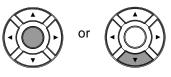

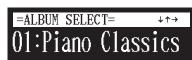

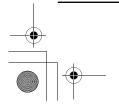

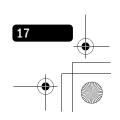

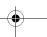

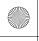

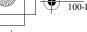

Chapter 3

#### **Basic Song Playback**

4. Select a desired album with the cursor buttons ([ ◀ ] [ ▶ ]).

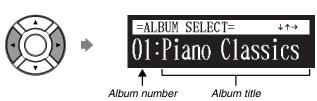

To return to the media selection screen, press [  $\blacktriangle$  ].

5 Press [ENTER] or [ ▼ ].

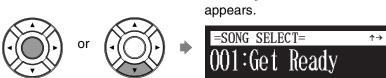

The song selection screen

6 Select a desired song with the cursor buttons ([ ◀ ] [ ▶ ]).

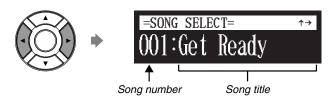

To return to the album selection screen, press [  $\blacktriangle$  ].

7 Press [ENTER].

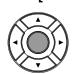

The selected song is loaded.

Note: You can also select albums directly using the number keypad on the remote control. See "Selecting Albums/Songs with the Number Keypad" on page 20.

Note: You can also select songs directly using the number keypad on the remote control. See "Selecting Albums/Songs with the Number Keypad" on page 20.

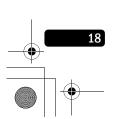

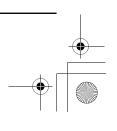

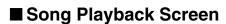

Here are a few things that you will often see during playback.

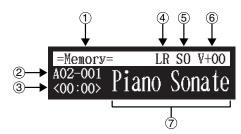

#### 1 Media

The selected medium is displayed here.

#### 2 Album/Song Number

The number of the selected album and song is displayed here.

| Display | Description                                                     |
|---------|-----------------------------------------------------------------|
| Axx-yyy | xx: album number (01 to 99)<br>yyy: song number (001 to 999)    |
| Pxx-yyy | xx: playlist number (01 to 99)<br>yyy: song number (001 to 999) |

#### 3 Counter

Playing time is indicated in one of two formats.

| Display | Description                   |
|---------|-------------------------------|
| хх:уу   | Minutes (xx) and seconds (yy) |
| xxx-y   | Measures (xxx) and beats (y)  |

#### (4) Song Type

The type of the selected songs is displayed here.

| Display | Description         |
|---------|---------------------|
| LR      | PianoSoft           |
| PS      | SmartPianoSoft      |
| SK      | SmartKey            |
| YM      | PianoSoft-PlusAudio |
| AU      | Stereo audio        |

#### 5 Song Format

The format of the selected song is displayed here.

| Display | Description                 |
|---------|-----------------------------|
| S0      | Standard MIDI File format 0 |
| S1      | Standard MIDI File format 1 |
| ES      | E-SEQ format                |

#### 6 Volume

The current volume setting is displayed here.

#### 7 Song Title

The title of the selected song is displayed here. If the title is long, it scrolls across the display.

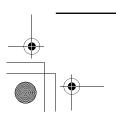

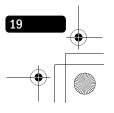

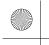

Chapter

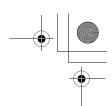

### Selecting Albums/Songs with the Number Keypad

Album Selection Screen Number button

You can also select albums or songs directly with the number keypad on

Press the corresponding number button, then press

For example, to select number 5, simply press [5], then [ENTER].

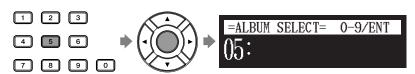

To select number 36, first press [3], then [6], then [ENTER].

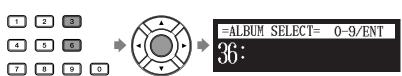

**Note:** If you enter a number higher than the existed, the last album or song appears.

### Starting Playback

Song Playback Screen [PLAY]

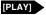

Press [PLAY/PAUSE] on the control unit or [PLAY] on the remote control.

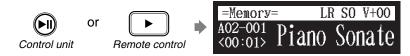

The [PLAY/PAUSE] on the control unit lights green, and the numerical value of the counter advances.

At the end of the song, the Disklavier selects the next song automatically and continues playback.

After playback the last song in the album, playback stops.

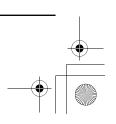

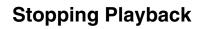

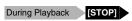

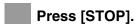

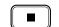

Playback stops, and the song returns to the beginning.

The [PLAY/PAUSE] on the control unit turns off, and the counter is reset to "00:00" or "001-1."

### **Pausing Playback**

During Playback [PAUSE]

Press [PLAY/PAUSE] on the control unit, or [PAUSE] on the remote control.

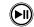

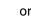

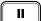

Control unit

Remote control

Playback pauses.

The [PLAY/PAUSE] on the control unit flashes, and the counter stops counting.

Press [PLAY/PAUSE] on the control unit or [PLAY] on the remote control to continue playback.

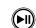

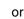

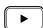

Control unit

Remote control

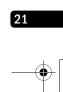

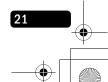

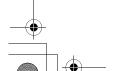

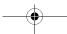

## **Fast Preview & Review**

#### During Playback [FORWARD] or [REVERSE]

During playback, fast preview and review allow you to quickly search through a song **while listening to the sound**. This is useful for locating a desired position within a song.

**Note:** No sound is produced by the piano when fast-previewing or reviewing PianoSoft·PlusAudio CDs.

### **■** Fast Preview

To preview, hold [ ▶ ] on the control unit or press [FORWARD] on the remote control.

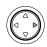

or

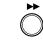

Control unit

Remote control

Release [►] on the control unit, or press [FORWARD] on the remote control again to return to normal playback.

If a song is previewed all the way to the end, it will be paused at the end of the song.

### **■** Fast Review

To review, hold [ ◀ ] on the control unit or press [REVERSE] on the remote control.

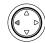

or

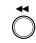

Control unit

Remote control

Release [ ◀] on the control unit, or press [REVERSE] on the remote control again to return to normal playback.

If a song is reviewed all the way to the beginning, it will be paused at the beginning of the song.

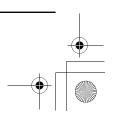

## **Fast Forward & Reverse**

Stop or Pause Mode [FORWARD] or [REVERSE]

In the stop or pause mode, fast forward and reverse allow you to quickly locate a desired position in a song.

Reverse can also be used to return a song to the beginning, ready to play again.

#### **■** Fast Forward

In the stop or pause mode, hold [ ▶ ] on the control unit or press [FORWARD] on the remote control.

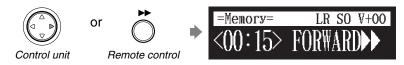

The [PLAY/PAUSE] on the control unit flashes quickly and the counter shows the current position.

Release [▶] on the control unit, or press [FORWARD] on the remote control again to return to the pause mode.

If you fast forward a song all the way to the end, it will be paused at the end of the song.

## **■** Fast Reverse

In the stop or pause mode, hold [ ◀ ] on the control unit or press [REVERSE] on the remote control.

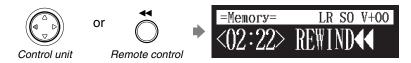

The [PLAY/PAUSE] on the control unit flashes quickly and the counter shows the current position.

Release [ ◀ ] on the control unit, or press [REVERSE] on the remote control again to return to the pause mode.

If you reverse a song all the way to the beginning, it will be paused at the beginning of the song.

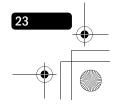

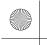

Chapter

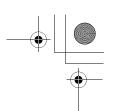

## Searching a Specific Section of a Song

During Playback or Stop/Pause Mode [SEARCH]

Playback can be started from a specified point in a song. Instead of using fast forward or preview, you can use this function to go directly to a desired point within a song.

If the current song uses the minutes and seconds time format, you specify the point in minutes and seconds. If it uses the measures and beats time format, you specify the point in measures and beats.

Press [SEARCH].

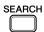

The song will be paused at the exact point as you press [SEARCH].

The song search screen appears with the counter flashing.

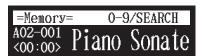

Enter the time that you want to search for with the number keypad.

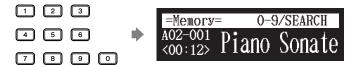

For example, to search for 2:56, first press [2], then [5], then [6].

If you enter a value higher than the entire song time, the search goes to the end of the song.

Press [SEARCH] again.

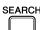

The position of the song goes to the specified point, then will be paused.

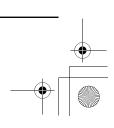

## Listening to the DisklavierRadio

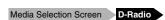

You can listen to streaming broadcasts of music, with many channels of music contents.

Select the DisklavierRadio in the media selection.

The channel selection screen appears.

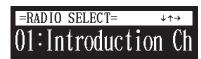

Press [ ◀ ] or [ ▶ ] or [+/YES] or [-/NO] to select a channel.

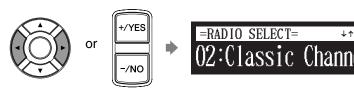

Press [ENTER] or [ ▼ ], to begin the broadcast of the selected channel.

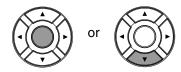

The DisklavierRadio screen appears.

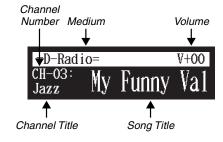

- To enjoy the DisklavierRadio, first you need the connection to the Internet. See Chapter 9 "Internet Direct Connection (IDC) Service Connecting the Disklavier to the Internet" on page 83.
- To select a medium, see Chapter 3 "Basic Song Playback –
  Selecting Medium and Their Contents" on page 17.

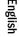

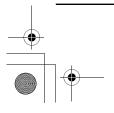

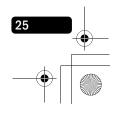

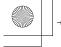

Chapter

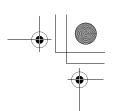

## **■** Muting the Sound

Press [PAUSE] or [STOP].

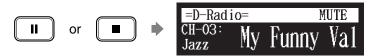

"MUTE" appears on the upper right of the screen.

Press [PAUSE] or [STOP] again to release muting.

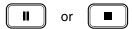

## **Adjusting the Volume**

#### [VOLUME +] or [VOLUME -]

You can adjust volume with the control unit or with the remote control as described below. Since all piano songs are recorded at the maximum volume level of 0, volume can be decreased down to -10, the softest volume at which the piano can play.

For ensemble songs, the volume of the piano and internal XG tone generator are adjusted simultaneously, so it is a good idea to first balance the volume of the piano and XG tone generator.

For songs on PianoSoft-PlusAudio, you should first balance the volume of the MIDI piano and audio parts.

Press [VOLUME +] or [VOLUME –] on the remote control.

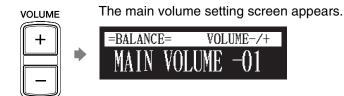

Press [VOLUME +] or [VOLUME –] to adjust the volume.

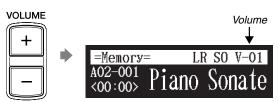

The current volume level appears on the upper right of the screen.

See Chapter 4 "Advanced Song Playback – Adjusting the Volume Balance among the Keyboard Playing, Ensemble Sound, and Software Playback" on page 31.

See Chapter 4 "Advanced Song Playback – Adjusting the Volume Balance among the Keyboard Playing, Ensemble Sound, and Software Playback" on page 31.

**Note:** This setting does not affect manual playing.

Note: When the volume is set to – 10, there may be a slight delay in sound production following key strokes, and the Disklavier may skip some notes. Furthermore, at this volume setting, touch strength does not affect note dynamics.

Note: You can also use the dial on the control unit to adjust the volume.

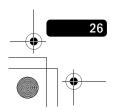

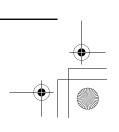

## **Changing the Playback Tempo**

#### [TEMPO –] or [TEMPO +]

You can speed up or slow down the playback tempo. Slowing down the playback tempo can be useful when practicing a difficult piano part.

These tempo settings remain in effect until recording is started, another medium or album is selected, or the Disklavier is turned off.

Press [TEMPO –] or [TEMPO +] on the remote control.

The tempo setting screen appears.

TEMP0-/0/+

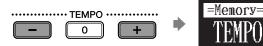

playback tempo of songs on CDs.

Note: You cannot change the

Tempo changes to songs that you have recorded yourself can be made permanent. See Chapter 7 "Advanced Recording - Changing the Default Tempo" on page 52.

Press [TEMPO -] or [TEMPO +] to adjust the tempo.

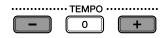

Playback tempo can be adjusted from -50% to +50% in 1% increments.

Press [TEMPO 0] to set to the original tempo.

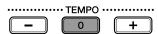

**Note:** You can also use the dial on the control unit to adjust the tempo.

# Playing Back Songs in a Different Key (Transposition)

#### [TRANSPOSE -] or [TRANSPOSE +]

Playback can be transposed up or down by up to two octaves. This is useful, for example, when you want to sing along (karaoke) in a different key from the original recording.

Transposition changes remain in effect until recording is started, another medium or album is selected, or the Disklavier is turned off.

 $\textbf{Note:} \ \ This function cannot be used$ to transpose songs from external devices connected to the OMNI IN jacks.

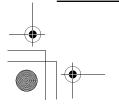

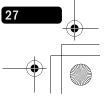

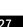

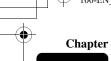

Press [TRANSPOSE -] or [TRANSPOSE +] on the remote control.

> The transposition setting screen appears.

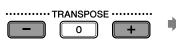

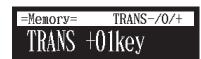

Press [TRANSPOSE -] or [TRANSPOSE +] to change the key.

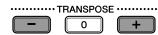

Playback can be transposed in half-step increments up or down two octaves (-24 key to +24 key)

Press [TRANSPOSE 0] to set to the original key.

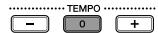

Note: You can also use the dial on the control unit to adjust the

## **Repeating Song Playback**

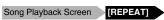

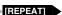

There are three repeat modes (ALL, RPT, RND) as described below. You can use these functions for entertainment or study purpose.

Press [REPEAT] on the remote control.

The repeat setting screen appears.

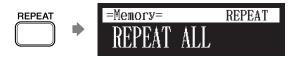

Press [REPEAT] to select repeat modes.

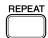

The following options are available:

| Option | Description                                                              |
|--------|--------------------------------------------------------------------------|
| ALL    | Repeats all songs on the selected album.                                 |
| RPT    | Repeats selected song.                                                   |
| RND    | Shuffles the order of songs on the selected album and repeats the cycle. |
| OFF    | Plays Back songs normally.                                               |

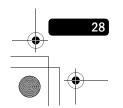

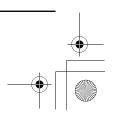

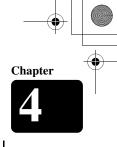

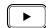

To cancel the repeat mode, press [REPEAT] until "OFF" appears on the screen.

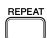

nglish

## Repeating a Specific Section of a Song (A~B Repeat)

During Playback [A-B]

In the A~B repeat, playback is repeated between two specified points in a song: point A and point B. This function is useful when practicing or memorizing a difficult section of a song.

Once specified, points A and B are saved until another song is selected, recording is started, or the Disklavier is turned off.

To set point A, play back a song and press [A-B] when the desired point is reached.

Point A is set. The A~B repeat setting screen appears with the "B" flashing.

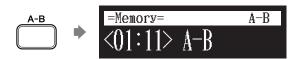

2 To set point B, press [A-B] again.

Point B is set.

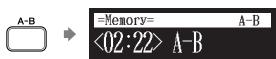

Playback starts from point A, continues up to point B and, returns to point A and playback starts repeatedly.

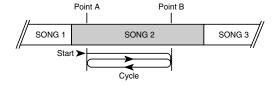

You cannot set point B that is beyond the selected song.

Pressing [BACK] also cancels the point setting, and returns to the song playback screen.

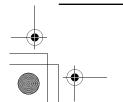

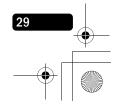

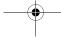

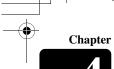

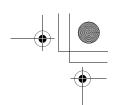

To cancel the A-B repeat, press [A-B] so that "OFF" flashes on the screen.

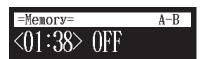

To return to the playback screen, press [BACK].

## **Playing Back Only the Desired Piano Part**

Song Playback Screen [PART SELECT L] or [PART SELECT R]

This could be useful, for example, when listening carefully to one part, and also when you practice only the left- or right-hand part while the Disklavier plays the other.

### **■** Cancelling the Piano Part

- Select the desired song.
- Press [PART SELECT L] or [PART SELECT R] on the remote control to cancel a part.

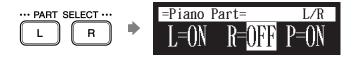

The part cancellation screen appears with the corresponding part canceled.

Notes of displays:

L: Left hand part R: Right hand part P: Pedal part ON: Plays part OFF: Cancels part

Plays part with guide (only for SmartKey song)

No plays on part

To replay the cancelled part, press [PART SELECT L] or [PART SELECT R] again so that "ON" appears on the screen.

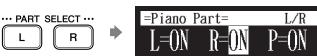

Press [BACK] to return to the song playback screen.

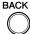

**Note:** For the SmartKey song, "ON", "OFF" and "G" appear sequentially each time you press [PART SELECT L] or [PART SELECT R].

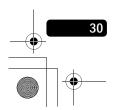

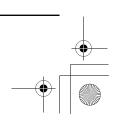

# ■ Cancelling the Pedal Part

On the part cancellation screen, press [ ▶ ] to select "P=."

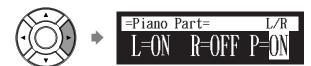

Press [-/NO] to cancel a pedal part.

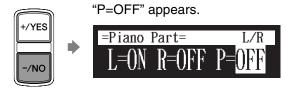

To replay the pedal part, press [+/YES] with the cursor is on "P=."

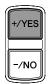

Press [BACK] to return to the song playback screen.

BACK

# Adjusting the Volume Balance among the Keyboard Playing, Ensemble Sound, and Software Playback

Song Playback Screen [BALANCE]

Besides adjusting the overall volume, the volume balance among the different sound sources as described below can be adjustable.

**TG:** Adjusts the volume of the ensemble sound reproduced by the tone generator (TG) of the Disklavier.

**Audio:** Adjusts the volume of the accompaniment or standard audio sound pre-recorded in the software (CDs).

**Voice:** Adjusts the volume of the ensemble voice when you play using

the voice function. See Chapter 5 "Advanced Piano Playing – Playing the Disklavier with an Ensemble Voice" on page 41.

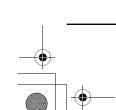

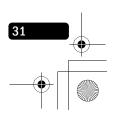

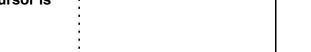

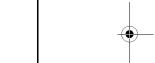

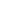

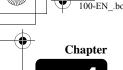

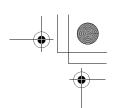

## ■ Adjusting the TG Balance

Press [BALANCE] on the remote control.

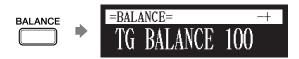

The TG balance setting screen appears with the "TG BALANCE xxx" flashing.

Press [+/YES] and [-/NO] to adjust the volume of the tone generator.

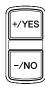

Tone generator volume can be adjusted in a range of 10 to 127.

## ■ Adjusting the Audio Balance

Press [BALANCE] twice on the remote control.

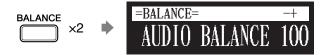

The audio balance setting screen appears with the "AUDIO BALANCE xxx" flashing.

Press [+/YES] and [-/NO] to adjust the volume of the audio.

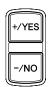

Audio volume can be adjusted in a range of 10 to 127.

Note: You can also use the dial on the control unit to adjust the

**Note:** You can also use the dial on the control unit to adjust the volume.

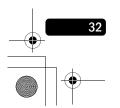

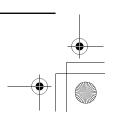

# ■ Adjusting the Voice Balance

Press [BALANCE] three times on the remote control.

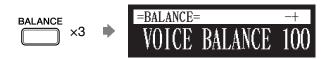

The voice balance setting screen appears with the "VOICE BALANCE xxx" flashing.

Press [+/YES] and [-/NO] to adjust the volume of the voice.

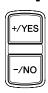

Voice volume can be adjusted in a range of 0 to 127.

**Note:** You can also use the dial on the control unit to adjust the

**Advanced Song Playback** 

## **Adjusting the Pitch of Audio**

During Playback [FUNC.]

You can temporarily adjust the pitch of the song contains audio (PianoSoft-PlusAudio, SmartPianoSoft) or an audio CD for your listening pleasure.

Pitch adjustments are effective until another medium or album is selected, recording is started, or the Disklavier is turned off.

During the song playback, press [FUNC.].

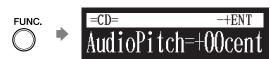

The audio pitch setting screen appears with the "AudioPitch=xxxcent" flashing.

Press [+/YES] and [-/NO] to change the audio pitch.

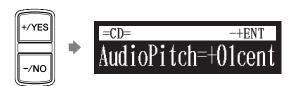

Audio pitch can be adjusted in a range of -50 cent to +50 cent.

**Note:** This function cannot be used to adjust the pitch of external audio CDs connected to the OMNI IN jacks.

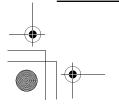

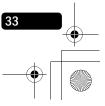

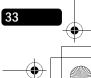

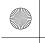

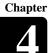

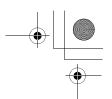

## Adjusting the L/R Balance of Audio

During Playback [FUNC.]

You can temporarily adjust the L/R balance of an audio CD.

Balance adjustments are effective until another song is selected, recording is started, or the Disklavier is turned off.

During the song playback, press [FUNC.] several times.

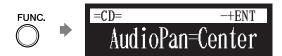

The audio pan setting screen appears with the "AudioPan=xxxxxx" flashing.

Press [+/YES] and [-/NO] to change the audio pan.

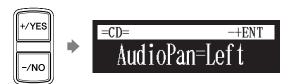

The following pan settings are available:

| Option | Description                                                                                      |
|--------|--------------------------------------------------------------------------------------------------|
| Left   | Audio of the L channel is output to both of the L and R channels.                                |
| Center | Audio of the L channel is output to the L channel, and the R channel is output to the R channel. |
| Right  | Audio of the R channel is output to both of the L and R channels.                                |

## **Using Timer Play**

#### [SETUP]

You can program your Disklavier to start or stop playback of a song at various specified times. All you need to do is register up to a maximum of 99 timer settings, and your Disklavier will perform them unattended. This function is called "timer play."

Important: The control unit must be turned on in advance in order for the timer play to function. The timer play cannot turn on/off the

control unit.

Note: Prolonged playback may cause your piano to overheat. Insert sufficient breaks between continuous song playback.

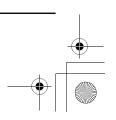

## **■** Setting the Timer Play

Press [SETUP].

The setup menu screen appears.

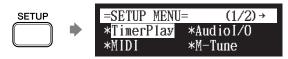

Select "TimerPlay" with the cursor buttons ([ ◀ ] [ ▶ ] [ ▲ ] [ ▼ ]), then press [ENTER].

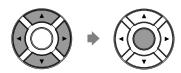

The timer play setting screen appears.

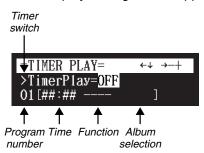

#### List of the parameters

| Item            | Option           | Description                                                                         |
|-----------------|------------------|-------------------------------------------------------------------------------------|
| Timer<br>switch | ON, OFF          | Enables or disables the timer play function.                                        |
| Program number  | 01 - 99          | Indicate the number of a program. Only program numbers with programs are displayed. |
| Time            | ##:##            | No set.                                                                             |
|                 | 00:00 -<br>23:59 | Indicates the time at which a function is to be performed.                          |
| Function        |                  | No set.                                                                             |
|                 | PLAY             | The function to be performed at the specified time.                                 |
|                 | STOP             | Stops the timer play.                                                               |
| Album           |                  | Playbacks the current selected song.                                                |
| selection       | Mem01 -<br>Mem99 | Album numbers in the memory disk.                                                   |
|                 | Lst01 -<br>Lst99 | List numbers in the playlist.                                                       |

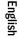

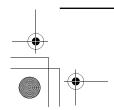

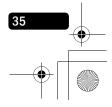

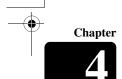

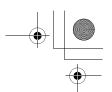

## ■ Switching ON and OFF

To switch ON and OFF, press [ ▼ ] to move the cursor to the timer switch, then press [+/YES] and [-/NO].

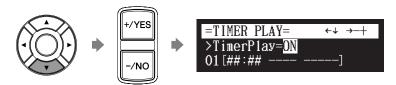

## **■** Moving Program Number

Press [ ▲ ] and [ ▼ ] to go to the program number.

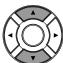

The cursor moves to the function parameter.

## **■** Setting Function

To switch the function parameter, press [ ◀ ] and [ ▶ ] to move the cursor to the function parameter, then press [+/ YES] and [-/NO].

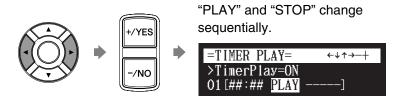

When "PLAY" is selected, the album selection parameter appears.

## **■** Selecting Album

Press [►] to move the cursor to the album selection parameter, then press [+/YES] and [-/NO] to select the album.

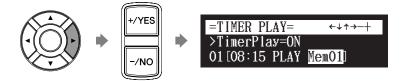

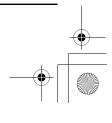

## **■** Setting Time

Press [ ◀ ] and [ ▶ ] to move the cursor to the hour parameter, then press [+/YES] and [-/NO] to set hours.

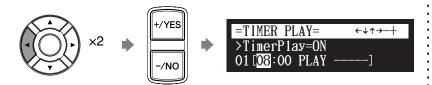

Press [▶] to move the cursor to the minute parameter, then press [+/YES] and [-/NO] to set minutes.

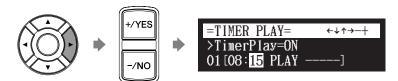

## ■ About Song Playback Screen

When the song playback is stopped — with the timer play function is set to ON and the current time is displayed — "T" flashes to the right side of the current time.

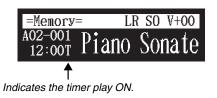

## Skipping the Blank Part at the Beginning of a Song

#### [SETUP]

When there is a blank part created at the beginning of the recorded song, turning on this function automatically skips the unwanted part and starts playback from the actual beginning of the song.

Press [SETUP].

The setup menu screen appears.

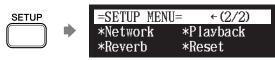

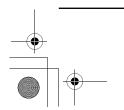

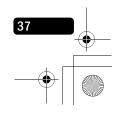

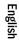

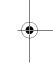

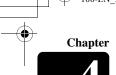

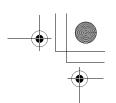

Select "Playback" with the cursor buttons ([ ◀ ] [ ▶ ] [ ▲ ] [ ▼ ]), then press [ENTER].

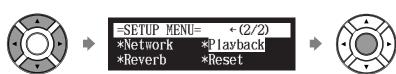

The playback setting screen appears with the cursor flashing.

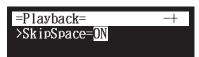

Press [+/YES] and [-/NO] to switch ON and OFF.

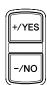

Press [ENTER] to return to the setup menu.

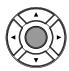

# Adding Disklavier Accompaniment to Commercial CD Songs (PianoSmart™ Playback)

Insert a CD [PLAY]

You can add a Disklavier piano performance you recorded or on commercially available SmartPianoSoft software to the playback of songs on your favorite CDs.

- Insert a desired CD that you want to synchronize with the SmartPianoSoft song.
- 2 Select a desired SmartPianoSoft song.
- 3 Press [PLAY].

Playback begins with the CD playback.

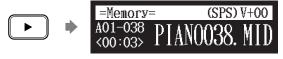

To record the piano performance to add, see Chapter 7 "Advanced Recording – CD Synchronized Recording" on page 54.

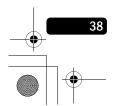

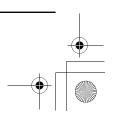

# SmartKey™ Playback

Select a SmartKey Song [PLAY]

Special SmartKey software uses all the "SmartKey" features to create an exciting way in which no-players can learn to play simple melodies, one note at a time, without the need for written music. SmartKey software does this by partially depressing the piano key to signal which note should be played. The Disklavier then waits for you to press this key before it continues to the next note in the melody (If you miss the movement of the key, the Disklavier will repeat the movement until you press the key). When you press the key, the Disklavier will reward you with ear tickling phrases, incredible harmonies, and lush arpeggios to give you the aural and visual image of a complete high-quality performance. In short, it SHOWS you which key to play, WAITS for you to play that key before it continues, and REWARDS you with music. It is like having an eternally patient music teacher showing your fingers which notes to play.

Select a desired SmartKey song.

Press [PLAY].

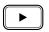

Playback stops, and the key to play next moves slightly.

The key to play flashes in the counter.

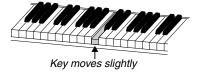

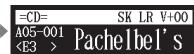

Play the key that the keyboard indicates.

This will continue until the song is finished. Notice that the Disklavier patiently waits for you to play the right key before proceeding to the next key. Also, notice that if you happen to miss the cue, it will gently remind you what the key is every few seconds until you play the right key.

## ■ Key notation

As a reference, "C3" is middle "C", which means "C4" is an octave above middle "C" and so on.

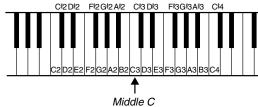

To select a song, see Chapter 3 "Basic Song Playback -Selecting Medium and Their Contents" on page 17.

**Advanced Song Playback** 

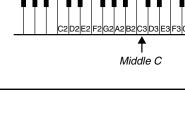

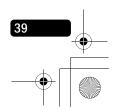

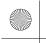

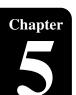

# **Advanced Piano Playing**

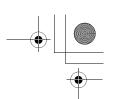

## Playing the Disklavier along with the Internal Metronome

#### [METRONOME]

The internal metronome helps you playing along the meter (beat) and the tempo you set.

Also the volume of the metronome can be adjusted.

Press [METRONOME].

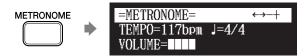

The metronome setting screen appears and the metronome starts to click.

To change the tempo, press [ ▶ ] to move the cursor to the tempo parameter, then press [+/YES] and [-/NO].

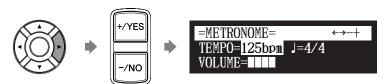

The tempo can be adjusted in a range of 30 bpm to 400 bpm.

To change the beat, press [ ▶ ] to move the cursor to the beat parameter, then press [+/YES] and [-/NO].

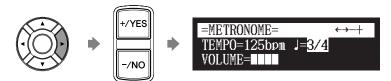

The following beat setting are available: 1/4, 2/4, 3/4, 4/4, 5/4, 6/4, 7/4, 8/4, 9/4.

To change the volume, press [ ▶ ] to move the cursor to the volume parameter, then press [+/YES] and [-/NO].

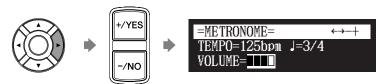

The volume can be adjusted in 4 steps.

Note: The tempo parameter displayed on the metronome setting screen indicates the number of beats in a minute, and one beat represents a quarter. When you play a song written in different measure unit from quarter note, change the setting (e.g.When playing a song in 3/2, set beat to 6/4).

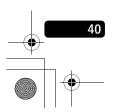

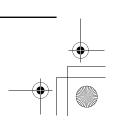

## Playing the Disklavier with an Ensemble Voice

#### [VOICE]

The Disklavier's [VOICE] lets you assign a voice from the internal XG tone generator to accompany the piano while you play. You will hear in unison the piano sound coming from the Disklavier and an ensemble voice produced by the internal XG tone generator. This is sometimes referred to as voice layering or unison.

The internal XG tone generator offers 676 instrumental voices and 21 drum kits for playing the keyboard.

Press [VOICE].

The voice selection screen appears.

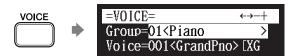

Press [+/YES] and [-/NO] to select a voice group.

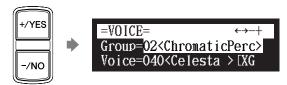

Changing the voice group displays the top voice of that group in the voice parameters.

To change the voice, press [►] to move the cursor to the voice parameter, then press [+/YES] and [-/NO].

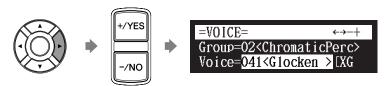

If necessary, adjust the volume of the voice in the voice balance setting screen. See Chapter 4 "Advanced Song Playback – Adjusting the Volume Balance among the Keyboard Playing, Ensemble Sound, and Software Playback" on page 31.

4 To cancel this function, press [VOICE] again.

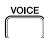

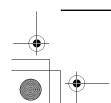

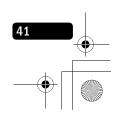

English

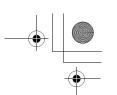

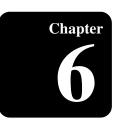

# **Basic Recording**

A song that you play on the Disklavier can be recorded and the recorded song can be easily saved for the selected medium. Furthermore, you can title your new recording for simple distinguish before recording.

## **Recording a New Song**

Song Playback Screen [RECORD]

You can save a new song that you play for an album.

- Select a destination medium and album.
- Press [RECORD].

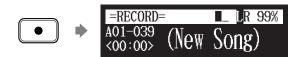

The recording standby screen appears, and [RECORD] on the control unit lights red and [PLAY/PAUSE] flashes in green.

The level appears in the format section as soon as you play a keyboard or press a pedal.

3 Press [PLAY].

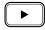

[PLAY/PAUSE] stops flashing.
The Disklavier is now ready for you to play.

4 Start playing your song.

Recording will start as soon as you touch a key. The counter starts to advance.

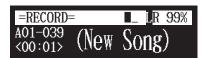

5 Press [STOP] when you finish playing your song.

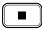

The recorded song is loaded.

To select a medium and album, see Chapter 3 "Basic Song Playback – Selecting Medium and Their Contents" on page 17.

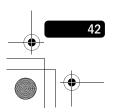

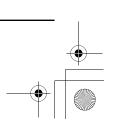

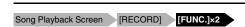

Title a new song before you start recording.

Press [FUNC.] twice in the recording standby screen.

The song title editing screen appears.

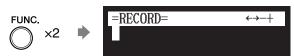

2 Use [ ◀ ] and [ ▶ ] to move the cursor.

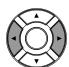

3 Select characters with [+/YES] and [-/NO] or the keyboard.

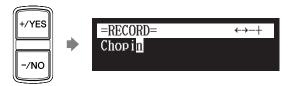

You can enter up to 32 characters.

4 Press [PLAY] after title determined.

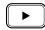

Recording begins.

To enter characters using the keyboard, see "Keyboard Characters Map" on next page.

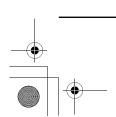

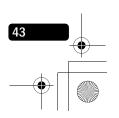

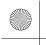

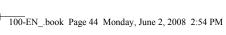

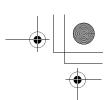

Chapter

## **Basic Recording**

## **Keyboard Characters**

The following table shows which characters are available.

| Spa | ace | Α | В  | С | D | Е | F | G | Н | I | J | K | L | М |
|-----|-----|---|----|---|---|---|---|---|---|---|---|---|---|---|
| N   | 0   | Р | Q  | R | S | Т | U | V | W | Χ | Υ | Z |   |   |
| а   | b   | С | d  | е | f | g | h | i | j | k | I | m | n | 0 |
| р   | q   | r | S  | t | u | V | W | х | у | Z |   |   |   |   |
| !   | 66  | # | \$ | % | & | , | ( | ) | * | + | , | - |   | / |
| :   | ;   | < | =  | > | ? |   |   |   |   |   |   |   |   |   |
| 0   | 1   | 2 | 3  | 4 | 5 | 6 | 7 | 8 | 9 |   |   |   |   |   |

## **Keyboard Character Map**

The Disklavier keyboard can also be used to enter characters when titling songs and disks.

Note: Not all characters that the Disklavier provides are available from the keyboard. Certain punctuation must be input from the Control Unit. See the character table above.

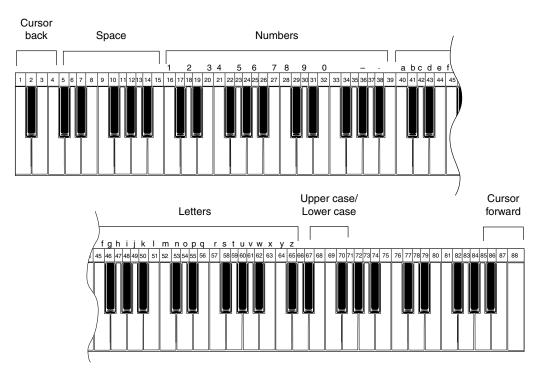

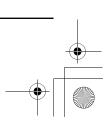

Chapter

# **Advanced Recording**

This chapter describes further functions for the advanced piano recording such as playing and measuring the current playing song tempo with the metronome, recording the left-hand part and the right-hand part separately.

## **Recording with the Internal Metronome**

Metronome setting screen [RECORD]

You can use the metronome to record songs.

Songs recorded with the metronome will be in the measures and beats format.

All metronome parameters are reset when the Disklavier is switched off.

Press [METRONOME].

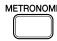

The metronome setting screen appears.

To change the tempo, press [▶] to move the cursor to the tempo parameter, then press [+/YES] and [-/NO].

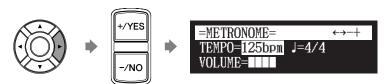

The tempo can be adjusted in a range of 30 bpm to 400 bpm.

To change the beat, press [ ▶ ] to move the cursor to the beat parameter, then press [+/YES] and [-/NO].

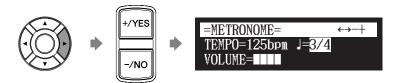

The following beat setting are available: 1/4, 2/4, 3/4, 4/4, 5/4, 6/4, 7/4, 8/4, 9/4.

To change the volume, press [ ▶ ] to move the cursor to the volume parameter, then press [+/YES] and [-/NO].

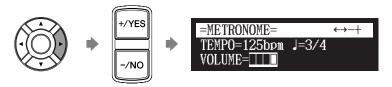

The volume can be adjusted in 4 steps.

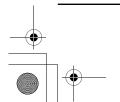

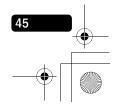

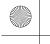

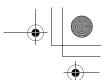

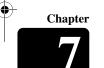

5 Press [RECORD] in the metronome setting screen.

The metronome recording setting screen appears.

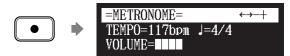

6 Press [PLAY]

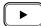

The metronome starts and recording begins immediately. The indicators flash to show the beat and the beat counter starts counting (001-1). The display will cycle as shown below in the first measure.

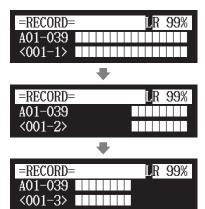

The display will return to the normal recording screen after counting for the first measure.

- Start playing your song.
- Press [STOP] when you finish playing your song.

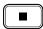

The recorded song is loaded.

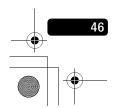

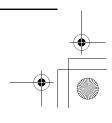

## Recording the Left and Right Parts Separately

Album Selection Screen [RECORD] [FUNC.]

When recording an L/R song, the left- and right-hand parts can be recorded separately. Either part can be recorded first, and the pedals can be recorded with the first part.

While you record the second part, the first part will play back for monitoring.

If the left-hand or right-hand part is difficult to play at normal speed, the first part can be recorded at a slow tempo, and then the tempo changed afterwards to record the second part at the normal song speed.

This section describes how to record the left-hand part first then the right-hand part second.

## ■ Recording the Left-Hand Part

- Select a destination medium and album.
- Press [RECORD].

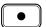

Press [FUNC.] in the recording standby screen.

The part selection screen appears.

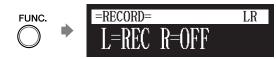

Make sure that the left-hand part is set to be recorded ("L=REC"), then press [PLAY].

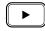

This Disklavier is now ready for you to play the left-hand part.

Start playing your song.

Recording will start as soon as you touch a key.

Press [STOP] when you finish playing your song.

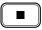

The L/R song with the left-hand part recorded is saved onto the selected album.

- To select a medium and album, see Chapter 3 "Basic Song Playback - Selecting Medium and Their Contents" on page 17.
- In the case you want to title your new song before recording, see Chapter 6 "Basic Recording -Titling a Song" on page 43, to rename the title after recording, see Chapter 8 "Media Management - Renaming a Song" on page 64.
- If you want to record your L/R song using the metronome, see Chapter 7 "Advanced Recording - Recording with the Internal Metronome" on page 45.

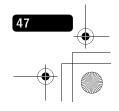

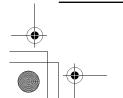

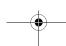

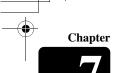

## ■ Recording the Right-Hand Part

Press [RECORD].

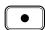

Press [ ◀] and [ ▶ ] to select the L/R song with the left-hand part that you have just recorded.

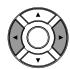

Press [FUNC.] in the recording standby screen.

The part selection screen appears.

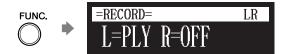

The part that has already been recorded is displayed as "L=PLY."

4 Press [PART SELECT R] to record the right-hand part.

The part set to "REC" will be recorded.

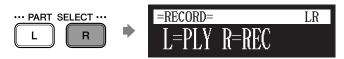

5 Press [PLAY].

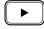

Playback of the left-hand recorded part starts immediately, so be sure that you are ready to play the right-hand part along with it.

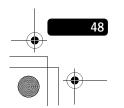

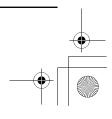

# Press [STOP] when you finish playing your song.

The following screen appears.

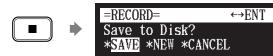

The following table gives a description of each of the options.

| Option | Description                                                                                              |
|--------|----------------------------------------------------------------------------------------------------|
| SAVE   | The second part is saved with the first part under the current song number.                              |
| NEW    | The second part is saved under a new song number. The first part is kept under the previous song number. |
| CANCEL | The second part is discarded. The first part is kept under the previous song number.                     |

# Press [ ◀ ] and [ ▶ ] to select an option, then press

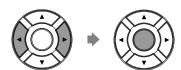

The right-hand part is saved as indicated or canceled.

# Recording the Left and Right Parts Together (Setting a Split Point)

Album Selection Screen [RECORD] [FUNC.]

You can also record an L/R song by playing the left- and right-hand parts simultaneously. In this case, a keyboard split point is set, and the notes played on the left-hand side of the split point are saved as the left-hand part, and notes played on the right-hand side of the split point are saved as the right-hand part.

- Select a destination medium and album.
- Press [RECORD].
- 3 Press [FUNC.] in the recording standby screen.

The recording part menu appears.

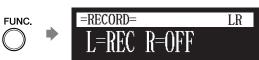

- To select a medium or album, see Chapter 3 "Basic Song Playback - Selecting Medium and Their Contents" on page 17.
- In the case you want to title your new song before recording see Chapter 6 "Basic Recording -Titling a Song" on page 43, to rename the title after recording, see Chapter 8 "Media Management - Renaming a Song" on page 64.
- If you want to record your L/R song using the metronome, see Chapter 7 "Advanced Recording Recording with the Internal Metronome" on page 45.

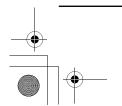

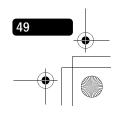

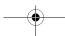

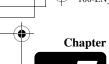

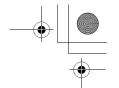

4 Press [PART SELECT R] to set both parts to record.

The split point setting screen appears.

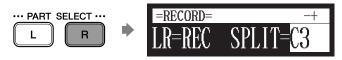

The above display shows that the default keyboard split point is note C3, or middle C. In this case, note C3 and notes below are saved as the left-hand part and note C3 and above are saved as the right-hand part, as shown in the following figure.

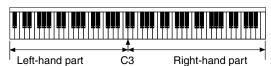

To change the split point, press a key on the keyboard or [+/YES] and [-/NO] to select a different key.

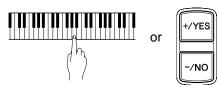

The split point can be set from note A-1 to note C7.

6 Press [PLAY].

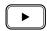

The Disklavier is now ready for you to play.

Starts playing your song with the left- and right-hand parts and the pedal part simultaneously.

Recording will start as soon as you touch a key.

Press [STOP] when you finish playing your song.

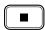

The recorded song is loaded.

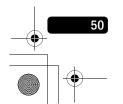

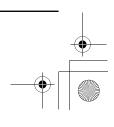

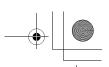

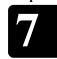

# **Re-Recording One Part**

Album Selection Screen [RECORD] Select the L/R song [PART SELECT L] or [PART SELECT R]

You can re-record the only one part left-hand or the right-hand of the existing L/R song.

Select a desired medium and album.

Press [RECORD].

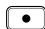

Press [ ◀ ] and [ ▶ ] to select the L/R song that you want to

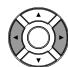

Press [PART SELECT L] or [PART SELECT R] to select the part to re-record.

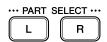

The part set to "REC" will be re-recorded.

5 Press [PLAY].

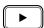

Recording will start immediately, so be sure that you are ready to play the part.

Press [STOP] when you finish playing your song.

The following screen appears.

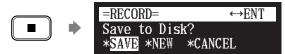

To select a medium and album, see Chapter 3 "Basic Song  $Playback-Selecting\ Medium$ and Their Contents" on page 17.

**Advanced Recording** 

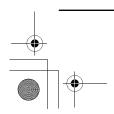

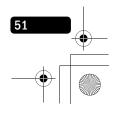

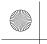

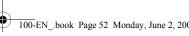

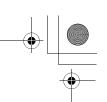

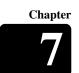

The following table gives a description of each of the options.

| Option | Description                                                                                                    |
|--------|----------------------------------------------------------------------------------------------------|
| SAVE   | The re-recorded part is saved with the other existing part under the current song number.                         |
| NEW    | The re-recorded part is saved under a new song number. The existing parts are kept under the current song number. |
| CANCEL | The re-recorded part is discarded. The existing parts are kept under the current song number.                     |

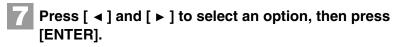

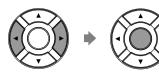

The re-recorded part is saved as indicated or canceled.

## **Changing the Default Tempo**

Album Selection Screen [RECORD] Select the song [FUNC.]×3

This function allows you to change the default tempo of a song and save the change. It should not be confused with the playback tempo function described in Chapter 4 "Advanced Song Playback - Changing the Playback Tempo" in which tempo changes are lost when the Disklavier is turned off.

The tempo of a song can be changed many times. This function can be used when recording a very complex song that is difficult to play at a fast tempo. First, record the song at a tempo you can manage, then change the tempo afterwards. For example, you could record a difficult left-hand part at a slow tempo, use this function to change the tempo, then record the right-hand part at the normal tempo.

If a song's time format is minutes and seconds, tempo changes are specified as a percentage of the original tempo.

If a song's time format is measures and beats, tempo changes are specified in beats per minute.

- Select a desired medium and album.
- Press [RECORD].

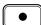

To select a medium or album, see Chapter 3 "Basic Song Playback - Selecting Medium and Their Contents" on page 17.

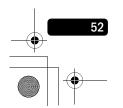

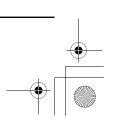

Press [ ◀ ] and [ ▶ ] to select the song in which you want to change the tempo.

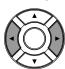

4. Press [FUNC.] three times.

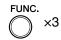

For **measures and beats**, the current song tempo (bpm) is shown.

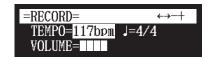

For minutes and seconds, the current song tempo is shown as "000%."

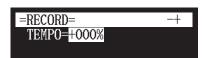

Fress [+/YES] and [-/NO] to change the tempo.

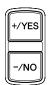

[+/YES] increases the tempo, and [-/NO] decreases the tempo. For measure and beats, the tempo range is from 30 bpm to 400 bpm.

For **minutes and seconds**, the tempo range is from -75% to +242%.

Press [STOP] to save the tempo change.

The following screen appears.

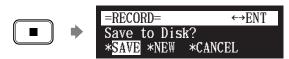

The following table gives a description of each of the options.

| Option | Description                                                                                                    |
|--------|----------------------------------------------------------------------------------------------------|
| SAVE   | The song is saved at its new tempo under the current song title.                                                      |
| NEW    | The song is saved at its new tempo under a new song number. The original song is kept under the previous song number. |
| CANCEL | The song with a new tempo is discarded. The original song is kept under the previous song number.                     |

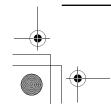

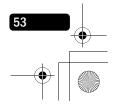

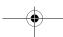

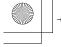

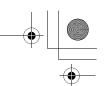

Chapter 7

#### **Advanced Recording**

Press [ ◄ ] and [ ► ] to select an option, then press [ENTER].

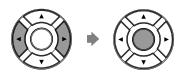

To change the tempo again or to reset the original tempo, repeat steps 1 to 6.

## **CD Synchronized Recording**

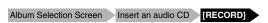

You can record a Disklavier piano performance along with the playback of songs on commercial CDs.

- Select a destination medium and album.
- Insert an audio CD and select the song that you want to synchronize with.
- 3 Press [RECORD].

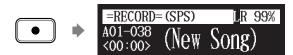

The SPS recording standby screen appears, and [RECORD] on the control unit lights red, and [PLAY/PAUSE] flashes in green.

Select the desired part of a song, then press [PLAY] to start synchronizing.

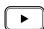

Recording begins with the CD playback.

- 5 Start playing the Disklavier along with the CD playback.
- 6 Press [STOP] to stop recording.

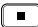

The recorded song is loaded.

To select a medium and album, see Chapter 3 "Basic Song Playback – Selecting Medium and Their Contents" on page 17.

To play back the performance recorded with this feature, see Chapter 4 "Advanced Song Playback – Adding Disklavier Accompaniment to Commercial CD Songs" on page 38.

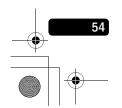

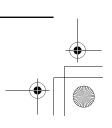

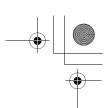

# **Media Management**

This chapter describes how to manage contents inside the media, such as managing albums, songs and playlists.

## **Managing Albums**

Album Selection Screen [FUNC.]

You can use the album function menu for creating, deleting and copying albums inside a medium.

To select a album, see Chapter 3 "Basic Song Playback -Selecting Medium and Their Contents" on page 17.

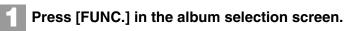

The album function menu screen appears.

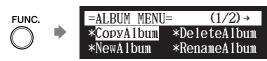

Select a desired function with the cursor buttons ([ ◀ ] [ ► ] [ ▲ ] [ ▼ ]), then press [ENTER].

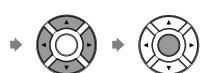

About playlists, see Chapter 8 "Media Management -Managing Playlists" on page 68.

**Note:** Available functions vary depending on the medium you selected.

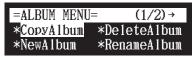

The following functions are available:

- CopyAlbum
- DeleteAlbum
- NewAlbum
- RenameAlbum
- SortAlbum
- AddToPList
- DeleteList
- NewList
- RenameList

## **Making Copies of Albums**

Album Selection Screen [FUNC.] Select "CopyAlbum"

You can make copies of the album to the different medium.

This function is available for albums on [Memory], [CD](CD-ROM), [USB1], [USB2] and [FromToPC].

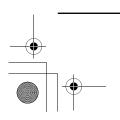

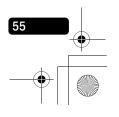

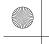

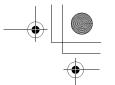

Chapter

#### **Media Management**

Select "CopyAlbum" in the album function menu, then press [ENTER].

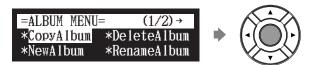

The CopyAlbum screen appears.

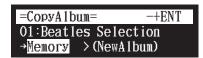

2 Select a destination medium with [+/YES] and [-/NO].

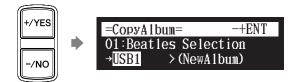

3a To copy to the new album, press [ENTER].

"OK?" flashes in the first line of the screen.

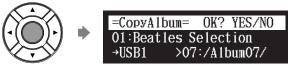

To add to the existing album, press [ ▶ ] to move the cursor to the album, and press [+/YES] and [-/NO] to select the album, then press [ENTER].

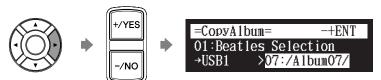

"OK?" flashes in the first line of the screen.

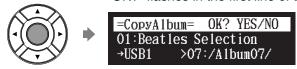

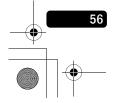

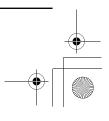

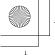

## **Media Management**

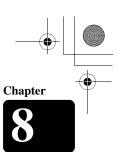

4 Press [+/YES] to make a copy, [-/NO] to cancel.

After a while, the completion message appears.

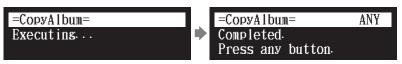

Press any button to return to the album function menu.

# ıglish

## **Deleting Albums**

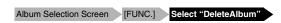

You can delete the albums.

This function is available for albums on [Memory], [USB1], [USB2] and [FromToPC].

Select "DeleteAlbum" in the album function menu, then press [ENTER].

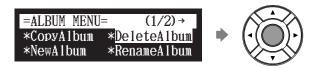

The DeleteAlbum screen appears.

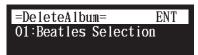

Press [ENTER].

"OK?" flashes in the first line of the screen.

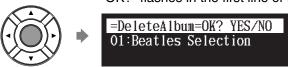

Press [+/YES] to delete the album, [-/NO] to cancel.

After a while, the completion message appears.

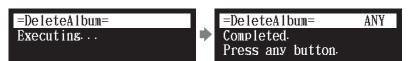

Press any button to return to the album function menu.

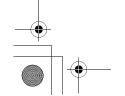

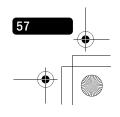

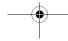

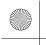

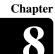

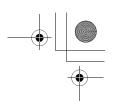

# **Creating a New Album**

Album Selection Screen [FUNC.] Select "NewAlbum"

You can create a new album into the selected medium.

This function is available for albums on [Memory], [USB1] and [USB2].

Select the "NewAlbum" in the album function menu, then press [ENTER].

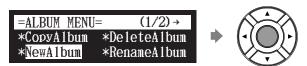

The NewAlbum screen appears.

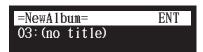

Press [ENTER].

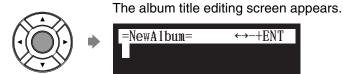

3 Use [ ◄ ] and [ ▶ ] to move the cursor.

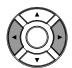

4 Select characters with [+/YES] and [-/NO] or the keyboard.

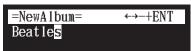

You can enter up to 64 characters.

5 Press [ENTER].

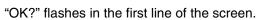

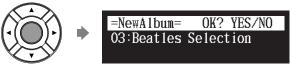

Note: Up to 99 albums can be created. If [USB1], [USB2] or [FromToPC] is specified, you cannot create the same titled album as the existed one.

To enter characters using the keyboard, see "Keyboard Character Map" on page 44.

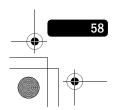

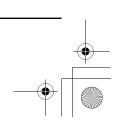

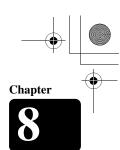

After a while, the completion message appears.

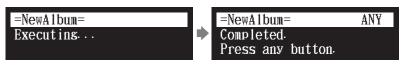

Press any button to return to the album function menu.

# nglish

# **Renaming an Album**

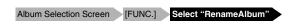

You can rename the albums which already named.

This function is available only for albums on [Memory].

Select "RenameAlbum" in the album function menu, then press [ENTER].

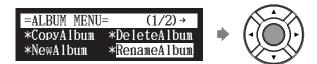

The RenameAlbum screen appears.

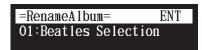

2 Press [ENTER].

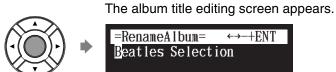

3 Use [ ◀ ] and [ ▶ ] to move the cursor.

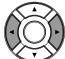

4 Select characters with [+/YES] and [-/NO] or the keyboard.

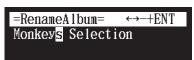

You can enter up to 64 characters.

To enter characters using the keyboard, see "Keyboard Character Map" on page 44.

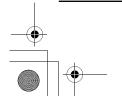

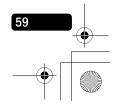

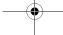

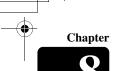

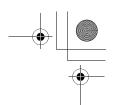

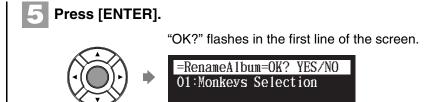

6 Press [+/YES] to rename, [-/NO] to cancel.

After a while, the completion message appears.

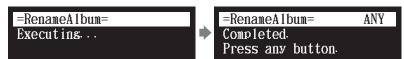

Press any button to return the album function menu.

# **Rearranging the Order of Albums**

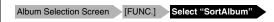

You can rearrange the order of albums that you selected.

This function is available only for albums on [Memory].

Select "SortAlbum" in the album function menu, then press [ENTER].

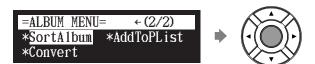

The SortAlbum screen appears.

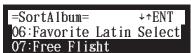

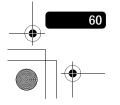

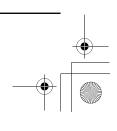

Press [ ▲ ] and [ ▼ ] to move the albums to the desired position.

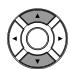

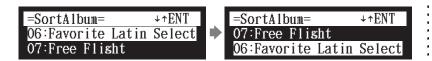

Press [ENTER].

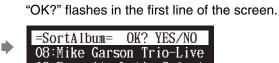

4 Press [+/YES] to rearrange, [-/NO] to cancel.

After a while, the completion message appears.

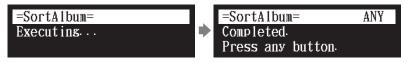

Press any button to return to the album function menu.

# **Managing Songs**

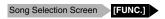

You can use the song function menu for managing the copy or the deletion songs inside the album.

Press [FUNC.] in the song selection screen.

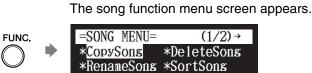

To select the song, see Chapter 3 "Basic Song Playback -Selecting Medium and Their Contents" on page 17.

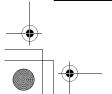

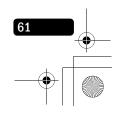

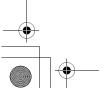

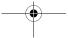

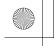

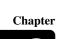

Select a desired function with the cursor buttons ([ ◀ ] [ ▶ ] [ ▲ ] [ ▼ ]), then press [ENTER].

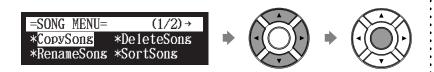

The following functions are available:

- CopySong
- DeleteSong
- RenameSong
- SortSong
- AddToPList
- ConvertSong
- Counter

About playlists, see Chapter 8
 "Media Management –
 Managing Playlists" on page 68.

**Note:** Available functions vary depending on the medium you selected.

Note: If there is no available function or no song, the song function menu screen does not appear although pressing [FUNC.].

# **Making Copies of Songs**

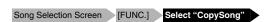

You can copy songs stored on an album to another.

This function is available for song in the album on [Memory], [CD](CD-ROM), [USB1], [USB2] and [FromToPC].

Select "CopySong" in the song function menu, then press [ENTER].

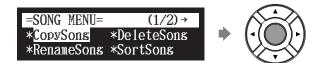

The CopySong screen appears.

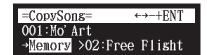

2 Select a destination medium with [+/YES] and [-/NO].

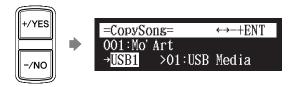

**Note:** Copy-protected songs, such as PianoSoft songs, cannot be copied to a removable medium.

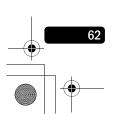

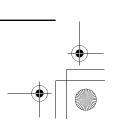

Chapter

Press [ ▶ ] to move the cursor to the album, and press [+/ YES] and [-/NO] to select a destination album.

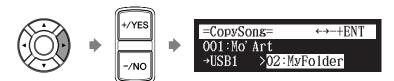

Press [ENTER].

"OK?" flashes in the first line of the screen.

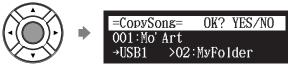

Press [+/YES] to make a copy, [-/NO] to cancel.

After a while, the completion message appears.

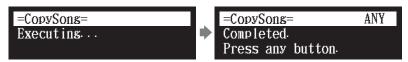

Press any button to return to the song function menu.

# **Deleting Songs**

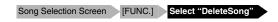

You can delete songs stored on an album.

This function is available for songs in the album on [Memory], [USB1], [USB2] and [FromToPC].

Select "DeleteSong" in the song function menu, then press [ENTER].

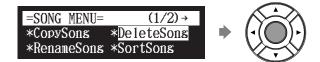

The DeleteSong screen appears.

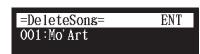

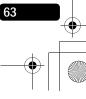

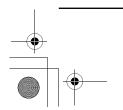

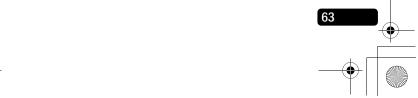

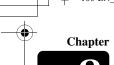

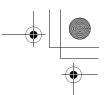

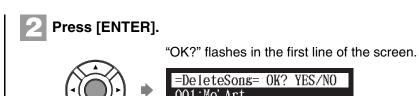

Press [+/YES] to delete the song, [-/NO] to cancel.

After a while, the completion message appears.

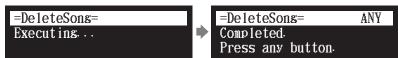

Press any button to return to the song function menu.

# **Renaming a Song**

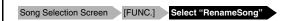

You can rename the songs which already named.

This function is available for songs in the album on [Memory], [USB1], [USB2] and [FromToPC].

Select "RenameSong" in the song function menu, then press [ENTER].

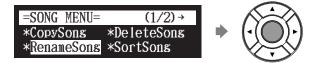

The RenameSong screen appears.

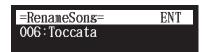

2 Press [ENTER].

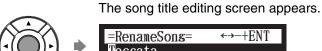

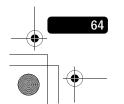

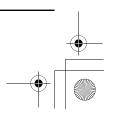

Use [ ◄ ] and [ ▶ ] to move the cursor.

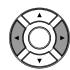

4 Select characters with [+/YES] and [-/NO] or the keyboard.

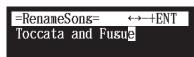

You can enter up to 32 characters.

5 Press [ENTER].

"OK?" flashes in the first line of the screen.

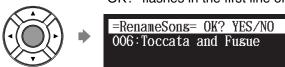

6 Press [+/YES] to rename, [-/NO] to cancel.

After a while, the completion message appears.

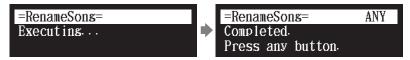

Press any button to return to the song function menu.

# **Rearranging the Order of Songs**

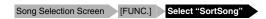

You can rearrange the order of songs in an album.

This function is available only for songs in the album on [Memory].

Select "SortSong" in the song function menu, then press [ENTER].

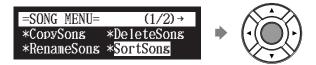

The SortSong screen appears.

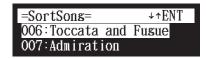

To enter characters using the keyboard, see "Keyboard Character Map" on page 44.

nglish

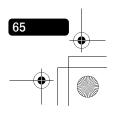

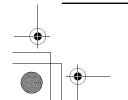

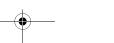

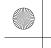

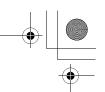

100 EN\_.000k Tage 00 Monday, Jane 2, 2000 2.511

Chapter

### **Media Management**

Press [ ▲ ] and [ ▼ ] to move the songs to the desired position.

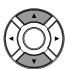

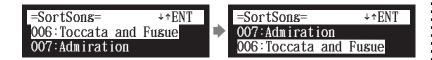

3 Press [ENTER].

"OK?" flashes in the first line of the screen.

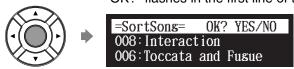

4 Press [+/YES] to rearrange, [-/NO] to cancel.

After a while, the completion message appears.

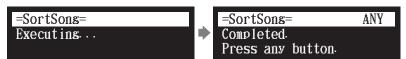

Press any button to return to the song function menu.

# **Converting Song Format**

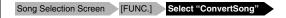

SMF songs can be converted to E-SEQ songs and vice versa.

This function is available for songs in the album on [Memory], [USB1], [USB2] and [FromToPC].

Select "ConvertSong" in the song function menu, then press [ENTER].

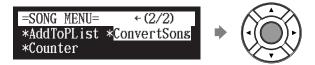

The ConvertSong screen appears.

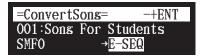

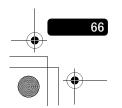

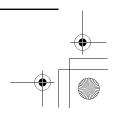

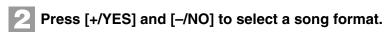

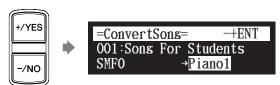

This following options are available:

| Option | Song Format                                       |
|--------|---------------------------------------------------|
| E-SEQ  | E-SEQ format                                      |
| SMF0   | Standard MIDI File format 0                       |
| SMF1   | Standard MIDI File format 1                       |
| Piano1 | Format to play on all Disklavier in correct tempo |

3 Press [ENTER].

"OK?" flashes in the first line of the screen.

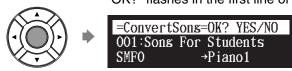

4. Press [+/YES] to convert, [-/NO] to cancel.

After a while, the completion message appears.

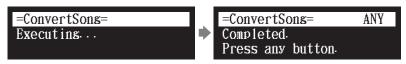

Press any button to return to the song function menu.

# **Changing the Counter Display**

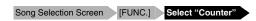

The counter display of a song can be changed from "measures and beats" (metronome) to "minutes and seconds" or vice versa.

This function is available for songs in the album on [Memory], [USB1], [USB2] and [FromToPC].

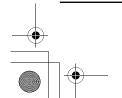

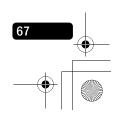

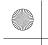

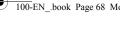

Chapter

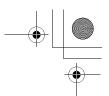

### **Media Management**

Select "Counter" in the song function menu, then press [ENTER].

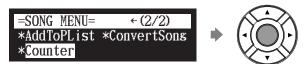

The CounterChange screen appears.

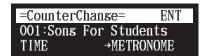

TIME: minutes and seconds display METRONOME: measures and beats display

Press [ENTER].

"OK?" flashes in the first line of the screen.

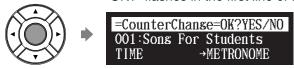

3 Press [+/YES] to change, [-/NO] to cancel.

After a while, the completion message appears.

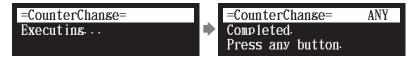

Press any button to return to the song function menu.

# **Managing Playlists**

By creating lists of your favorite songs, you can program your Disklavier to automatically play back a series of songs. First create your own playlist by following the procedures below, then play back that list.

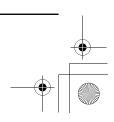

# Adding Songs/Albums to the Playlist

Album or Song Selection Screen [FUNC.] Select "AddToPList"

This function is available only for songs/albums on [Memory].

Select "AddToPList" in the album or song function menu, then press [ENTER].

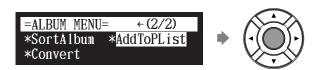

The AddToPList screen appears.

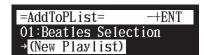

Select a destination playlist with [+/YES] and [-/NO].

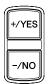

Press [ENTER].

"OK?" flashes in the first line of the screen.

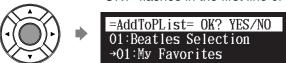

Press [+/YES] to add, [-/NO] to cancel.

After a while, the completion message appears.

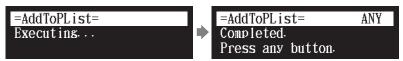

Press any button to return to the album or song function menu.

Note: If "NewPlaylist" is selected in step 2, the title of added album is copied to that playlist.

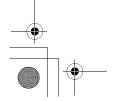

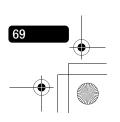

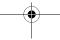

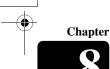

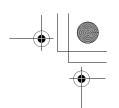

# **Deleting a Playlist**

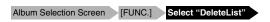

You can delete the playlists which already registered.

Select "DeleteList" in the album function menu, then press [ENTER].

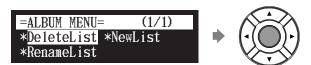

The DeleteList screen appears.

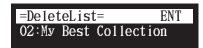

2 Press [ENTER].

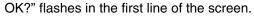

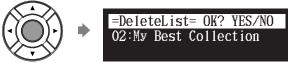

Press [+/YES] to delete the playlist, [-/NO] to cancel.

After a while, the completion message appears.

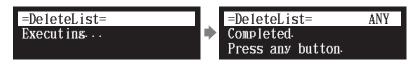

Press any button to return to the album function menu.

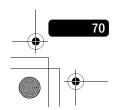

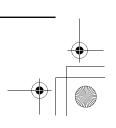

# **Creating a New Playlist**

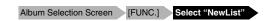

You can create a new playlist for playing back your favorite songs in your

Select "NewList" in the album function menu, then press

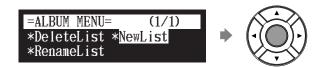

The NewList screen appears.

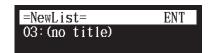

Press [ENTER].

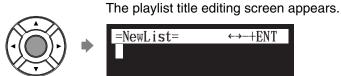

Use [ ◀ ] and [ ▶ ] to move the cursor.

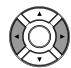

Select characters with [+/YES] and [-/NO] or the keyboard.

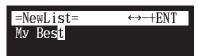

You can enter up to 64 characters.

Press [ENTER].

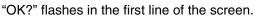

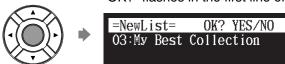

To enter characters using the keyboard, see "Keyboard Character Map" on page 44.

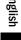

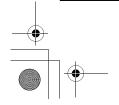

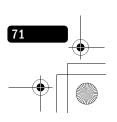

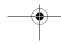

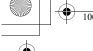

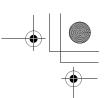

# Chapter

### **Media Management**

6 Press [+/YES] to create a new playlist, [-/NO] to cancel.

After a while, the completion message appears.

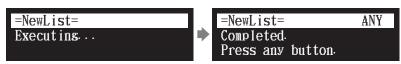

Press any button to return to the album function menu.

# **Renaming a Playlist**

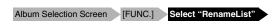

You can rename a playlist which already registered.

Select "RenameList" in the album function menu, then press [ENTER].

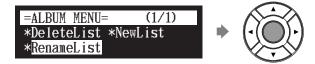

The RenameList screen appears.

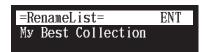

2 Press [ENTER].

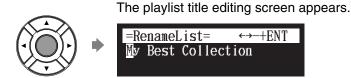

3 Use [ ◀ ] and [ ▶ ] to move the cursor.

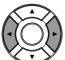

4 Select characters with [+/YES] and [-/NO] or the keyboard.

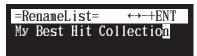

You can enter up to 64 characters.

To enter characters using the keyboard, see "Keyboard Character Map" on page 44.

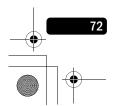

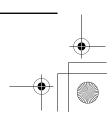

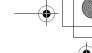

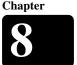

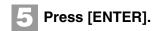

"OK?" flashes in the first line of the screen.

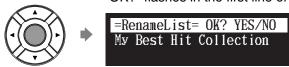

6 Press [+/YES] to rename, [-/NO] to cancel.

After a while, the completion message appears.

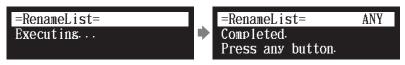

Press any button to return to the album function menu.

# **Managing Media**

Media Selection Screen [FUNC.]

You can use the media function menu for copying or deleting entire contents inside the media.

Press [FUNC.] in the media selection screen.

The media function menu screen appears.

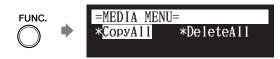

Select a desired function with the cursor buttons ([ ◄ ] [ ▶ ] [ ▲ ] [ ▼ ]), then press [ENTER].

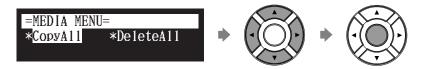

The following functions are available:

- CopyAll
- DeleteAll
- Format
- Refresh

To select a media, see Chapter 3 "Basic Song Playback -Selecting Medium and Their Contents" on page 17.

**Note:** Available functions vary depending on the medium you selected.

**Note:** If there is no available functions, the media function menu screen does not appears although pressing [FUNC.].

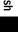

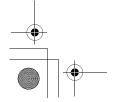

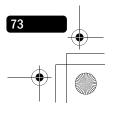

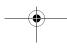

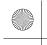

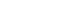

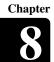

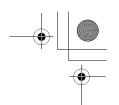

# Making Copies of the Entire Contents in a Medium

Media Selection Screen [FUNC.] Select "CopyAll"

You can copy the entire contents in a medium to the another medium. The function is available for [Memory], [CD](CD-ROM), [USB1], [USB2], then [FromToPC].

Select "CopyAll" in the media function menu, then press [ENTER].

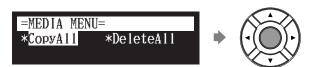

The CopyAll screen appears.

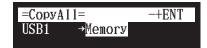

2 Select a destination medium with [+/YES] and [-/NO].

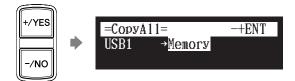

Press [ENTER].

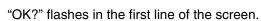

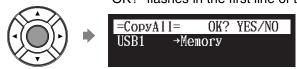

4 Press [+/YES] to make a copy, [-/NO] to cancel.

After a while, the completion message appears.

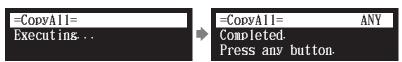

Press any button to return to the media function menu.

To select a medium, see Chapter 3 "Basic Song Playback – Selecting Medium and Their Contents" on page 17.

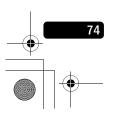

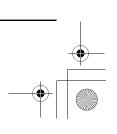

# **Deleting the Entire Contents in a Medium**

Media Selection Screen [FUNC.] Select "DeleteAll"

You can delete the entire contents in a medium.

This function is available for [Memory], [USB1], [USB2] and [FromToPC].

Select "DeleteAll" in the media function menu, then press [ENTER].

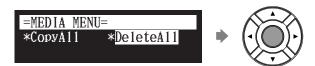

The DeleteAll screen appears.

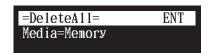

2 Press [ENTER].

"OK?" flashes in the first line of the screen.

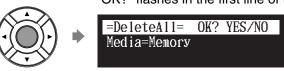

3 Press [+/YES] to delete, [-/NO] to cancel.

After a while, the completion message appears.

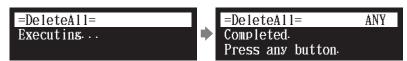

Press any button to return to the media function menu.

To select a medium, see Chapter 3 "Basic Song Playback – Selecting Medium and Their Contents" on page 17.

English

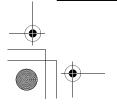

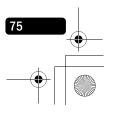

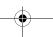

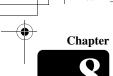

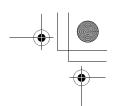

# Copying Song File from a Personal Computer to the Disklavier

You can copy song files from a Windows or Macintosh computer to a special folder on the Disklavier called [FromToPC] and then play them on the Disklavier.

Connect the control unit to a LAN (local area network) to which a personal computer with a song file is also connected.

Personal computer

Router/hub

Control unit

### **For Windows**

- On the computer screen, click [Start] and then open [My Network Places].
- Open [Dkv\*\*\*\*\*\*] and confirm that the [FromToPC] folder is shown under that.
- 4. Copy the desired song files to the [FromToPC] folder.

Note: Copy-protected files, such as PianoSoft and PianoSoft·Plus songs, cannot be copied to the [FromToPC] folder.

**Note:** Do not copy the files other than Disklavier song files.

**Note:** It is necessary to configure the Disklavier properly for network communications by enabling it to get a DHCP IP address automatically (recommended) or by assigning an appropriate address manually. The procedure is the same as the one used for setting up the Disklavier for Internet communications. Please follow the instructions on page 85 for "Setting the Disklavier for the Internet Settings."

Note: For information about configuring a personal computer for network communications, please refer to the documentation that came with the computer.

**Note:** [Dkv\*\*\*\*\*] differs depending on the model.

**Note:** The folder or icon name differs depending on the version of your operating

system.

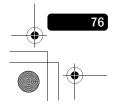

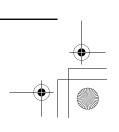

For Mac OS X 10.3 or later

- Click the [Finder] icon in the dock and then open [Network].
- Connect the computer to the Disklavier.

Open [Dkv] and click the [Dkv\*\*\*\*\*] icon inside to start the connection process. In the first window that comes up, select [FromToPC] from the mini-menu within the window and click [OK]. Click [OK] in the next window that comes up to complete the connection process. At this point, there should be the [FromToPC] icon on the left side of the window (beneath [Network]).

- Copy the desired song files to the [FromToPC] folder on the left side of the finder window.
- Refresh the contents in the folder.

See Chapter 8 "Media Management – Refreshing the Contents in [FromToPC]" on page 78.

### **■** For Windows only

### In case that you cannot find the [Dkv\*\*\*\*\*\*] icon

- 1. Click [Entire Network] under [Other Places] in the left side menu of the [My Network Places] window.
- 2. Double-click the [Microsoft Windows Network] icon to open it.
- 3. Double-click the [Dkv] icon to open it.
- 4. Double-click the [Disklavier \*\*\*\*\*\*] icon to open it and confirm that the [FromToPC] folder is shown under that.
- 5. Copy the desired song files to the [FromToPC] folder.

Note: [Dkv\*\*\*\*\*\*] differs depending on the model.

**Note:** If the user ID and password are required during the process, enter any name for the ID and leave the space for the password blank.

Note: Do not access the [FromToPC] folder while the Disklavier is engaged in another operation (such as file copying or deleting).

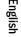

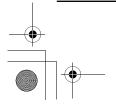

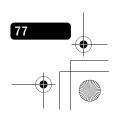

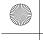

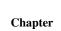

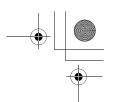

# Refreshing the Contents in [FromToPC]

Select the [FromToPC] [FUNC.] Select "Refresh"

You must refresh the contents in the [FromToPC] folder after copying song files from a personal computer, in order to play them on the Disklavier.

Select "Refresh" in the media function menu, then press [ENTER].

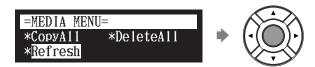

The Refresh screen appears.

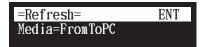

Press [ENTER].

"OK?" flashes in the first line of the screen.

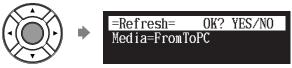

3 Press [+/YES] to refresh, [-/NO] to cancel.

After a while, the completion message appears.

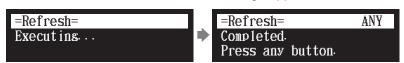

Press any button to return to the media function menu.

To select a medium, see Chapter 3 "Basic Song Playback – Selecting Medium and Their Contents" on page 17.

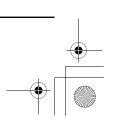

# Formatting the Floppy Disk (Optional)

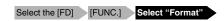

In the case of using the unformatted floppy disk on the floppy drive (optional) or deleting the entire contents on the floppy disk, format the floppy disk.

- Insert a floppy disk to the floppy drive (optional).
- Select "Format" in the media function menu, then press [ENTER].

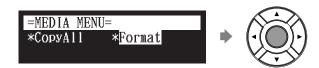

The Format screen appears.

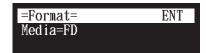

3 Press [ENTER].

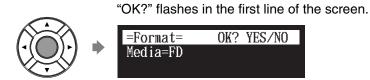

4 Press [+/YES] to format, [-/NO] to cancel.

After a while, the completion message appears.

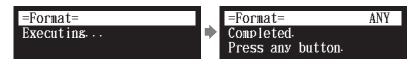

Press any button to return to the media function menu.

Important:Formatting a floppy disk erases all data that stored in the disk, so make sure that the disk you are going to format does not contain the data you want to keep.

To select a medium, see Chapter 3 "Basic Song Playback – Selecting Medium and Their Contents" on page 17.

Note: If you are formatting a floppy disk, make sure that the floppy disk's erasure protection tab is set to "unprotected." nglish

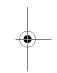

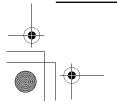

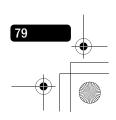

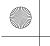

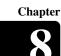

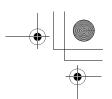

# ■ Floppy Disk Accidental Erasure Protection

Floppy disks have an erasure protection tab located on the reverse side of the disk in the bottom right-hand corner. When formatting a disk, make sure that its erasure protection tab is set to "unprotected."

### Protected

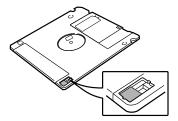

When the tab window is open, formatting and recording are not possible.

### Unprotected

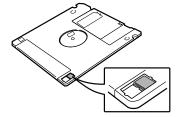

When the tab window is closed, formatting and recording are possible.

# **Making Backups of Songs**

[SYSTEM] Select "Backup"

You can make a backup copy of the songs and playlists. In order to protect your valuable music data, Yamaha strongly recommends that you backup your memory on regular basis.

Connect an external USB HDD to the USB port on the control unit.

Press [SYSTEM].

The system menu screen appears.

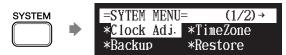

**Note:** Be sure to use a USB HDD formatted in FAT32 file system in the following procedure.

**Note:** Make sure that the USB HDD has enough space to save the backup data.

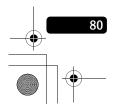

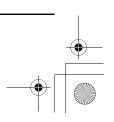

Select "Backup" with the cursor buttons ([ ◀ ] [ ▶ ] [ ▲ ] [ ▼ ]), then press [ENTER].

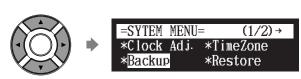

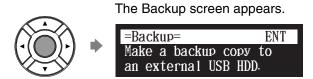

4. Press [ENTER].

"OK?" flashes in the first line of the screen.

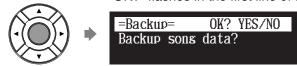

Press [+/YES] to make a backup, [-/NO] to cancel.

After a while, the completion message appears.

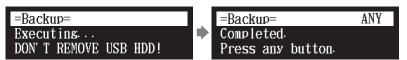

Press any button to return to the system menu.

# **Restoring the Backups**

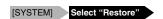

You can restore the current condition of the internal memory to the previous condition that you made a backup copy.

- Connect an external USB HDD which you made backup last time to the USB port on the control unit.
- Press [SYSTEM].

The system menu screen appears.

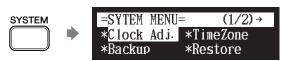

To make a backup, see Chapter 8 "Media Management -Making Backups of Songs" on page 80.

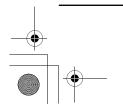

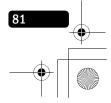

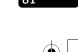

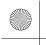

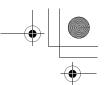

# Chapter

### **Media Management**

Select "Restore" with the cursor buttons ([ ◀ ] [ ▶ ] [ ▲ ] [ ▼ ]), then press [ENTER].

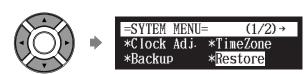

The Restore screen appears.

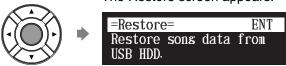

4 Press [ENTER].

"OK?" flashes in the first line of the screen.

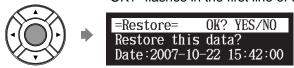

5 Press [+/YES] to restore, [-/NO] to cancel.

After a while, the completion message appears.

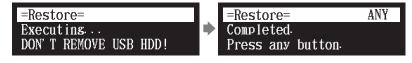

Press any button to return to the system menu.

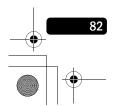

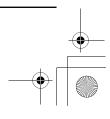

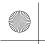

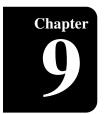

# **Internet Direct Connection (IDC) Service**

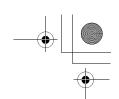

# What is Internet Direct Connection (IDC)?

Internet Direct Connection (IDC) is a feature that allows you to connect your Disklavier directly to the Internet. Internet Direct Connection users are able to listen to a streaming broadcast (DisklavierRadio), and receive valuable information such as product updates (Network Update). Your Disklavier can be upgraded remotely as new technologies and services are developed through the IDC service.

# Obtaining an ID and Password for the IDC Service (IDC Registration)

To use the IDC service, initial registration is required using an Internetconnected computer.

Please register at the following website: https://music.yamaha.com/serviceRegistration.html

Note: If you have already registered for the IDC service with any other instrument (such as the Clavinova), you do not need to register again. You can use your ID and password obtained through that registration.

# **Connecting the Disklavier to the Internet**

You can connect the Disklavier to a full-time online Internet connection (ADSL, optical fiber, cable Internet, etc.) via a router or a modem equipped with a router.

### ■ Preparations

- To use the Internet connection, you will first need to subscribe to an Internet service or provider.
- Use a computer to obtain and configure Internet service. You cannot obtain Internet service or configure router settings on a local area network using the Disklavier itself.
- Before connecting the LAN cable, make sure to turn off (or shut down) the Disklavier.

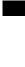

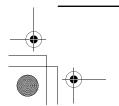

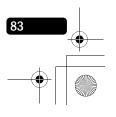

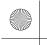

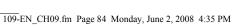

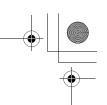

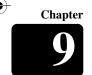

### **Internet Direct Connection (IDC) Service**

# ■ Connecting the I/O Center to the Internet

### **Connection example 1:**

Using a modem with router function

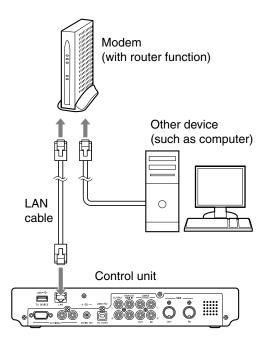

### **Connection example 2:**

Using a modem without router function

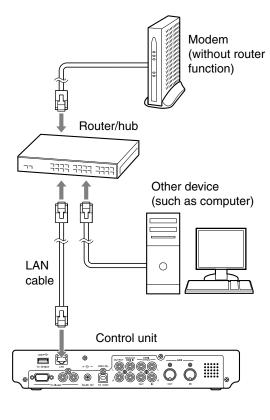

**Note:** Depending on the contract with your Internet provider, you may not be able to connect two or more devices (for example, a computer and the Disklavier) to the Internet. Please check your contract or contact your Internet provider for further

**Note:** Some types of modems (such as ADSL modems or cable modems) have multiple ports for connecting two or more devices (such as computer, musical instrument, etc.). If your modems have only one port, an optional router or hub is required in order to connect several devices simultaneously.

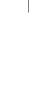

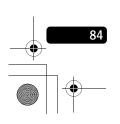

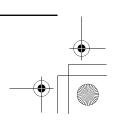

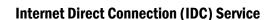

For further information on the Internet connection (only a wired LAN connection is supported), visit the Yamaha Disklavier website:

http://www.yamaha.com/disklavier/ (for US customers)

http://www.yamaha.ca/content/piano/products/disklavierpianos/ (for Canadian customers)

http://www.yamaha-europe.com/yamaha\_europe/english\_master/
(for European customers; Check the Disklavier website)

http://www.yamaha.com.au/au/

(for Australian customers; Check the Disklavier website)

## ■ Notes on Network Security

The Disklavier E3 attempts to achieve a balance between security and usability in its network implementation. However, a determined hacker may be able to defeat these security measures and utilize the network of the purchaser in an unauthorized manner. Since each network is different, only the purchaser can determine whether the security measures discussed here will adequately protect their network.

The purchaser acknowledges that connection to the Internet and use of the Disklavier E3 Internet features is done at the risk of the purchaser. In no event shall Yamaha, its subsidiaries or Yamaha's and/or its subsidiaries' directors, officers, or employees be responsible for unauthorized access, loss or alteration of the data of the purchaser or be liable for any damage from intrusions.

# **Setting the Disklavier for the Internet Settings**

[SETUP] Select "Network"

You can change various settings related to the Internet connection. In most cases, you do not have to change the default factory settings.

### **Use DHCP:**

Select the method to determine several addresses. If your router has DHCP server function, we recommend that you to select "DHCP" or "DHCP+DNS."

### DNS1/DNS2:

Enter the address of the primary and secondary DNS server. These settings must be made when Use DHCP is set to "DHCP+DNS" or "MANUAL."

### IPAddr./SubMask/Gateway:

Enter the address of the I/O Center, subnet mask and gateway server. These settings must be made when Use DHCP is set to "MANUAL."

To use the Internet connection, inquire of your Internet service provider.

Note: For information about DNS server address, IP address, subnet mask and gateway server address, inquire of your internet service provider.

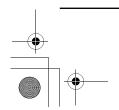

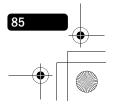

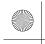

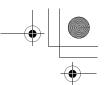

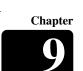

### **Internet Direct Connection (IDC) Service**

## **Proxy/Proxy Port:**

Enter the name and the port number for the proxy server. These settings are necessary only when a proxy server is located in your local network.

Press [SETUP].

The setup menu screen appears.

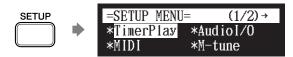

2 Select "Network" with the cursor buttons ([ ◀ ] [ ▶ ] [ ▲ ] [ ▼ ]), then press [ENTER].

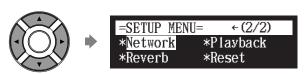

The network setting screen appears.

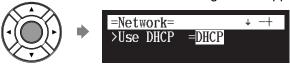

Select a desired option with the cursor buttons ([ ◄ ] [ ▶ ] [ ▲ ] [ ▼ ]), then press [+/YES] and [-/NO] to change setting.

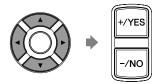

4 Press [ENTER] to complete the operation.

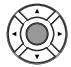

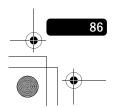

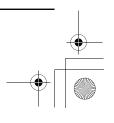

# **Accessing the Internet**

#### [INTERNET]

Once you have established an IDC account and successfully connected your Disklavier to the internet, you can access a special Disklavier website where you can access the DisklavierRadio, and download software updates.

### **D-Radio:**

Select this to listen to streaming broadcasts of music, with many channels of music content. You can enjoy listening to piano performances that play continuously.

See Chapter 3 "Basic Song Playback - Listening to the DisklavierRadio" on page 25.

### **MyAccount:**

Select this to log in to the IDC service. You can also refer to the help information from this option.

### **Update:**

Select this to update the Disklavier using Internet connection.

Press [INTERNET].

The Internet menu screen appears.

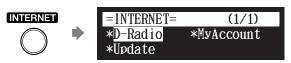

Select a desired menu with the cursor buttons ([ ◄ ] [ ► ] [ ▲ ] [ ▼ ]), then press [ENTER].

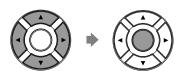

Perform operations on the screen that appears.

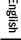

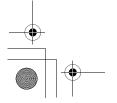

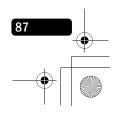

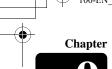

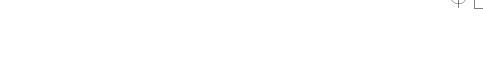

# Internet Direct Connection (IDC) Service

# **Checking Your Account Information**

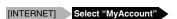

You can confirm your current account information of IDC service.

Press [INTERNET].

The Internet menu screen appears.

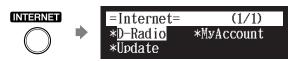

Select "MyAccount" with the cursor buttons ([ ◄ ] [ ▶ ] [ ▲ ] [ ▼ ]), then press [ENTER].

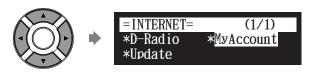

The my account screen appears.

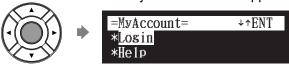

# Logging out from the IDC Service

XXXXXXXXXXXXXXXX XXXXXXX

If you wish to use another IDC account or prevent the current account from being used by others, you must first log out from the IDC service.

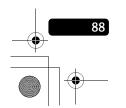

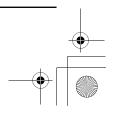

# **Internet Direct Connection (IDC) Service**

# **Updating the Disklavier Using the Internet**

[INTERNET] Select "Update"

You can download and then install update firmware using the IDC service.

Press [INTERNET].

The Internet menu screen appears.

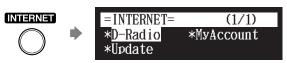

Select "Update" with the cursor buttons ([ ◀ ] [ ▶ ] [ ▲ ] [ ▼ ]), then press [ENTER].

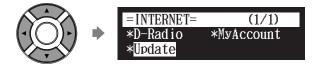

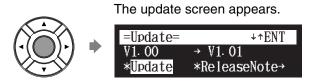

# **Initializing Internet Settings**

If you want to initialize the Internet settings, first you must reset the whole system of the Disklavier.

(See Chapter 11 "Other Settings – Resetting the Disklavier" on page 99.)

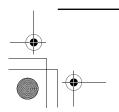

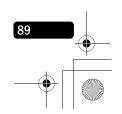

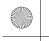

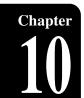

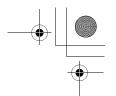

# **Enhancing the Disklavier by Hooking Up Other Devices**

# **Hooking Up AV Equipment**

If you connect the Disklavier to an audio system, you can hear the sound played/played back on the Disklavier from the connected audio system, and the sound played back on the connected audio system from the Disklavier.

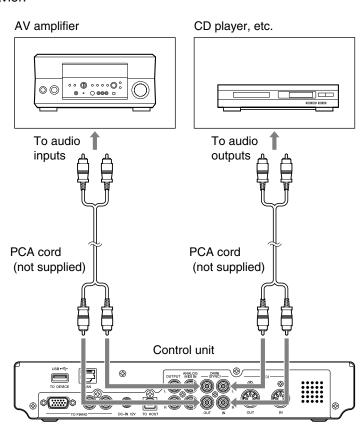

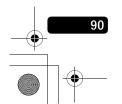

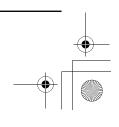

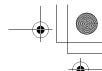

### **Enhancing the Disklavier by Hooking Up Other Devices**

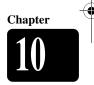

# Setting Up the Disklavier for Audio Data Reception/Transmission

[SETUP] Select "Audio I/O"

You can select the kind of the incoming/going out audio signals. The following options should be set up in advance.

### **OMNI IN**

Selects the appropriate option to match the incoming data input to the OMNI (SYNC) IN jacks.

Audio: Select this when you play back an audio software on the

connected CD player, etc. and reproduce the sound from the monitor speakers\*.

Analog MIDI:

Select this when you play back PianoSoft-PlusAudio song.

OFF: Select this when you cancel the data reception from the OMNI

(SYNC) IN jacks.

### **■** OMNI IN Vol

Adjust the volume of the incoming audio signals to the OMNI (SYNC) IN jacks. The volume can be set in a range of 000 to 127.

### **■ OMNI OUT**

Selects the desired data to be output from the OMNI (SYNC) OUT jacks.

Select this when you output the same audio signals as the **Output:** 

ones for the monitor speakers\*.

OFF: Select this when you cancel the data transmission from the

OMNI (SYNC) OUT jacks.

### **■** OMNI OUT Vol

Adjust the volume of the outgoing audio signals to the OMNI (SYNC) OUT jacks. The volume can be set in a range of 000 to 127, or to "M-Volume."

When you set to "M-Volume", the OMNI OUT volume works with the main volume.

### ■ ANALOG MIDI IN Vol

Adjust the volume of the incoming audio signals to the ANALOG MIDI IN jacks. The volume can be set in a range of 000 to 127.

Only for models supplied with the monitor speakers.

Only for models supplied with the monitor speakers.

**Note:** In the OMNI OUT volume parameter, the following of 127 is "M-Volume."

> OMNI OUT volume parameter

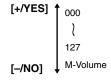

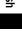

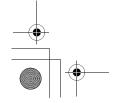

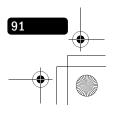

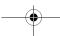

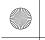

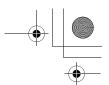

# Chapter 1

### **Enhancing the Disklavier by Hooking Up Other Devices**

Press [SETUP].

The setup menu screen appears.

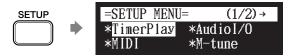

Select "Audio I/O" with the cursor buttons ([ ◀ ] [ ▶ ] [ ▲ ] [ ▼ ]), then press [ENTER].

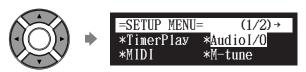

The audio I/O setting screen appears.

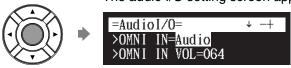

Select a desired option with the cursor buttons ([ ▲ ] [ ▼ ]), then press [+/YES] and [-/NO] to change setting.

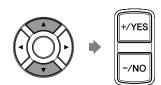

4. Press [ENTER] to complete the operation.

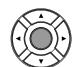

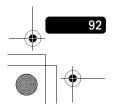

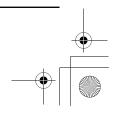

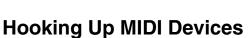

MIDI (an acronym for Musical Instrument Digital Interface) allows electronic device (synthesizers, etc.) to interact and work in synchronization with other MIDI compatible device. The Disklavier enables you to enjoy a variety of MIDI features by connecting a MIDI device or computer to the Disklavier's control unit.

MIDI device (sequencer, synthesizer, etc.) or computer

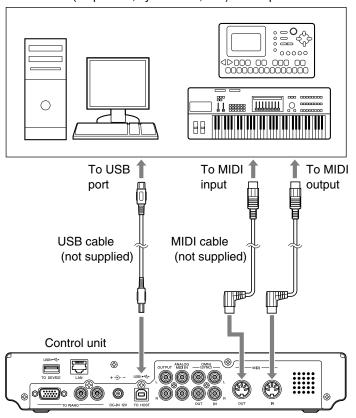

Note: When you use the USB connection, it is required to install the USB driver to the connected device. In such a case, visit the following website and download the driver.

**Enhancing the Disklavier by Hooking Up Other Devices** 

http://www.global.yamaha. com/download/usb\_midi/

**Note:** Be sure to use the commercially available MIDI cable with the Lshaped connector on the control unit end.

# **Setting Up the Disklavier for MIDI Data Reception**

[SETUP] Select "MIDI"

The Disklavier can play back the MIDI data being received from the connected MIDI device as well as the software loaded or stored in the Disklavier itself. The following options should be set up in advance.

### **■ MIDI IN Port**

Selects the terminal/port used for the data reception.

MIDI: Select this when the MIDI device is connected to MIDI IN

terminal.

**USB:** Select this when the MIDI device is connected to USB port.

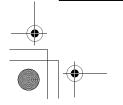

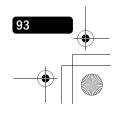

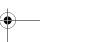

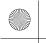

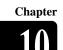

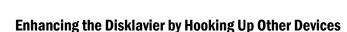

#### ■ Piano Rcv Ch

The MIDI data consists of multi channels that are respectively assigned to a certain instrument's part. This option assigns the desired channel(s) to the piano part(s) that is (are) played back on the Disklavier's keyboard.

01 thru 16: Select the desired channel to which you assign the piano part.

**1+2:** Select this when the "01" and "02" channels are assigned to the

piano parts.

**Prg:** Select the smallest number channel assigned to the piano

group voice (see page 00) to be played on the Disklavier.

Prg(All): Select all channels assigned to the piano group voice (see

page 00) to be played on the Disklavier.

#### ■ MIDI IN Delay

When the Disklavier receives two kinds of data (strong and weak note) at the same time, the weak note sounds a little bit later than the strong one due to the characteristics of the Disklavier's mechanism. To eliminate this delay in the sound reproduction and the notes are sounded in accurate timing at 500 millisecond after the data reception, usually a delay is applied to the incoming MIDI data.

**ON:** Select this when you apply this delay to the incoming MIDI

data.

**OFF:** Select this when you do not apply this delay.

## Press [SETUP].

The setup menu screen appears.

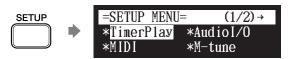

Select "MIDI" with the cursor buttons ([ ◀ ] [ ▶ ] [ ▲ ] [ ▼ ]), then press [ENTER].

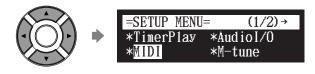

The MIDI setting screen appears.

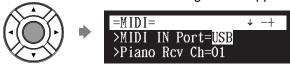

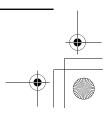

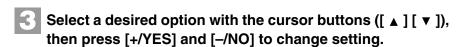

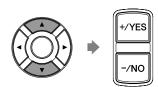

Press [ENTER] to complete the operation.

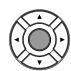

## **Setting Up the Disklavier for MIDI Data Transmission**

[SETUP] Select "MIDI"

The Disklavier can transmit the information of piano playing/ensemble part playback on the Disklavier as the MIDI data to the connected MIDI device to reproduce the sound with its sound generator, etc. or to record the MIDI data. The following options should be set up in advance.

### **■ MIDI OUT Port**

Selects the terminal/port used for the data transmission.

MIDI: Select this when the MIDI device is connected to MIDI OUT

**USB:** Select this when the MIDI device is connected to USB port.

#### ■ MIDI OUT

Selects one of the following parts to be transmitted to the connected MIDI device.

ESBL Out: Select this when you transmit the ensemble part played back on the Disklavier.

KBD Out: Select this when you transmit the piano part played on the Disklavier.

Press [SETUP].

The setup menu screen appears.

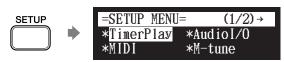

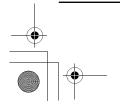

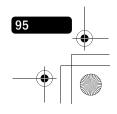

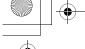

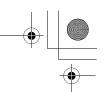

#### **Enhancing the Disklavier by Hooking Up Other Devices**

Select "MIDI" with the cursor buttons ([ ◀ ] [ ▶ ] [ ▲ ] [ ▼ ]), then press [ENTER].

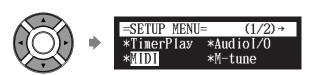

The MIDI setting screen appears.

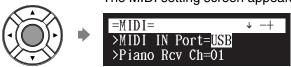

Select a desired option with the cursor buttons ([ ▲ ] [ ▼ ]), then press [+/YES] and [-/NO] to change setting.

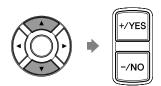

4. Press [ENTER] to complete the operation.

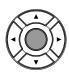

## Setting Up the Disklavier for Keyboard Playing Data Transmission

[SETUP] Select "MIDI"

Besides the MIDI OUT options, more detailed setups for the keyboard playing data transmission are available. The following options should be set up in advance.

#### **■ KBD OUT CH**

Assigns the piano part to the desired channels.

01 thru 16: Select the desired channel to which you assign the piano part.

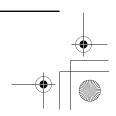

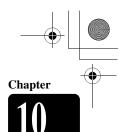

#### **Enhancing the Disklavier by Hooking Up Other Devices**

#### ■ Local

Selects whether you reproduce or not the piano part playing with the Disklavier's internal tone generator.

ON: Select this when you reproduce the piano part with the

Disklavier's internal tone generator.

OFF: Select this when you reproduce the song (played on the

> Disklavier) on the external MIDI device. This option inactivates the internal tone generator to prevent both the internal and

external tone generator sound at the same time.

Press [SETUP].

The setup menu screen appears.

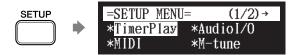

Select "MIDI" with the cursor buttons ([ ◀ ] [ ▶ ] [ ▲ ] [ ▼ ]), then press [ENTER].

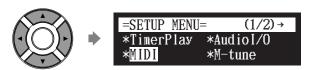

The MIDI setting screen appears.

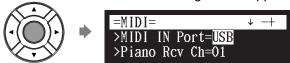

Select a desired option with the cursor buttons ([  $\blacktriangle$  ] [  $\blacktriangledown$  ]), then press [+/YES] and [-/NO] to change setting.

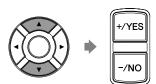

Press [ENTER] to complete the operation.

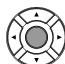

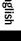

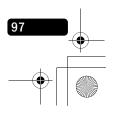

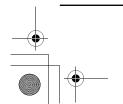

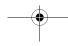

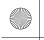

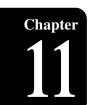

## **Other Settings**

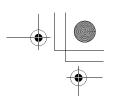

## **Tuning the Tone Generator (TG Master Tune)**

[SETUP] Select "M-Tune"

The internal XG tone generator has already been tuned to match the acoustic piano (A3=440 Hz). However, you can re-tune the internal XG tone generator in accordance with the pitch of the acoustic piano by following the procedure below.

Press [SETUP].

The setup menu screen appears.

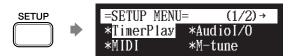

Select "M-Tune" with the cursor buttons ([ ◀ ] [ ▶ ] [ ▲ ] [ ▼ ]), then press [ENTER].

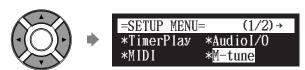

The TG Master Tune setting screen appears.

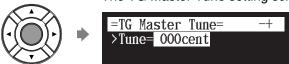

Playing the keyboard, press [+/YES] and [-/NO] to tune the pitch of the internal XG tone generator.

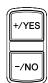

The same note will sound simultaneously on the XG tone generator's digital piano and on the acoustic piano as soon as you play the keyboard.

The pitch of the internal XG tone generator can be adjusted in a range of -50 cent to +50 cent.

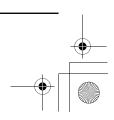

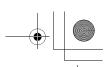

#### **Other Settings**

Press [ENTER] to complete the operation.

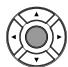

**Note:** To reset to the default factory pitch settings, see Chapter 11 "Other Settings - Resetting the Disklavier" on page 99.

## **Resetting the Disklavier**

[SETUP] Select "Reset"

If you want to return your Disklavier to its initial factory, follow the procedure below.

Press [SETUP].

The setup menu screen appears.

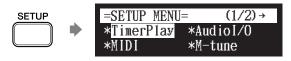

Select "Reset" with the cursor buttons ([  $\triangleleft$  ] [  $\triangleright$  ] [  $\blacktriangle$  ] [ ▼ ]), then press [ENTER].

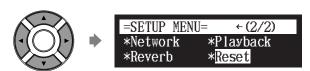

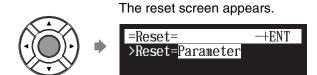

Press [+/YES] and [-/NO] to select the option that you want to reset.

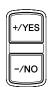

| Option        | Description                                          |
|---------------|------------------------------------------------------|
| Parameter     | Reset all parameters.                                |
| Memory        | Reset the internal memory.                           |
| Factory Init. | Reset the Disklavier to its initial factory setting. |

#### Important:

If you reset your Disklavier, depends upon the option what you select, you may lose all parameters or all data in the internal memory, or both of these. For normal use, you do not have to reset. Necessarily case you have to reset your Disklavier, Yamaha strongly recommends that you backup your songs in the internal memory. However, you cannot backup your various parameter settings.

To make a backup copy of the songs which are in the internal memory, see Chapter 8 "Media Management - Making Backups of Songs" on page 80.

**Note:** The parameters contain the metronome setting, the clock setting, the timer play setting and the Internet setting.

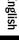

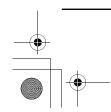

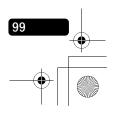

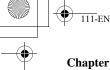

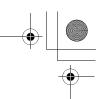

#### **Other Settings**

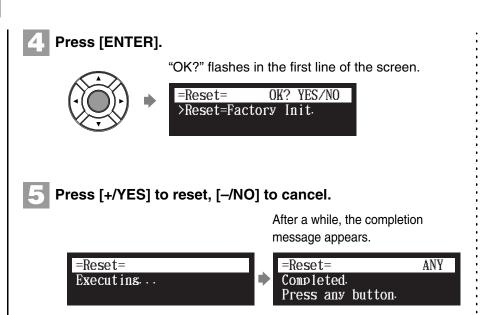

Press any button to return to the system menu screen.

## **Diagnosing the Disklavier (Maintenance Mode)**

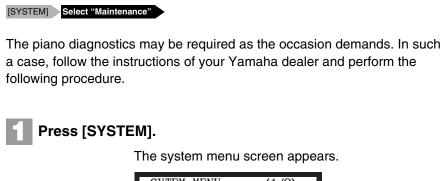

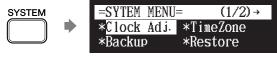

Select "Maintenance" with the cursor buttons ([ ◄ ] [ ▶ ] [ ▲ ] [ ▼ ]), then press [ENTER].

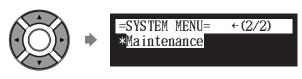

The maintenance screen appears.

Maintenance Mode

(ENTER)

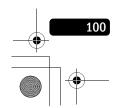

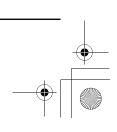

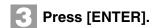

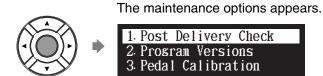

Select a desired option with the cursor buttons ([ ▲ ] [ ▼ ]), then press [ENTER].

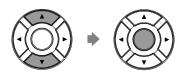

The selected option is executed.

5 Press [STOP] to complete the operation.

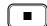

## **Updating the Disklavier**

Shut Down the Disklavier Holding [PLAY/PAUSE] and [ON/OFF]

You can update the Disklavier firmware from CD-ROM.

- Make sure that Disklavier is shut down.
- 2 Holding [PLAY/PAUSE] on the control unit, press [ON/OFF].

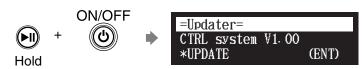

The current version information of each module appears one after the other.

For this operation you have to insert the update CD-ROM and shut down the Disklavier.

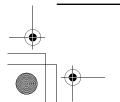

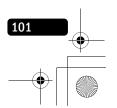

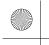

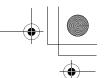

#### **Other Settings**

Make sure that the update CD-ROM inserted, then press [ENTER].

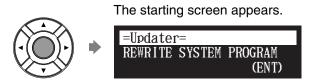

After a while, the update confirmation message of each module appears.

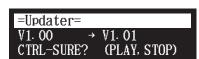

Press [PLAY/PAUSE] to update, [STOP] to skip to the next module.

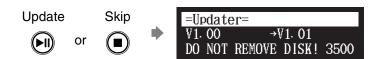

The closing screen appears when the update for all modules completes.

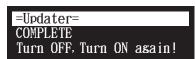

**5** Restart the Disklavier.

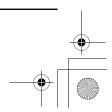

The following table lists the basic voices for the internal GM/XG and TG3 tone generator. These voices are available on any GM/XG and TG3 compatible generator or synthesizer.

#### **Internal GM/XG Tone Generator Basic Voice List**

| Voice #  | Display Name |
|----------|--------------|
| 01 Piano | Diopiay Hamo |
| 001      | GrandPno     |
| 002      | GrandPnoK    |
| 003      | MelloGrP     |
| 004      | PianoStr     |
| 005      | Dream        |
| 006      | BritePno     |
| 007      | BritPnoK     |
| 008      | E.Grand      |
| 009      | EIGrPnoK     |
| 010      | Det.CP80     |
| 011      | ElGrPno1     |
| 012      | ElGrPno2     |
| 013      | HnkyTonk     |
| 014      | HnkyTnkK     |
| 015      | E.Piano1     |
| 016      | El.Pno1K     |
| 017      | MelloEP1     |
| 018      | Chor.EP1     |
| 019      | HardEl.P     |
| 020      | VX El.P1     |
| 021      | 60sEl.P      |
| 022      | E.Piano2     |
| 023      | El.Pno2K     |
| 024      | Chor.EP2     |
| 025      | DX Hard      |
| 026      | DXLegend     |
| 027      | DX Phase     |
| 028      | DX+Analg     |
| 029      | DXKotoEP     |
| 030      | VX El.P2     |
| 031      | Harpsi.      |
| 032      | Harpsi.K     |
| 033      | Harpsi.2     |
| 034      | Harpsi.3     |
| 035      | Clavi.       |
| 036      | Clavi.K      |
| 037      | ClaciWah     |
| 038      | PulseClv     |
| 039      | PierceCl     |
| 02 Chron | naticPerc    |
| 040      | Celesta      |
| 041      | Glocken      |
| 042      | MusicBox     |
|          |              |

| Voice #  | Display Name |
|----------|--------------|
| 043      | Orgel        |
| 044      | Vibes        |
| 045      | VibesK       |
| 046      | HardVibe     |
| 047      | MarimbaK     |
| 048      | MarimbaK     |
| 049      | SineMrmb     |
| 050      | Balafon2     |
| 051      | Log Drum     |
| 052      | Xylophon     |
| 053      | TubulBel     |
| 054      | ChrchBel     |
| 055      | Carillon     |
| 056      | Dulcimer     |
| 057      | Dulcimr2     |
| 058      | Cimbalom     |
| 059      | Santur       |
| 03 Orgai | า            |
| 060      | DrawOrgn     |
| 061      | DetDrwOr     |
| 062      | 60sDrOr1     |
| 063      | 60sDrOr2     |
| 064      | 70sDrOr1     |
| 065      | DrawOrg2     |
| 066      | 60sDrOr3     |
| 067      | EvenBar      |
| 068      | 16+2"2/3     |
| 069      | Organ Ba     |
| 070      | 70sDrOr2     |
| 071      | CheezOrg     |
| 072      | DrawOrg3     |
| 073      | PercOrgn     |
| 074      | 70sPcOr1     |
| 075      | DetPrcOr     |
| 076      | LiteOrg      |
| 077      | PercOrg2     |
| 078      | RockOrgn     |
| 079      | RotaryOr     |
| 080      | SloRotar     |
| 081      | FstRotar     |
| 082      | ChrchOrg     |
| 083      | ChurOrg3     |
| 084      | ChurOrg2     |
| 085      | NotreDam     |
| 000      | Dui          |

| Voice # Display Name |
|----------------------|
|                      |
| 086 OrgFlute         |
| 087 TrmOrgFl         |
| 088 ReedOrgn         |
| 089 Puff Org         |
| 090 Acordion         |
| 091 Accordit         |
| 092 Harmnica         |
| 093 Harmo 2          |
| 094 TangoAcd         |
| 095 TngoAcd2         |
| 04 Guitar            |
| 096 NylonGtr         |
| 097 NylonGt2         |
| 098 NylonGt3         |
| 099 VelGtHrm         |
| 100 Ukulele          |
| 101 SteelGtr         |
| 102 SteelGt2         |
| 103 12StrGtr         |
| 104 Nyln&Stl         |
| 105 Stl&Body         |
| 106 Mandolin         |
| 107 Jazz Gtr         |
| 108 MelloGtr         |
| 109 JazzAmp          |
| 110 CleanGtr         |
| 111 ChorusGt         |
| 112 Mute.Gtr         |
| 113 FunkGtr1         |
| 114 MuteStIG         |
| 115 FunkGtr2         |
| 116 Jazz Man         |
| 117 Ovrdrive         |
| 118 Gt.Pinch         |
| 119 Dist.Gtr         |
| 120 FeedbkGt         |
| 121 FeedbGt2         |
| 122 GtrHarmo         |
| 123 GtFeedbk         |
| 124 GtrHrmo2         |
| 05 Bass              |
| 125 Aco.Bass         |
| 126 JazzRthm         |
| 127 VXUprght         |

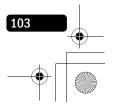

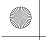

## **Internal Tone Generator Voices**

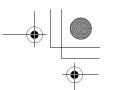

| Voice #                                                                                                    | Display Name                                                                                                    |
|----------------------------------------------------------------------------------------------------|----------------------------------------------------------------------------------------------------|
| 128                                                                                                    | FngrBass                                                                                                    |
| 129                                                                                                    | FingrDrk                                                                                                    |
| 130                                                                                                    | FlangeBa                                                                                                    |
| 131                                                                                                    | Ba&DstEG                                                                                                    |
| 132                                                                                                    | FngrSlap                                                                                                    |
| 133                                                                                                    | FngBass2                                                                                                    |
| 134                                                                                                    | ModAlem                                                                                                    |
| 135                                                                                                    | PickBass                                                                                                    |
| 136                                                                                                    | MutePkBa                                                                                                    |
| 137                                                                                                    | Fretless                                                                                                    |
| 138                                                                                                    | Fretles2                                                                                                    |
| 139                                                                                                    | Fretles3                                                                                                    |
| 140                                                                                                    | Fretles4                                                                                                    |
| 141                                                                                                    | SynFretl                                                                                                    |
| 142                                                                                                    | Smooth                                                                                                    |
| 143                                                                                                    | SlapBas1                                                                                                    |
| 144                                                                                                    | ResoSlap                                                                                                    |
| 145                                                                                                    | PunchThm                                                                                                    |
| 146                                                                                                    | SlapBas2                                                                                                    |
| 147                                                                                                    | VeloSlap                                                                                                    |
| 148                                                                                                    | SynBass1                                                                                                    |
| 149                                                                                                    | SynBa1Dk                                                                                                    |
| 150                                                                                                    | FastResB                                                                                                    |
| 151                                                                                                    | AcidBass                                                                                                    |
| 152                                                                                                    | Clv Bass                                                                                                    |
| 153                                                                                                    | TeknoBa                                                                                                    |
| 154                                                                                                    | Oscar                                                                                                    |
| 155                                                                                                    | SqrBass                                                                                                    |
|                                                                                                    | Oqibaoo                                                                                                    |
| 156                                                                                                    | RubberBa                                                                                                    |
| 156<br>157                                                                                                    |                                                                                                    |
|                                                                                                    | RubberBa                                                                                                    |
| 157                                                                                                    | RubberBa<br>Hammer                                                                                                    |
| 157<br>158                                                                                                    | RubberBa<br>Hammer<br>SynBass2                                                                                                    |
| 157<br>158<br>159                                                                                                    | RubberBa Hammer SynBass2 MelloSB1                                                                                                    |
| 157<br>158<br>159<br>160                                                                                                    | RubberBa Hammer SynBass2 MelloSB1 Seq Bass                                                                                                    |
| 157<br>158<br>159<br>160<br>161                                                                                                    | RubberBa Hammer SynBass2 MelloSB1 Seq Bass ClkSynBa                                                                                                    |
| 157<br>158<br>159<br>160<br>161<br>162                                                                                                  | RubberBa Hammer SynBass2 MelloSB1 Seq Bass ClkSynBa SynBa2Dk                                                                                                    |
| 157<br>158<br>159<br>160<br>161<br>162<br>163                                                                                           | RubberBa Hammer SynBass2 MelloSB1 Seq Bass ClkSynBa SynBa2Dk SmthBa 2                                                                                                    |
| 157<br>158<br>159<br>160<br>161<br>162<br>163<br>164                                                                                    | RubberBa Hammer SynBass2 MelloSB1 Seq Bass ClkSynBa SynBa2Dk SmthBa 2 ModulrBa                                                                                              |
| 157<br>158<br>159<br>160<br>161<br>162<br>163<br>164<br>165<br>166<br><b>06 String</b>                                                  | RubberBa Hammer SynBass2 MelloSB1 Seq Bass ClkSynBa SynBa2Dk SmthBa 2 ModulrBa DX Bass X WireBa                                                                             |
| 157<br>158<br>159<br>160<br>161<br>162<br>163<br>164<br>165<br>166                                                                      | RubberBa Hammer SynBass2 MelloSB1 Seq Bass ClkSynBa SynBa2Dk SmthBa 2 ModulrBa DX Bass X WireBa  JS Violin                                                                  |
| 157<br>158<br>159<br>160<br>161<br>162<br>163<br>164<br>165<br>166<br><b>06 String</b><br>167                                           | RubberBa Hammer SynBass2 MelloSB1 Seq Bass ClkSynBa SynBa2Dk SmthBa 2 ModulrBa DX Bass X WireBa gs Violin SlowVin                                                           |
| 157<br>158<br>159<br>160<br>161<br>162<br>163<br>164<br>165<br>166<br><b>06 String</b><br>167<br>168<br>169                             | RubberBa Hammer SynBass2 MelloSB1 Seq Bass ClkSynBa SynBa2Dk SmthBa 2 ModulrBa DX Bass X WireBa  gs Violin SlowVin                                                          |
| 157<br>158<br>159<br>160<br>161<br>162<br>163<br>164<br>165<br>166<br><b>06 String</b><br>167<br>168<br>169<br>170                      | RubberBa Hammer SynBass2 MelloSB1 Seq Bass ClkSynBa SynBa2Dk SmthBa 2 ModulrBa DX Bass X WireBa gs Violin SlowVin Viola Cello                                               |
| 157 158 159 160 161 162 163 164 165 166 06 String 167 168 169 170                                                                       | RubberBa Hammer SynBass2 MelloSB1 Seq Bass ClkSynBa SynBa2Dk SmthBa 2 ModulrBa DX Bass X WireBa  JS Violin SlowVin Viola Cello Contrabs                                     |
| 157<br>158<br>159<br>160<br>161<br>162<br>163<br>164<br>165<br>166<br><b>06 String</b><br>167<br>168<br>169<br>170<br>171               | RubberBa Hammer SynBass2 MelloSB1 Seq Bass ClkSynBa SynBa2Dk SmthBa 2 ModulrBa DX Bass X WireBa  Js Violin SlowVin Viola Cello Contrabs Trem.Str                            |
| 157<br>158<br>159<br>160<br>161<br>162<br>163<br>164<br>165<br>166<br><b>06 String</b><br>167<br>168<br>169<br>170<br>171<br>172<br>173 | RubberBa Hammer SynBass2 MelloSB1 Seq Bass ClkSynBa SynBa2Dk SmthBa 2 ModulrBa DX Bass X WireBa gs Violin SlowVin Viola Cello Contrabs Trem.Str SlwTrStr                    |
| 157 158 159 160 161 162 163 164 165 166 06 String 167 168 169 170 171 172 173 174                                                       | RubberBa Hammer SynBass2 MelloSB1 Seq Bass ClkSynBa SynBa2Dk SmthBa 2 ModulrBa DX Bass X WireBa  JS Violin SlowVin Viola Cello Contrabs Trem.Str SlwTrStr Susp Str          |
| 157 158 159 160 161 162 163 164 165 166 06 String 167 168 169 170 171 172 173 174 175                                                   | RubberBa Hammer SynBass2 MelloSB1 Seq Bass ClkSynBa SynBa2Dk SmthBa 2 ModulrBa DX Bass X WireBa  Js Violin SlowVin Viola Cello Contrabs Trem.Str SlwTrStr Susp Str Pizz.Str |
| 157 158 159 160 161 162 163 164 165 166 06 String 167 168 169 170 171 172 173 174                                                       | RubberBa Hammer SynBass2 MelloSB1 Seq Bass ClkSynBa SynBa2Dk SmthBa 2 ModulrBa DX Bass X WireBa  JS Violin SlowVin Viola Cello Contrabs Trem.Str SlwTrStr Susp Str          |

| Voice #  | Display Name        |
|----------|---------------------|
| 178      | Timpani             |
| 07 Ensen |                     |
| 179      | Strings1            |
| 180      | S.Strngs            |
| 181      | SlowStr             |
| 182      | ArcoStr             |
| 183      | 60sStrng            |
| 184      | Orchestr            |
| 185      | Orchstr2            |
| 186      | TremOrch            |
| 187      | VeloStr             |
| 188      | Strings2            |
| 189      | S.SlwStr            |
| 190      | LegatoSt            |
| 191      | Warm Str            |
| 192      | Kingdom             |
| 193      | 70s Str             |
| 194      | Str Ens3            |
| 195      | Syn.Str1            |
| 196      | ResoStr             |
| 197      | Syn Str4            |
| 198      | SS Str              |
| 199      | Syn.Str2            |
| 200      | ChoirAah            |
| 201      | S.Choir             |
| 202      | Ch.Aahs2            |
| 203      | MelChoir            |
| 204      | ChoirStr            |
| 205      | VoiceOch            |
| 206      | SynVoice            |
| 207      | SynVoice<br>SynVox2 |
| 208      | Choral              |
| 209      | AnaVoice            |
| 210      | Orch.Hit            |
| 211      | OrchHit2            |
| 212      | Impact              |
| 08 Brass | Impuot              |
| 213      | Trumpet             |
| 214      | Trumpet2            |
| 215      | BriteTrp            |
| 216      | WarmTrp             |
| 217      | Trombone            |
| 217      | Trmbone2            |
| 218      | Tuba                |
|          |                     |
| 220      | Tuba 2              |
| 221      | Mute.Trp            |
| 222      | Fr.Horn             |
| 223      | FrHrSolo            |
| 224      | FrHorn2             |
| 225      | HornOrch            |
| 226      | BrasSect            |

| Vo   | ice # | Display Name |
|------|-------|--------------|
|      | 227   | Tp&TbSec     |
|      | 228   | BrssSec2     |
|      | 229   | HiBrass      |
|      | 230   | MelloBrs     |
|      | 231   | SynBras1     |
|      | 232   | QuackBr      |
|      | 233   | RezSynBr     |
|      | 234   | PolyBrss     |
|      | 235   | SynBras3     |
|      | 236   | JumpBrss     |
|      | 237   | AnaVelBr     |
|      | 238   | AnaBrss1     |
|      | 239   | SynBras2     |
|      | 240   | Soft Brs     |
|      | 241   | SynBras4     |
|      | 242   | ChorBrss     |
|      | 243   | VelBras2     |
|      | 243   | AnaBras2     |
|      | Reed  | AlidDid52    |
| - 09 | 245   | SprnoSax     |
|      |       |              |
|      | 246   | Alto Sax     |
|      | 247   | Sax Sect     |
|      | 248   | HyprAlto     |
|      | 249   | TenorSax     |
|      | 250   | BrthTnSx     |
|      | 251   | SoftTenr     |
|      | 252   | TnrSax 2     |
|      | 253   | Bari.Sax     |
|      | 254   | Oboe         |
|      | 255   | Eng.Horn     |
|      | 256   | Bassoon      |
|      | 257   | Clarinet     |
| 10   | •     |              |
|      | 258   | Piccolo      |
|      | 259   | Flute        |
|      | 260   | Recorder     |
|      | 261   | PanFlute     |
|      | 262   | Bottle       |
|      | 263   | Shakhchi     |
|      | 264   | Whistle      |
|      | 265   | Ocarina      |
| _11  | Synth | Lead         |
|      | 266   | SquareLd     |
|      | 267   | Square 2     |
|      | 268   | LMSquare     |
|      | 269   | Hollow       |
|      | 270   | Shmoog       |
|      | 271   | Mellow       |
|      | 272   | SoloSine     |
|      | 273   | SineLead     |
|      | 274   | Saw.Lead     |
|      |       |              |

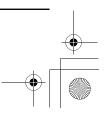

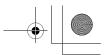

## **Internal Tone Generator Voices**

| Voice #  | Display Name |
|----------|--------------|
|          | Saw 2        |
| 275      | ThickSaw     |
| 276      |              |
| 277      | DynaSaw      |
| 278      | DigiSaw      |
| 279      | Big Lead     |
| 280      | HeavySyn     |
| 281      | WaspySyn     |
| 282      | PulseSaw     |
| 283      | Dr. Lead     |
| 284      | VeloLead     |
| 285      | Seq Ana      |
| 286      | CaliopLd     |
| 287      | Pure Pad     |
| 288      | Chiff Ld     |
| 289      | Rubby        |
| 290      | CharanLd     |
| 291      | DistLead     |
| 292      | WireLead     |
| 293      | Voice Ld     |
| 294      | SynthAah     |
| 295      | VoxLead      |
| 296      | Fifth Ld     |
| 297      | Big Five     |
| 298      | Bass &Ld     |
| 299      | Big&Low      |
| 300      | Fat&Prky     |
| 301      | SoftWurl     |
| 12 Synth | Pad          |
| 302      | NewAgePd     |
| 303      | Fantasy2     |
| 304      | Warm Pad     |
| 305      | ThickPad     |
| 306      | Soft Pad     |
| 307      | SinePad      |
| 308      | Horn Pad     |
| 309      | RotarStr     |
|          |              |
| 310      | PolyBd90     |
|          | PolyPd80     |
| 312      | ClickPad     |
| 313      | Ana Pad      |
| 314      | SquarPad     |
| 315      | ChoirPad     |
| 316      | Heaven2      |
| 317      | Itopia       |
| 318      | CC Pad       |
| 319      | BowedPad     |
| 320      | Glacier      |
| 321      | GlassPad     |
| 322      | MetalPad     |
| 323      | Tine Pad     |
|          |              |
| 324      | Pan Pad      |

| Voice #  | Display Name |
|----------|--------------|
| 325      | Halo Pad     |
| 326      | SweepPad     |
| 327      | Shwimmer     |
| 328      | Converge     |
| 329      | PolarPad     |
| 330      | Celstial     |
| 13 Synth | Effects      |
| 331      | Rain         |
| 332      | ClaviPad     |
| 333      | HrmoRain     |
| 334      | AfrcnWnd     |
| 335      | Caribean     |
| 336      | SoundTrk     |
| 337      | Prologue     |
| 338      | Ancestrl     |
| 339      | Crystal      |
| 340      | SynDrCmp     |
| 341      | Popcorn      |
| 342      | TinyBell     |
| 343      | RndGlock     |
| 344      | GlockChi     |
| 345      | ClearBel     |
| 346      | ChorBell     |
| 347      | SynMalet     |
| 348      | SftCryst     |
| 349      | LoudGlok     |
| 350      | XmasBell     |
| 351      | VibeBell     |
| 352      | DigiBell     |
| 353      | AirBells     |
| 354      | BellHarp     |
| 355      | Gamelmba     |
| 356      | Atmosphr     |
| 357      | WarmAtms     |
| 358      | HollwRls     |
| 359      | NylonEP      |
| 360      | NylnHarp     |
| 361      | Harp Vox     |
| 362      | AtmosPad     |
| 363      | Planet       |
| 364      | Bright       |
| 365      | FantaBel     |
| 366      | Smokey       |
| 367      | Goblins      |
| 368      | GobSyn       |
| 369      | 50sSciFi     |
| 370      | Ring Pad     |
| 371      | Ritual       |
| 372      | ToHeaven     |
| 373      | Night        |
| 374      | Glisten      |

| Voice #  | Display Name |
|----------|--------------|
| 375      | BelChoir     |
| 376      | Echoes       |
| 377      | EchoPad2     |
| 378      | Echo Pan     |
| 379      | EchoBell     |
| 380      | Big Pan      |
| 381      | SynPiano     |
| 382      | Creation     |
| 383      | Stardust     |
| 384      | Reso Pan     |
| 385      | Sci-Fi       |
| 386      | Starz        |
| 14 Ethni | c            |
| 387      | Sitar        |
| 388      | DetSitar     |
| 389      | Sitar 2      |
| 390      | Tambra       |
| 391      | Tamboura     |
| 392      | Banjo        |
| 393      | MuteBnjo     |
| 394      | Rabab        |
| 395      | Gopichnt     |
| 396      | Oud          |
| 397      | Shamisen     |
| 398      | Koto         |
| 399      | T.Koto       |
| 400      | Kanoon       |
| 401      | Kalimba      |
| 402      | Bagpipe      |
| 403      | Fiddle       |
| 404      | Shanai       |
| 405      | Shanai2      |
| 406      | Pungi        |
| 407      | Hichriki     |
| 15 Percu | ıssive       |
| 408      | TnklBell     |
| 409      | Bonang       |
| 410      | Gender       |
| 411      | Gamelan      |
| 412      | S.Gamlan     |
| 413      | Rama Cym     |
| 414      | AsianBel     |
| 415      | Agogo        |
| 416      | SteelDrm     |
| 417      | GlasPerc     |
| 418      | ThaiBell     |
| 419      | WoodBlok     |
| 420      | Castanet     |
| 421      | TaikoDrm     |
| 422      | Gr.Cassa     |
| 423      | MelodTom     |

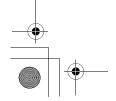

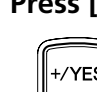

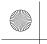

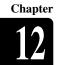

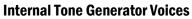

| Voice #  | Display Name                          |
|----------|---------------------------------------|
| 424      | Mel Tom2                              |
| 425      | Real Tom                              |
| 426      | Rock Tom                              |
| 427      | Syn.Drum                              |
| 428      | Ana Tom                               |
| 429      | ElecPerc                              |
| 430      | RevCymbl                              |
| 16 Soun  | d Effects                             |
| 431      | FretNoiz                              |
| 432      | BrthNoiz                              |
| 433      | Seashore                              |
| 434      | Tweet                                 |
| 435      | Telphone                              |
| 436      | Helicptr                              |
| 437      | Applause                              |
| 438      | Gunshot                               |
| 18 SFX \ | /oice                                 |
| 450      | CuttngNz                              |
| 451      | CttngNz2                              |
| 452      | Str Slap                              |
| 453      | Fl.KClik                              |
| 454      | Rain                                  |
| 455      | Thunder                               |
| 456      | Wind                                  |
| 457      | Stream                                |
| 458      | Bubble                                |
| · ·      | · · · · · · · · · · · · · · · · · · · |

| Voice # | Display Name |
|---------|--------------|
| 459     | Feed         |
| 460     | Dog          |
| 461     | Horse        |
| 462     | Bird         |
| 463     | Ghost        |
| 464     | Maou         |
| 465     | Tel.Dial     |
| 466     | DoorSqek     |
| 467     | DoorSlam     |
| 468     | Scratch      |
| 469     | Scratch2     |
| 470     | WindChm      |
| 471     | Telphon2     |
| 472     | CarEngin     |
| 473     | Car Stop     |
| 474     | Car Pass     |
| 475     | CarCrash     |
| 476     | Siren        |
| 477     | Train        |
| 478     | Jetplane     |
| 479     | Starship     |
| 480     | Burst        |
| 481     | Coaster      |
| 482     | SbMarine     |
| 483     | Laughing     |
| 484     | Scream       |
|         |              |

| Voice # | Display Name |
|---------|--------------|
| 485     | Punch        |
| 486     | Heart        |
| 487     | FootStep     |
| 488     | MchinGun     |
| 489     | LaserGun     |
| 490     | Xplosion     |
| 491     | FireWork     |

## **Internal GM/XG Tone Generator Drum Voice** List

| Voice # | Display Name |
|---------|--------------|
| 17 Drum | Kit          |
| 439     | StandKit     |
| 440     | Stnd2Kit     |
| 441     | Room Kit     |
| 442     | Rock Kit     |
| 443     | ElectKit     |
| 444     | AnalgKit     |
| 445     | Jazz Kit     |
| 446     | BrushKit     |
| 447     | ClascKit     |
| 448     | SFX Kit1     |
| 449     | SFX Kit2     |

## **Internal TG3 Tone Generator Basic Voice List**

| Voice #  | Display Name |
|----------|--------------|
| 01 Piano | )            |
| 001      | GrandPno     |
| 002      | BritePno     |
| 003      | E.Grand      |
| 004      | HnkyTonk     |
| 005      | E.Piano1     |
| 006      | E.Piano2     |
| 007      | Harpsi.      |
| 800      | Clavi.       |
| 02 Chro  | maticPerc    |
| 009      | Celesta      |
| 010      | Glocken      |
| 011      | MusicBox     |
| 012      | Vibes        |
| 013      | Marimba      |
| 014      | Xylophon     |
| 015      | TubulBel     |

| Voice #  | Display Name |
|----------|--------------|
| 016      | Dulcimer     |
| 03 Organ | 1            |
| 017      | DrawOrgn     |
| 018      | PercOrgn     |
| 019      | RockOrgn     |
| 020      | ChrchOrg     |
| 021      | ReedOrgn     |
| 022      | Acordion     |
| 023      | Harmnica     |
| 024      | TangoAcd     |
| 04 Guita | r            |
| 025      | NylonGtr     |
| 026      | SteelGtr     |
| 027      | Jazz Gtr     |
| 028      | CleanGtr     |
| 029      | Mute.Gtr     |
| 030      | Ovrdrive     |
|          |              |

| Voice #   | Display Name |
|-----------|--------------|
| 031       | Dist.Gtr     |
| 032       | GtrHarmo     |
| 05 Bass   |              |
| 033       | Aco.Bass     |
| 034       | FngrBass     |
| 035       | PickBass     |
| 036       | Fretless     |
| 037       | SlapBas1     |
| 038       | SlapBas2     |
| 039       | SynBass1     |
| 040       | SynBass2     |
| 06 String | gs           |
| 041       | Violin       |
| 042       | Viola        |
| 043       | Cello        |
| 044       | Contrabs     |
| 045       | Trem.Str     |

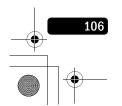

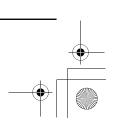

## **Internal Tone Generator Voices**

| Vo | ice # | Display Name |
|----|-------|--------------|
|    | 046   | Pizz.Str     |
|    | 047   | Harp         |
|    | 048   | Timpani      |
| 07 | Ensen |              |
|    | 049   | Strings1     |
|    | 050   | Strings2     |
|    | 051   | Syn.Str1     |
|    | 052   | Syn.Str2     |
|    | 053   | ChoirAah     |
|    | 054   | VoiceOoh     |
|    | 055   | SynVoice     |
|    | 056   | Orch.Hit     |
| 08 | Brass |              |
|    | 057   | Trumpet      |
|    | 058   | Trombone     |
|    | 059   | Tuba         |
|    | 060   | Mute.Trp     |
|    | 061   | Fr.Horn      |
|    | 062   | BrasSect     |
|    | 063   | SynBras1     |
|    | 064   | SynBras2     |
| 09 | Reed  |              |
|    | 065   | SprnoSax     |
|    | 066   | Alto Sax     |
|    | 067   | TenorSax     |
|    | 068   | Bari.Sax     |
|    | 069   | Oboe         |
|    | 070   | Eng.Horn     |
|    | 071   | Bassoon      |
|    | 072   | Clarinet     |
| 10 | Pipe  |              |
|    | 073   | Piccolo      |
|    | 074   | Flute        |
|    | 075   | Recorder     |
|    | 076   | PanFlute     |
|    | 077   | Bottle       |
|    | 078   | Shakhchi     |
|    | 079   | Whistle      |
|    | 080   | Ocarina      |
| 11 | Synth | Lead         |
|    | 081   | SquareLd     |
|    | 082   | Saw.Lead     |
|    | 083   | CaliopLd     |
|    | 084   | Chiff Ld     |
|    | 085   | CharanLd     |
|    | 086   | Voice Ld     |
|    | 087   | Fifth Ld     |
|    | 088   | Bass &Ld     |
| 12 | Synth |              |
|    | 089   | NewAgePd     |
|    | 090   | Warm Pad     |
|    |       |              |

| Voice #  | Display Name |
|----------|--------------|
| 091      | PolySyPd     |
| 092      | ChoirPad     |
| 093      | BowedPad     |
| 094      | MetalPad     |
| 095      | Halo Pad     |
| 096      | SweepPad     |
| 13 Synth | n Effects    |
| 097      | Rain         |
| 098      | SoundTrk     |
| 099      | Crystal      |
| 100      | Atmosphr     |
| 101      | Bright       |
| 102      | Goblins      |
| 103      | Echoes       |
| 104      | Sci-Fi       |
| 14 Ethni | С            |
| 105      | Sitar        |
| 106      | Banjo        |
| 107      | Shamisen     |
| 108      | Koto         |
| 109      | Kalimba      |
| 110      | Bagpipe      |
| 111      | Fiddle       |
| 112      | Shanai       |
| 15 Percu | ıssive       |
| 113      | TnklBell     |
| 114      | Agogo        |
| 115      | SteelDrm     |
| 116      | WoodBlok     |
| 117      | TaikoDrm     |
| 118      | MelodTom     |
| 119      | Syn.Drum     |
| 120      | RevCymbl     |
| 16 Soun  | d Effects    |
| 121      | FretNoiz     |
| 122      | BrthNoiz     |
| 123      | Seashore     |
| 124      | Tweet        |
| 125      | Telphone     |
| 126      | Helicptr     |
| 127      | Applause     |
| 128      | Gunshot      |

## Internal TG3 Tone Generator Drum Voice List

| Voice # | # Display Name |  |
|---------|----------------|--|
| 17 Drum | Kit            |  |
| 129     | StandKit       |  |

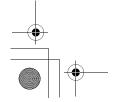

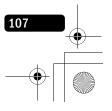

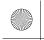

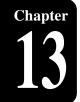

## **Troubleshooting**

If you are having difficulty operating the Disklavier, see if any of the symptoms listed below apply to your problem and follow the recommended remedy.

#### **Power**

| Symptom                          | Remedy                                                     |
|----------------------------------|------------------------------------------------------------|
| The Diskalvier does not turn on. | Make sure that the power cord is securely connected to     |
|                                  | a suitable AC wall outlet.                                 |
|                                  | If the Disklavier still cannot be turned on, disconnect it |
|                                  | from the AC wall outlet, and consult your Disklavier       |
|                                  | dealer.                                                    |

#### **Control Unit**

| Symptom                                             | Remedy                                                                                                    |
|-----------------------------------------------------|----------------------------------------------------------------------------------------------------|
| The control unit does not appear to work correctly. | Turn off the control unit, wait 5 seconds, then turn it back on. If the problem continues, consult your Disklavier dealer.                       |
| The control unit becomes hot.                       | Although the chassis of the control unit may become hot while the Disklavier is turned on (also in the standby mode), this is not a malfunction. |

#### **Remote Control**

| Symptom                                                     | Remedy                                                                                                |
|-------------------------------------------------------------|----------------------------------------------------------------------------------------------------|
| You cannot control the Disklavier using the remote control. | Make sure that you are pointing the remote control at the control unit's remote control sensor.       |
|                                                             | Make sure that you are within the remote control's specified operating range (approx. 5 m (16.4 ft)). |
|                                                             | Make sure that the remote control's batteries have been installed correctly.                          |
|                                                             | Check the condition of the remote control's batteries.                                                |

#### **Monitor Speakers\***

| Symptom                                      | Remedy                                                                                                    |
|----------------------------------------------|----------------------------------------------------------------------------------------------------|
| No sound is heard from the monitor speakers. | Make sure that the POWER switches on both monitor speakers are turned on.                                                        |
|                                              | Make sure that the monitor speakers are connected to<br>the OUTPUT jacks on the control unit with the supplied<br>speaker cords. |
|                                              | Make sure that the overall volume is adequately turned                                                                           |
|                                              | up.                                                                                                    |
|                                              | Make sure that the volume of the internal tone                                                                                   |
|                                              | generator, audio and voice are adequately turned up.                                                                             |
|                                              | Certain model does not come with the monitor                                                                                     |
|                                              | speakers. In such a case, prepare active speakers                                                                                |
|                                              | equivalent to the monitor speakers.                                                                                              |

<sup>\*</sup> Only for models supplied with the monitor speakers.

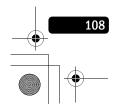

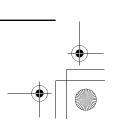

## Playback

| Symptom                                                                                                    | Remedy                                                                                                    |  |  |
|----------------------------------------------------------------------------------------------------|----------------------------------------------------------------------------------------------------|--|--|
| None of the playback functions can be used.                                                                  | Insert a medium that contains songs into the Disklavier.                                                                                                    |  |  |
| The Disklavier does not read a song file.                                                                    | The maximum number of the readable files in an album is 999.                                                                                                    |  |  |
|                                                                                                    | Make sure that the name of the SMF song has an extension as ".MID" or ".mid" and the E-SEQ song has ".FIL" or ".fil."                                                                                                    |  |  |
| Songs are played back at the wrong tempo or in the wrong key.                                                | Reset the tempo or transposition changes. Once the tempo or transposition have been changed, they will affect playback of all songs on an album, until another medium or album is selected, the recording standby mode is engaged, the Disklavier is turned off, or they are reset. |  |  |
| Songs are not played back in the normal song order.                                                          | Make sure that the random repeat mode is off.                                                                                                    |  |  |
| The playback order differs from the order on another device.                                                 | The playback order depends on the recording software or other factors. Naming the file starting from numbers such as 01, 02, etc. may solve the problem.                                                                                                    |  |  |
| When selecting a song using the remote control's number keypad, but the last song on the album is selected.  | If a song number higher than the last song number on<br>the album is specified, the last song will be selected.                                                                                                    |  |  |
| When specifying a search time using the remote control's number keypad, but the end of the song is selected. | If a time value higher than the total length of the song is specified, the end of the song will be selected.                                                                                                    |  |  |
| Some notes drop out during playback.                                                                         | When a piano song is played back at a low volume, complex note trills and faint pianissimo passages sometimes drop out. In such case, increase the Disklavier's volume level.                                                                                                    |  |  |
| PianoSmart™ playback cannot be performed.                                                                    | Make sure that an appropriate SmartPianoSoft song, which is paired with the song on commercial CDs, is selected.                                                                                                    |  |  |
| The pedals do not operate during playback.                                                                   | Make sure that the pedal part is not canceled.                                                                                                    |  |  |

## **Tone Generator**

| Symptom                                                                   | Remedy                                                                        |
|---------------------------------------------------------------------------|-------------------------------------------------------------------------------|
| The ensemble parts cannot be heard during ensemble song playback.         | Make sure that the TG balance is set to an appropriate level and readjust it. |
| The pitch of the Disklavier and the internal tone generator do not match. | Use the TG Master Tune function to tune the internal tone generator.          |

## Recording

| Symptom               | Remedy                                               |
|-----------------------|------------------------------------------------------|
| You cannot re-record. | Re-recording is not possible on protected songs such |
|                       | as PianoSoft and PianoSoft-Plus songs.               |

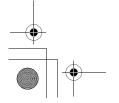

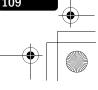

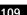

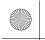

## **Troubleshooting**

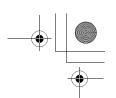

#### Media

| Symptom                                               | Remedy                                                                                                    |
|-------------------------------------------------------|----------------------------------------------------------------------------------------------------|
| The Disklavier does not recognize a USB flash memory. | The Disklavier restricts the usage of the USB flash memories to seven identical ones by recognizing the ID information of the memories that have been inserted to the USB port. If you use USB flash memories other than the ones already recognized, shut down the Disklavier once before using them. |
|                                                       | Certain USB storage devices may not function properly with the Disklavier. For a list of compatible products, please visit: www.yamaha.com/disklavier.                                                                                                    |
| The Disklavier does not read a CD-R/RW disc.          | The audio CD should be formatted in ISO 9600, and the data CD in ISO 9600 Level1. The Disklavier may not read a CD-R/RW disc other than this format.                                                                                                    |

## **Connection with External Devices**

| Symptom                                                                                                    | Remedy                                                        |
|----------------------------------------------------------------------------------------------------|---------------------------------------------------------------|
| The Disklavier cannot send or receive MIDI data with other MIDI instruments.                                                                                                    | Make sure that the MIDI cables are connected properly.        |
| A MIDI loop was accidentally created when you connected a computer to the MIDI OUT terminal on your Disklavier, so that song data is sent back and forth between the computer and the Disklavier. | Configure the setting for the MIDI OUT terminal to "KBD OUT." |

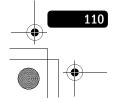

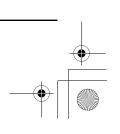

| Error Messages                                  | Situation                                                                                     | Remedy                                                           |
|-------------------------------------------------|-----------------------------------------------------------------------------------------------|------------------------------------------------------------------|
| SELECT REC TRACK!                               | You tried to start recording with no part selected.                                           | Select the part to record before starting recording.             |
| CANNOT RECORD NO PIANO PART                     | You tried to start recording to the track with no piano part.                                 | You cannot record to the track with no piano part.               |
| CANNOT EXECUTE<br>NO DESTINATION MEDIUM         | You selected the destination medium that has not been inserted when copying the album.        | Insert the destination medium and select it.                     |
| CANNOT EXECUTE TO DELETE 1ST ALBUM              | You tried to delete the first album in a medium.                                              | You cannot delete the first album in a medium.                   |
| CANNOT EXECUTE TO CREATE<br>MORE THAN 99 ALBUMS | You tried to create a new album on the medium that already contains 99 albums.                | No more than 99 albums can be created on the medium.             |
| CANNOT EXECUTE//SAME TITLE EXISTS               | You tried to create a new album titled as same as the album that already exists.              | Enter the different title to a new album.                        |
| CANNOT EXECUTE PROTECTED FILE                   | You tried to copy the protected song file to the removable medium such as a USB flash memory. | You cannot copy the protected song file to the removable medium. |
| PLAYLIST NOT FOUND                              | You tried to delete the playlist, but no playlist exists.                                     |                                                                  |
|                                                 | You tried to add songs to the playlist, but no playlist exists.                               | First, you must create a new playlist, and then add songs to it. |
| Please connect an USB<br>HDD to USB port.       | You tried to make a backup without connecting an external USB HDD.                            | Connect an external USB HDD before making a backup.              |
|                                                 | You tried to restore a backup without connecting an external USB HDD.                         | Connect the external USB HDD that contains a backup data.        |

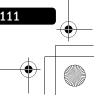

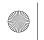

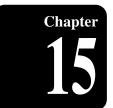

## **Glossary**

This glossary provides basic definitions of terms used frequently in Disklavier manuals.

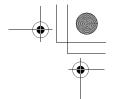

#### Clavinova™

A series of Yamaha digital pianos.

#### **Continuous Pedal**

See "Incremental Pedal."

#### **DHCP**

This is a standard or protocol by which IP addresses and other low-level network configuration information can be dynamically and automatically assigned each time a connection is made to the Internet.

#### **DNS**

A system that translates names of computers connected to a network to their corresponding IP addresses

#### **Ensemble Song**

A song which contains piano parts and accompanying instrumental voices. An ensemble song contains the same left- and right-hand parts as an L/R song, and in addition, up to 13 accompanying instrument tracks. These extra tracks are played by the internal XG tone generator. The accompanying tracks may be used for acoustic bass, drums, strings, vibes, etc.

#### **E-SEQ Song Format**

A song file format developed by Yamaha for saving songs.

#### Floppy Disk

The magnetic storage medium that the Disklavier uses to save songs. The Disklavier uses the 3.5 inch 2DD and 2HD floppy disks commonly used for computers.

#### Gateway

A system which links different networks or systems, and makes possible data transfer and conversion despite differing communications standards.

#### **General MIDI (GM)**

An addition to the MIDI standard that simplifies the transfer of MIDI song files between instruments of different manufacturers. A MIDI song recorded using a GM compatible tone generator should play back correctly when used with any GM compatible tone generator. The standard specifies that a GM compatible tone generator must support 24-note polyphony, 16 parts, and 128 standard voices.

#### **Half Pedal**

See "Incremental Pedal."

#### **Incremental Pedal**

Piano pedals are not always completely up or down and may be held somewhere in-between. Using incremental pedal data (also called continuous or half pedal data) the Disklavier precisely records the up and down movement of the piano pedals.

#### Internet

A huge network made up of networks, the Internet allows high-speed data transfer among computers, mobile phones and other devices.

#### **IP Address**

A string of numbers assigned to each computer connected to a network, and indicating the device's location on the network.

#### LAN

Short for Local Area Network, this is a data-transfer network that connects a group of computers at a single location (such as an office or home) by means of a special cable.

#### L/R Song

In a L/R song, the left-hand piano part is stored on track 1 (L) and the right-hand piano part is stored on track 2 (R). During playback you can cancel either part, and then play that part yourself. When recording an L/R song, you can record the two parts simultaneously or separately.

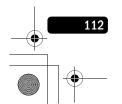

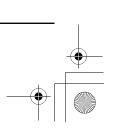

#### MIDI

An acronym for Musical Instrument Digital Interface. MIDI allows electronic musical instruments to communicate with each other.

#### Modem

A device which connects and allows data transfer between a conventional telephone line and a computer. It converts the digital signals from the computer to analog audio for sending over the phone line, and vice versa.

#### **Piano Parts**

Refer to the left- and right-hand piano parts of a song. The left-hand piano part is recorded onto track 1 and the right-hand piano part is recorded onto track 2. These track assignments are the default settings and can be changed.

#### PianoSoft™

The PianoSoft Disk Collection is a library of prerecorded song disks made by Yamaha specifically for use with the Disklavier.

#### PianoSoft.Plus™

PianoSoft-Plus disks contain Ensemble songs that can be played on the Disklavier.

#### **Polyphony**

The maximum number of voices (or sounds) that can be produced at a time from MIDI instruments.

#### **Provider**

A communications business that offers Internet connection services. In order to connect to the Internet, it is necessary to contract to a provider.

#### **Proxy**

A proxy server is a server that all computers on a local network have to go through before accessing information on the Internet. It intercepts all or designated requests to the real server to see if it can fulfill the requests itself. If not, it forwards the request to the real server. Proxy servers are used to improve performance and speed, and to filter requests, usually for security and to prevent unauthorized access to an internal network.

#### Router

A device for connecting multiple computer networks. For example, a router is necessary when connecting several computers in a house or office, to allow all of them access the Internet and share data. A router is usually connected between a modem and a computer, although some modems have a built-in router.

#### Sequencer

A sequencer can be used with the Disklavier to play back and record MIDI data.

#### Server

A hardware system or computer used as a central point for a network, providing access to files and services.

#### SmartPianoSoft™

Software made by Yamaha containing MIDI signals for playing back along with standard audio CDs.

#### SMF

Abbreviation for Standard MIDI File.

#### **SMF Song Format**

A song file format supported by MIDI sequencers and music software.

#### Song

Normally, a short piece of music with lyrics. However, for clarity in Disklavier manuals, the term is used to refer to any piece of music of any genre.

#### **Standard MIDI File (SMF)**

A file of MIDI data that can be read and used by a number of different MIDI devices and computers.

#### **Subnet Mask**

A setting used to divide a large-scale network into several smaller networks.

#### **TG Master Tune**

The function that allows you to tune the internal XG tone generator, and if connected, an external tone generator simultaneously so that their tunings match that of the Disklavier.

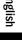

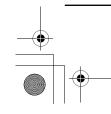

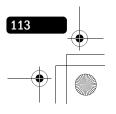

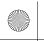

#### **Glossary**

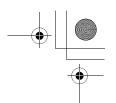

#### **Tone Generator**

An electronic device that can generate tones or instrument voices.

#### **Transpose**

Changing the key of a song. For example, a song in the key of C is transposed to the key of D when it is moved up two semitones.

#### **USB**

An interface for connecting an external device with plug and play. The Disklavier supplies with 2 TO DEVICE terminal with USB 1.1 standard and 1 TO HOST terminal. You can use as the external memory media if connected a USB flash memory or a USB hard disk to TO DEVICE terminal. Also the Disklavier enables you to enjoy a variety of MIDI features by connecting a computer to TO HOST terminal.

#### **Velocity**

Because the loudness of a piano note is determined by the speed (velocity) with which a string is struck by a hammer, note loudness is referred to as velocity.

#### Voice

The sounds produced by a tone generator expressing various instruments.

#### **Web Page**

Refers to each individual page that makes up a website.

#### Website

This refers to the group of web pages that are opened together. For example, the collection of web pages whose addresses begin with "http://www.yamaha.com/" is referred to as the Yamaha site.

#### XG

Yamaha XG is an extension of the GM (General MIDI) format. Its greater polyphony, more voices, and use of effects enhances the compatibility between MIDI devices. When a song in the Yamaha XG format is played on another XG-compatible tone generator or synthesizer, it plays and sounds as the original composer/creator intended.

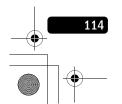

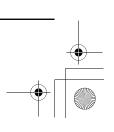

# **Specifications**

## General

|                      | Key Sensors                          | Noncontact optical fiber/grayscale shutter sensing system for 88 keys (senses the key position, keying velocity, and key releasing velocity)                                                                                                    |  |  |
|----------------------|--------------------------------------|----------------------------------------------------------------------------------------------------|--|--|
| Sensor System        | Hammer Sensors*1                     | Noncontact optical fiber/grayscale shutter sensing system.                                                                                                    |  |  |
|                      | Pedal Sensors                        | Noncontact digital optical sensing system (senses the pedal position 2)                                                                                                    |  |  |
| D: 0 :               | Keys                                 | DSP servo drive system (high-power servocontrolled solenoids)                                                                                                    |  |  |
| Drive System         | Pedals                               | DSP servo drive system (servocontrolled solenoids)                                                                                                    |  |  |
| Data Storage         | Internal Memory                      | 128 MB                                                                                                    |  |  |
|                      | Compact Disc                         | Audio CD (ISO 9600-compliant), Data CD (ISO 9600 Level1-compliant)                                                                                                    |  |  |
| Removable Media      | USB Flash Memory                     | Yamaha does not assure the operation of the commercially available USB flash memories. For a list of compatible products, please visit: www.yamaha.com/disklavier.                                                                                                    |  |  |
| nemovable Media      | USB Hard Disk                        | FAT32 format Yamaha does not assure the operation of the commercially available USB hard disks.                                                                                                    |  |  |
|                      | Floppy Disk                          | 3.5" 2DD (720 KB) or 2HD (1.44 MB) floppy disk <sup>'3</sup>                                                                                                    |  |  |
| File Format          |                                      | Standard MIDI File (SMF) FORMAT 0, Standard MIDI File (SMF) FORMAT 1, E-SEQ                                                                                                    |  |  |
| Song Format          |                                      | PianoSoft (Solo), PianoSoft-Plus, PianoSoft-PlusAudio, SmartPianoSoft, SmartKey (CueTIME)                                                                                                    |  |  |
|                      | Drive                                | CD (read only)                                                                                                    |  |  |
| Control Unit         | Dimensions (W $\times$ H $\times$ D) | 292 × 49 × 216 mm (11-1/2" × 1-15/16" × 8-1/2")                                                                                                    |  |  |
|                      | Weight                               |                                                                                                    |  |  |
|                      | Rated Power Output                   |                                                                                                    |  |  |
| Monitor Speaker*4    | Drivers                              |                                                                                                    |  |  |
| Worldor Speaker      | Dimensions (W $\times$ H $\times$ D) |                                                                                                    |  |  |
|                      | Weight                               |                                                                                                    |  |  |
|                      | MIDI                                 | MIDI IN, MIDI OUT                                                                                                    |  |  |
| Connectors           | Audio                                | OUTPUT, ANALOG MIDI IN (Yamaha format), OMNI IN, OMNI OUT                                                                                                    |  |  |
| Comicciors           | Others                               | LAN, USB (1 × TO HOST, 2 × TO DEVICE), TO PIANO (2 × S/P DIF, 1 × D-SUB)                                                                                                    |  |  |
| Pitch Control        |                                      | Set at A=440 Hz, tunable -50 to +50 cents in 1 cent increment                                                                                                    |  |  |
|                      | Туре                                 | Advanced Wave Memory 2 (AWM2)                                                                                                    |  |  |
|                      | Polyphony                            | 32 notes (max.)                                                                                                    |  |  |
| Encemble Tare        | Ensemble Parts                       | 16 parts                                                                                                    |  |  |
| Ensemble Tone        | Voice Module Modes                   | XG, GM                                                                                                    |  |  |
|                      | Normal Voices                        | 676                                                                                                    |  |  |
|                      | Drum Voices                          | 21 kits                                                                                                    |  |  |
| Power Source         |                                      | Local AC current, 100 to 240V, 50/60 Hz                                                                                                    |  |  |
| Supplied Accessories |                                      | Control unit (1), control unit suspension bracket (1) <sup>5</sup> , monitor speaker (2) <sup>4</sup> , monitor speaker installation kit (1) <sup>4</sup> , speaker cord (2) <sup>4</sup> , remote control (1), battery for remote control (2), sample PianoSoft CD software (2), quick reference (1), operation manual (1) |  |  |
| Optional Accessories |                                      | USB floppy disk drive                                                                                                    |  |  |

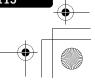

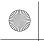

## **Specifications**

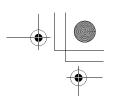

#### **Function & Controls**

|                            | Media Select                | Internal memory, CD, USB media (including floppy disk)                                                      |  |  |
|----------------------------|-----------------------------|----------------------------------------------------------------------------------------------------|--|--|
|                            | Song Select                 | Cursor buttons (control unit), cursor buttons/numeric section (remote control)                              |  |  |
|                            | Basic Functions             | Play, stop, pause                                                                                           |  |  |
|                            | Song Search                 | Reverse/forward w/sound (MIDI songs), reverse/forward w/o sound (audio songs), directly by time or measure. |  |  |
| Playback Functions         | Repeat                      | ALL (all songs in current album), RPT (current song), RND (all song current album in random order), A-B     |  |  |
|                            | Part Cancel                 | L (left), R (right), pedal                                                                                  |  |  |
|                            | Timer Playback              | See <del>page 00</del> .                                                                                    |  |  |
|                            | SmartKey™ Playback          | See <del>page 00</del> .                                                                                    |  |  |
|                            | PianoSmart™ Playback        | See <del>page 00</del> .                                                                                    |  |  |
|                            | Polyphony                   | 16 notes (acoustic piano)                                                                                   |  |  |
|                            | Volume                      | 11 levels (-10 to 0)                                                                                        |  |  |
| D                          | Tempo                       | -50 to 50% in 1% increment                                                                                  |  |  |
| Playback Controls          | Transposition               | -24 to +24 semitones (2 octaves) in 1 semitone increment                                                    |  |  |
|                            | Balance (TG, Audio)         | 10 to 127                                                                                                   |  |  |
|                            | Piano Part Recording        | L/R overwrite, split                                                                                        |  |  |
| Recording                  | Metronome Mode<br>Recording | See <del>page 00</del> .                                                                                    |  |  |
| Functions                  | Tempo Changing              | See <del>page 00</del> .                                                                                    |  |  |
|                            | Audio CD Synchronization    | See <del>page 00</del> .                                                                                    |  |  |
| Piano Playing<br>Functions | XG Voices                   | Approx. 500 voices                                                                                          |  |  |
|                            | Range                       | 30 to 400 beats per minute                                                                                  |  |  |
| Metronome                  | Time Signatures             | 1/4, 2/4, 3/4, 4/4, 5/4, 6/4, 7/4, 8/4, 9/4                                                                 |  |  |
|                            | Volume                      | Controllable                                                                                                |  |  |
|                            | Song                        | Copy, delete, sort, type convert, time format convert                                                       |  |  |
| Hallia - Francisco         | Album                       | Copy, delete, sort                                                                                          |  |  |
| Utility Functions          | Backup/Restore              | See <del>page 00</del> .                                                                                    |  |  |
|                            | Floppy Disk*3               | Format                                                                                                    |  |  |
|                            | DisklavierRadio             | See <del>page 00</del> .                                                                                    |  |  |
| Network Functions          | FromToPC                    | See <del>page 00</del> .                                                                                    |  |  |
|                            | Network Update              | See <del>page 00</del> .                                                                                    |  |  |
| Update                     | •                           | Firmware update with the update CD or via the Internet                                                      |  |  |

Specifications are subject to change without prior notice.

Note:  $\,^{*_1}$  Equipped with the C3 grand piano or higher specification model only.

 $^{*2}$  Continuous sensing for the damper and soft pedals, and on/off sensing for the sostenuto pedal.

 $^{\ast 3}$  Possible for optional floppy disk drive.

 $^{\ast 4}$  Only for models supplied with the monitor speakers.

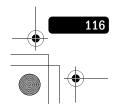

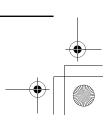

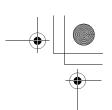

#### YAMAHA [Disklavier] Model: E3 Series

## MIDI IMPLEMENTATION CHART

Date: XX-xxx-2008 Version: 1.00

| Function      |                                         | Transmitted                                                                                                    | Recognized        |        | Remarks            |
|---------------|-----------------------------------------|----------------------------------------------------------------------------------------------------|-------------------|--------|--------------------|
| Basic         | Default                                 | 1-16                                                                                                    | 1-16              |        | Memorized          |
| Channel       | Changed                                 | 1-16                                                                                                    | 1-16              |        |                    |
|               | Default                                 | 3                                                                                                    | 3                 |        |                    |
| Mode          | Messages                                | ×                                                                                                    | 3, 4 (m=1)        | *2, *3 |                    |
|               | Altered                                 | ******                                                                                                    | ×                 |        |                    |
| Note          |                                         | 0-127                                                                                                    | 0-127             |        |                    |
| Number        | : True voice                            | ******                                                                                                    | 0-127             |        |                    |
| Velocity      | Note ON                                 | o 9nH, v=1-127                                                                                                    | o v=1-127         |        |                    |
|               | Note OFF                                | 0                                                                                                    | 0                 |        |                    |
| After         | Key s                                   | 0 *5                                                                                                    | 0                 |        |                    |
| Touch         | Ch s                                    | ×                                                                                                    | 0                 | *1, *2 |                    |
| Pitch<br>Bend |                                         | ×                                                                                                    | o 0-24 semi       | *1, *2 |                    |
|               | 0, 32                                   | 0                                                                                                    | 0                 | *1, *2 | Bank Select        |
|               | 7, 11                                   | 0                                                                                                    | 0                 | *1     |                    |
|               | 1, 5, 10                                | ×                                                                                                    | 0                 | *1, *2 |                    |
|               | 6, 38                                   | ×                                                                                                    | 0                 | *2     | Data Entry         |
|               | 64                                      | 0                                                                                                    | 0                 |        | Hold1 (Sustain)    |
| Control       | 65                                      | ×                                                                                                    | 0                 | *2     | Portament          |
|               | 66                                      | 0 *4                                                                                                    | 0                 | *2     | Sostenuto          |
| Change        | 67                                      | 0                                                                                                    | 0                 |        | Soft (Shift) Pedal |
|               | 71-74, 84                               | ×                                                                                                    | 0                 | *2     |                    |
|               | 91, 93, 94                              | ×                                                                                                    | 0                 | *2     | Effect Depth       |
|               | 96-101                                  | ×                                                                                                    | 0                 | *1,*2  |                    |
| Prog          |                                         | o 0-127                                                                                                    | 0 0-127           | *2     |                    |
| Change        | : True #                                | ******                                                                                                    |                   |        |                    |
| System Exc    | lusive                                  | 0                                                                                                    | 0                 |        |                    |
| -             | : Song Pos                              | ×                                                                                                    | ×                 |        |                    |
| Common        | : Song Sel                              | ×                                                                                                    | ×                 |        |                    |
|               | : Tune                                  | ×                                                                                                    | ×                 |        |                    |
| System        | : Clock                                 | ×                                                                                                    | ×                 |        |                    |
| Real Time     | : Commands                              | ×                                                                                                    | ×                 |        |                    |
| Aux           | : All Sound OFF                         | 0                                                                                                    | 0 (120, 126, 127) |        |                    |
|               | : Reset All Cntrls                      | ×                                                                                                    | 0 (121)           |        |                    |
|               | : Local ON/OFF                          | ×                                                                                                    | 0                 |        |                    |
|               | : All Notes OFF                         | 0                                                                                                    | 0 (123-125)       |        |                    |
| Messages      | : Active Sense                          | 0                                                                                                    | 0                 |        |                    |
|               | : Reset                                 | ×                                                                                                    | ×                 |        |                    |
| Notes         | *2 = Only ESBL 1<br>*3 = m is always to | nnsmitted) if switch is on. Part can recognized. reated as 1 regardless of its value. is model has a Sostenuto Pedal. |                   |        |                    |

Mode 1 : OMNI ON. POLY Mode 2: OMNI ON. MONO  $\circ$ : YES Mode 3: OMNI OFF. POLY Mode 4: OMNI OFF. MONO  $\times$ : NO

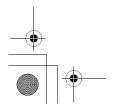

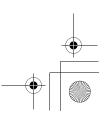